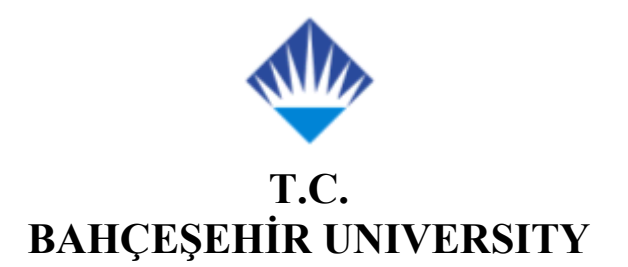

**The Graduate School of Natural and Applied Sciences Computer Engineering Graduate Program** 

# **SMARTCARD PERSONALIZATION WITH CRYPTO ALGORITHMS in EMV STANDARD**

**Master Thesis** 

Mehmet Murat TANDOĞAN

Assoc.Prof.Dr.Adem KARAHOCA ISTANBUL, JUNE, 2010

# **T.C. BAHÇEŞEHİR ÜNİVERSİTESİ**

# **Graduate School of Natural and Applied Sciences Computer Engineering Graduate Program**

# Name of the thesis: **Smartcard Personalization with Crypto Algorithms in EMV Standard.**

Name/Last Name of the Student: Mehmet Murat TANDOĞAN Date of Thesis Defense:

The thesis has been approved by the Institute of Graduate School in Sciences.

 Asst. Prof. F. Tunç BOZBURA **Director** 

Signature

I certify that this thesis meets all the requirements as a thesis for the degree of Master of Science.

Head of Department

This is to certify that we have read this thesis and that we find it fully adequate in scope, quality and content, as a thesis for the degree of Master of Science.

Examining Committee Members

Assoc. Prof. Adem KARAHOCA (Supervisor)

Prof. Dr. Nizamettin AYDIN

Asst. Prof. Yalçın ÇEKİÇ

## **ACKNOWLEDGEMENTS**

<span id="page-2-0"></span>Firstly, I want to thank to Assoc.Prof.Dr.Adem KARAHOCA for their continuous encouragement.

I also want to thank my girlfriend, Sebla ÜNLÜDERE for her infinite moral supports.

Last but, not least, I wish to thank to my family for their love and unlimited support in every stage of my life.

> JUNE, 2010 Mehmet Murat TANDOĞAN

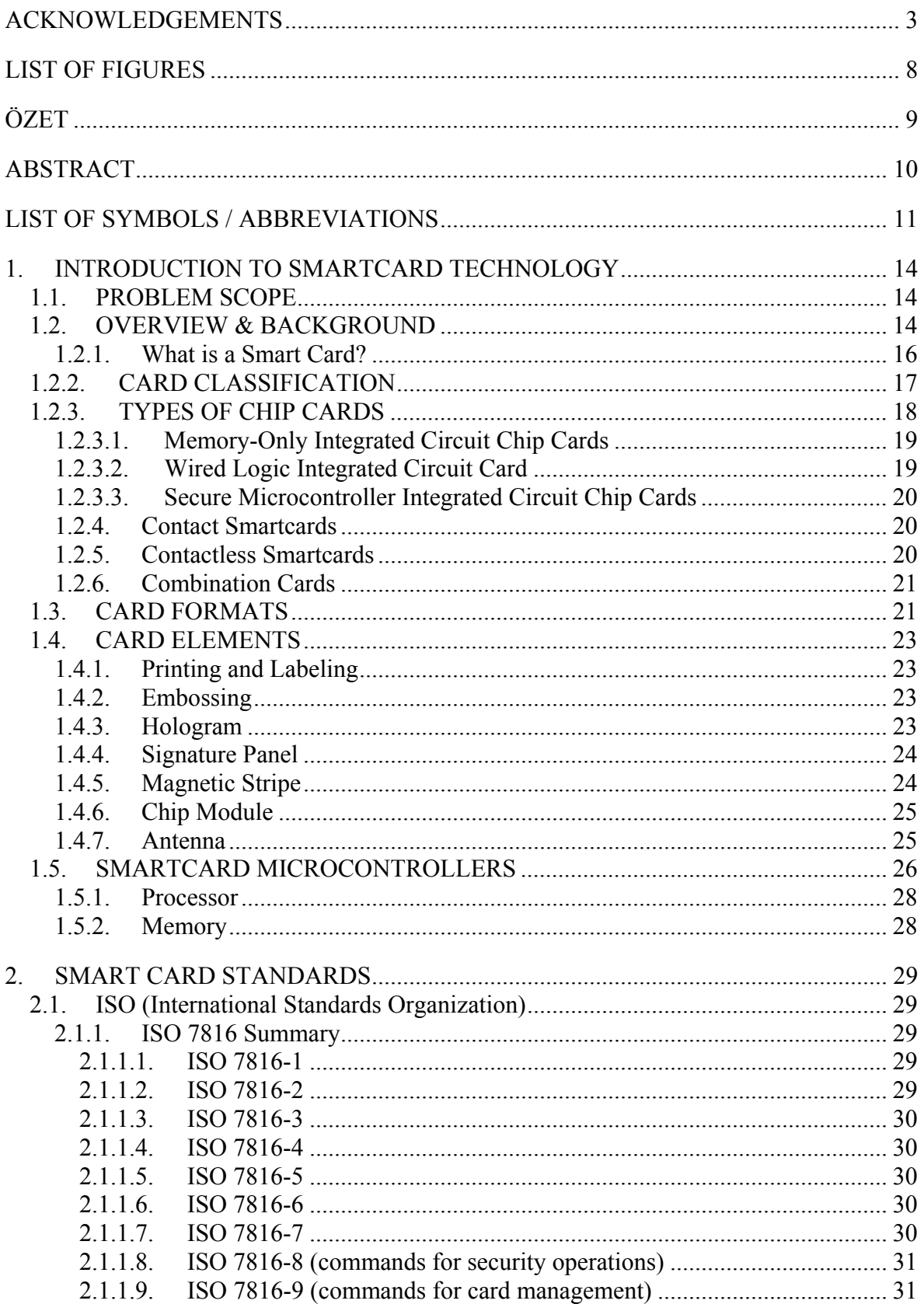

# **Table of Contents**

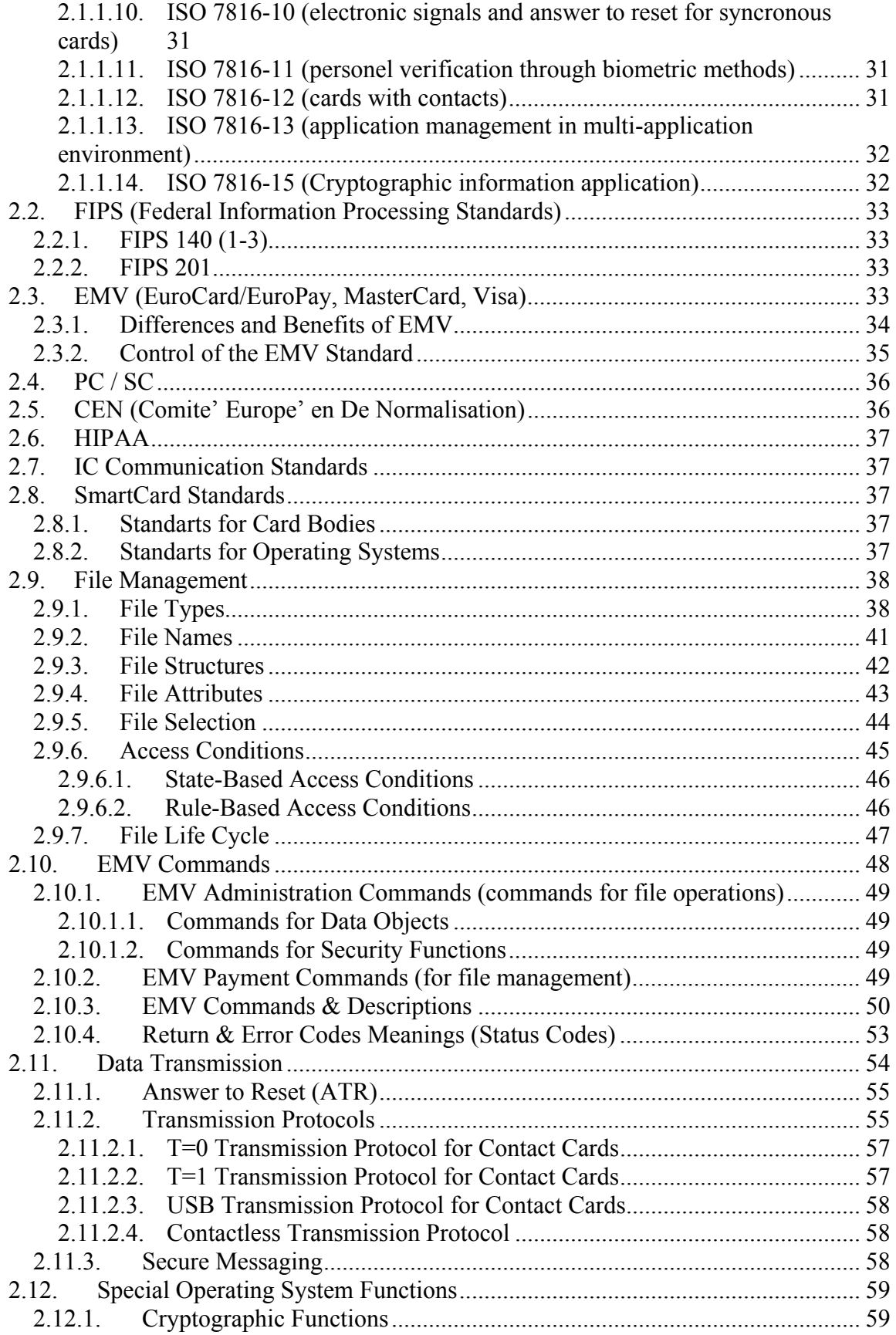

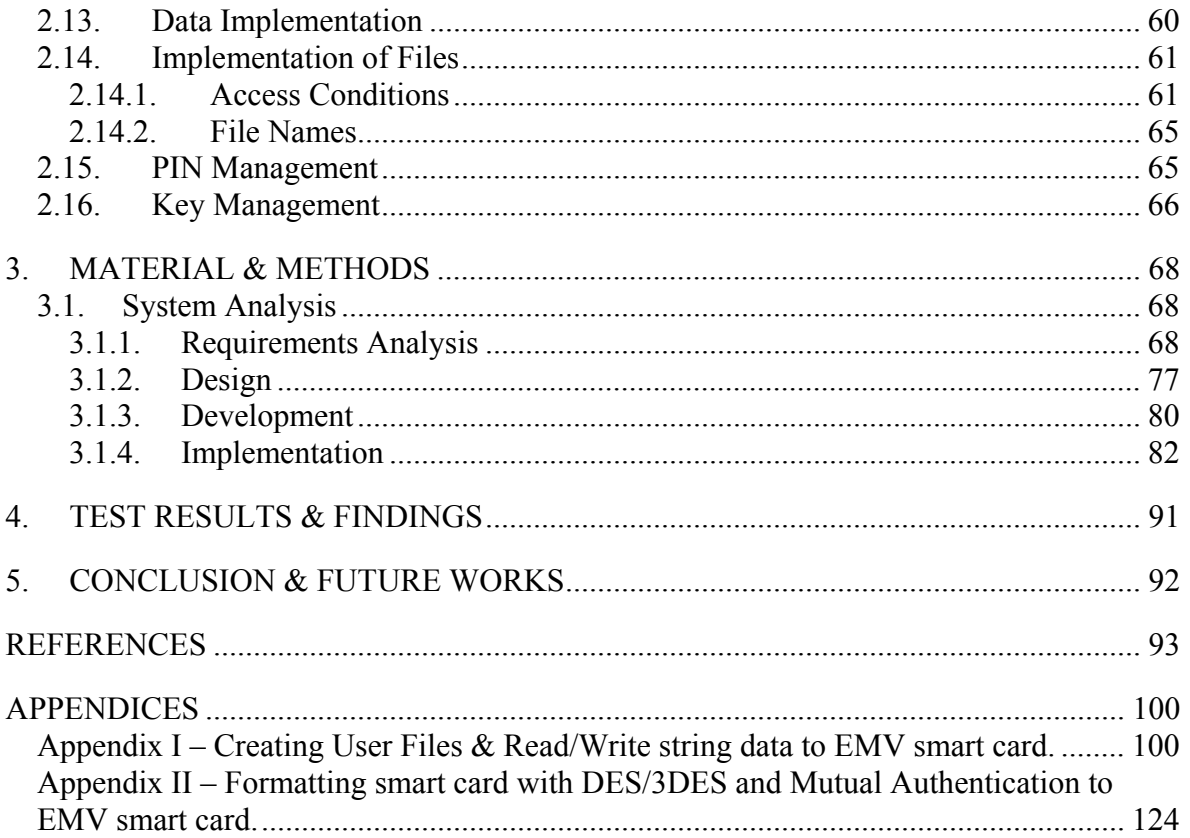

# **LIST OF TABLES**

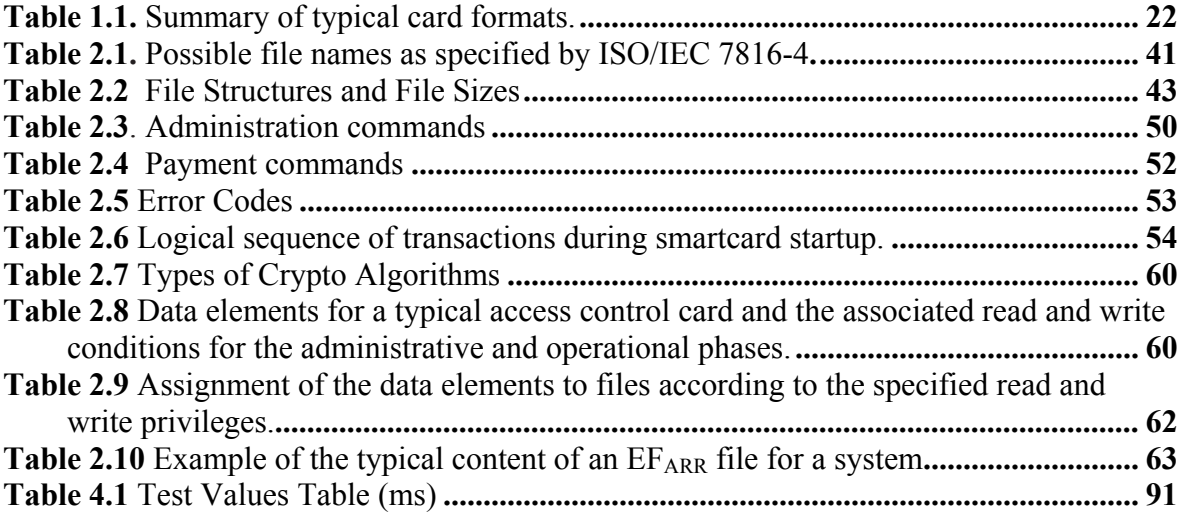

# **LIST OF FIGURES**

<span id="page-7-0"></span>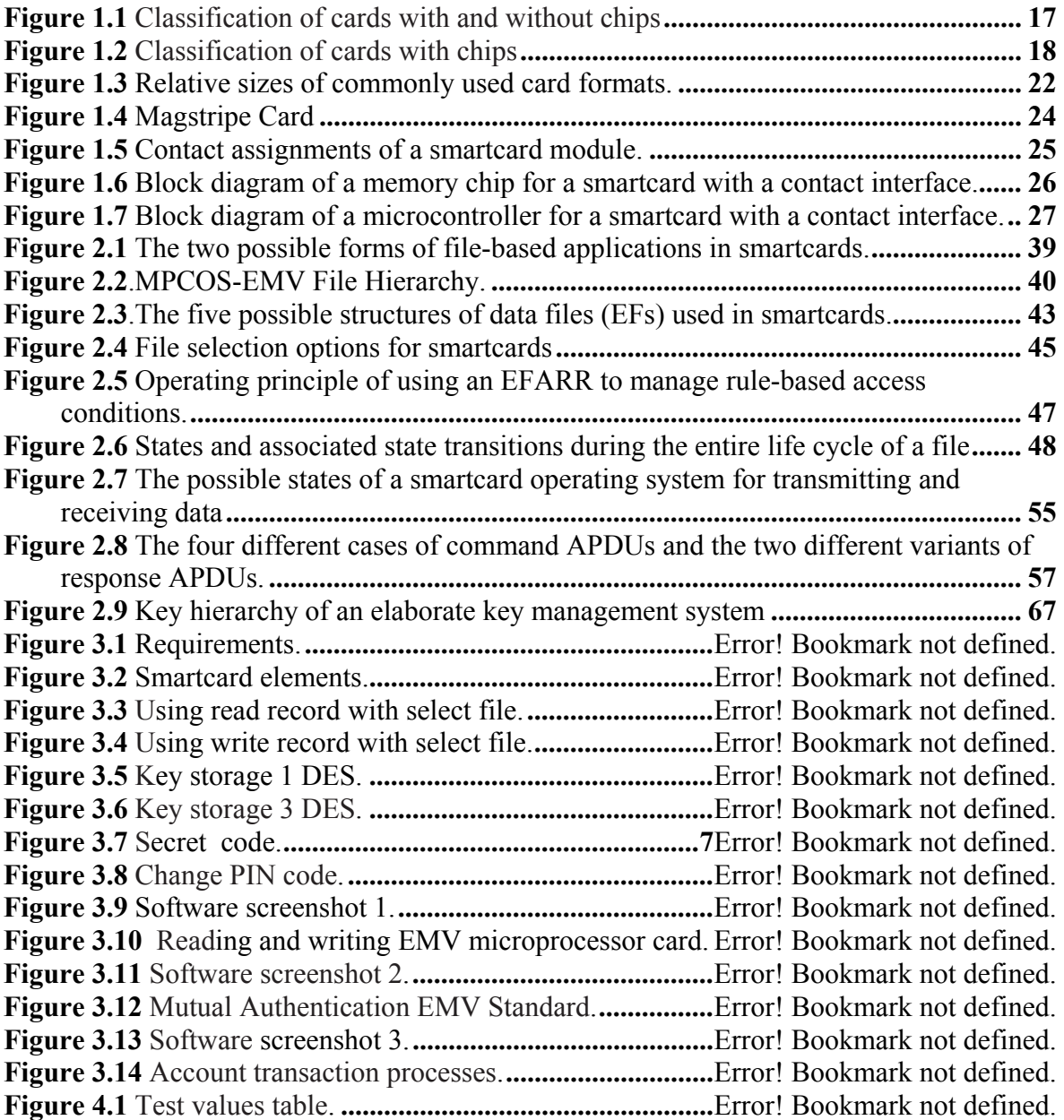

# **ÖZET**

## <span id="page-8-0"></span>KRİPTO ALGORİTMALARI KULLANARAK, EMV STANDARTLARINA UYGUN MİKRO İŞLEMCİLİ AKILLI KART KİŞİSELLEŞTİRME

Mehmet Murat TANDOĞAN Fen Bilimleri Enstitüsü, Bilgisayar Mühendisliği Yüksek Lisans Programı

> Tez Danışmanı Doç.Dr.Adem KARAHOCA İSTANBUL, Haziran, 2010

Akıllı kart, kredi kartı boyutunda, mikro işlemci içeren bir plastik karttır. Bu mikro işlemciler RFID (temassız) ve temaslı olarak ikiye ayrılmaktadırlar. Gömülü mikro işlemci sayesinde, akıllı kartlar, çok miktarda veriyi, yüksek güvenlik tedbirleri altında saklayabilirler. Yüksek hafıza ihtiyacını ve işlemci kapasitesini, bilgi güvenliği ile birleştiren akıllı kartlar "akıllı"dır, çünkü taşıdığı bilgiye erişimi sınırlandırırlar. Bu sınırlandırma işlemi, çeşitli kripto algoritmalarının yanısıra, kart üreticisinin işlemciye fabrikasyon olarak verdiği bir takım yetkiler ve erişim standartları ile doğru orantılıdır.

Akıllı kartlara; EMV standartlarına uyularak, kişi ile ilgili özel bilgilerin kripto algoritmaları kullanılarak yüklenmesine kart kişiselleştirme denir. Teknolojinin ilerlemesi ve akıllı kartların vageçilmez hale gelmesi ile birlikte, akıllı kartların güvenlik problemleri ortaya çıkmakta ve EMV standardının güvenlik önlemleri günden güne arttırılmaktadır. Akıllı kartlar güvenlik, kullanım kolaylığı gibi sağladıkları avantajlarla çipli, manyetik bantlı veya bantsız olarak günümüzde telekomünikasyon, bankacılık, toplu taşıma, sağlık gibi farklı sektörlerde müşteri kartı, kimlik kartı, telefon kartı, tanıtım kartı, müşteri kartı, promosyon gibi uygulamalar için yaygın olarak kullanılmaktadır.

Bu tezin amacı; kripto algoritmaları kullanarak, çalışır vaziyette örnek bir program yazılıp; çeşitli kripto algoritmaları ile (DES, 3DES) akıllı kartlara EMV standartlarına uygun olarak çeşitli bilgilerin yüklenmesi, karta erişimin test edilmesi ve akıllı kartların PIN numarasını kırma işleminin araştırılmasıdır. Projede 2 adet ACOS 2 işletim sistemli kontak akıllı kart ve kart okuyucusu ve yazılım dilleri olarak Microsoft .NET C#, Microsoft Visual Basic 6.0 kullanılmıştır.

#### **ABSTRACT**

## <span id="page-9-0"></span>SMART CARD PERSONALIZATION WITH CRYPTO ALGORITHMS IN EMV STANDARD

Mehmet Murat TANDOĞAN Institute of Sciences, Computer Engineering Graduate Program

> **Supervisor** Assoc. Prof. Dr. Adem KARAHOCA İSTANBUL, Haziran, 2010

Smart card is a credit card sized plastic card embodying a microprocessor. These microprocessors are dividen into two groups as RFID (contactless) and contact. Smart cards can keep a big amount of data under high security steps by the agency of embedded microprocessor. The cards those integrate high memory need and microprocessor capacity to information safety are smart cards, because they limit access to the information theya re carrying.

Loading the personal informations in accordance with EMV standards and by using crypto algorithms to the smart cards is called personalization. In conjunktion with improvement of the technology and becoming irrevocable of the smart cards, problems with the smart card security occures and security measures of EMV standards are being improved day by day. Nowadays smart cards are widely being used in telecommunication, banking, public transportation and health sectors by its advantages such as security and usage easyness as customer card, phone card, personalization card, advertising card and promotions.

The aim of this thesis is developing a sample program working by using crypto algorithms and loading of various informations according to the EMV standards, testing of card access and investigation of the process of breaking the PIN numbers of the smart cards. In this project, two contact smart cards with ACOS2 operating system, a card reader, Microsoft .NET, C# and Visual Basic 6.0 as software languages.

# <span id="page-10-0"></span>**LIST OF SYMBOLS / ABBREVIATIONS**

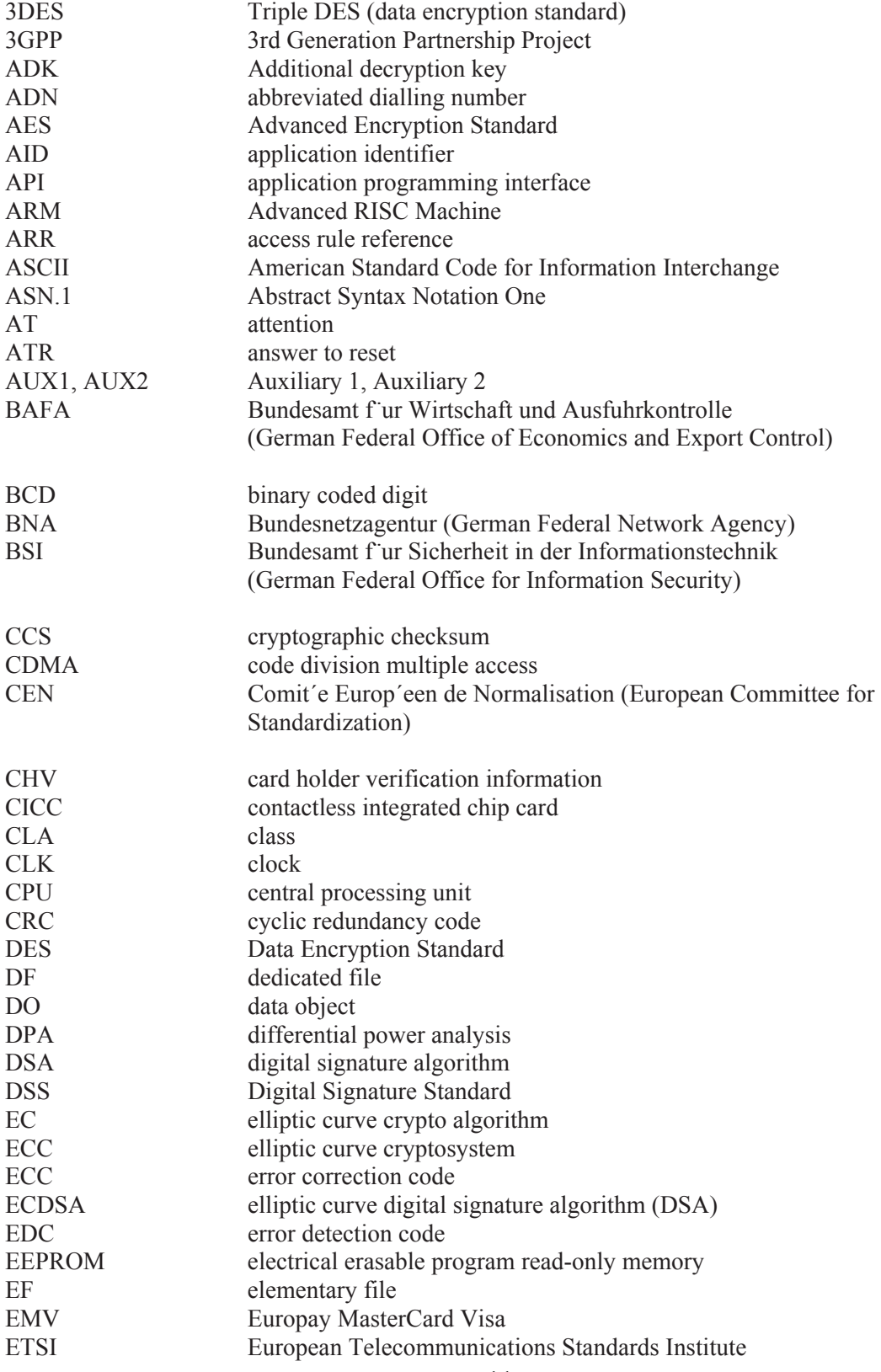

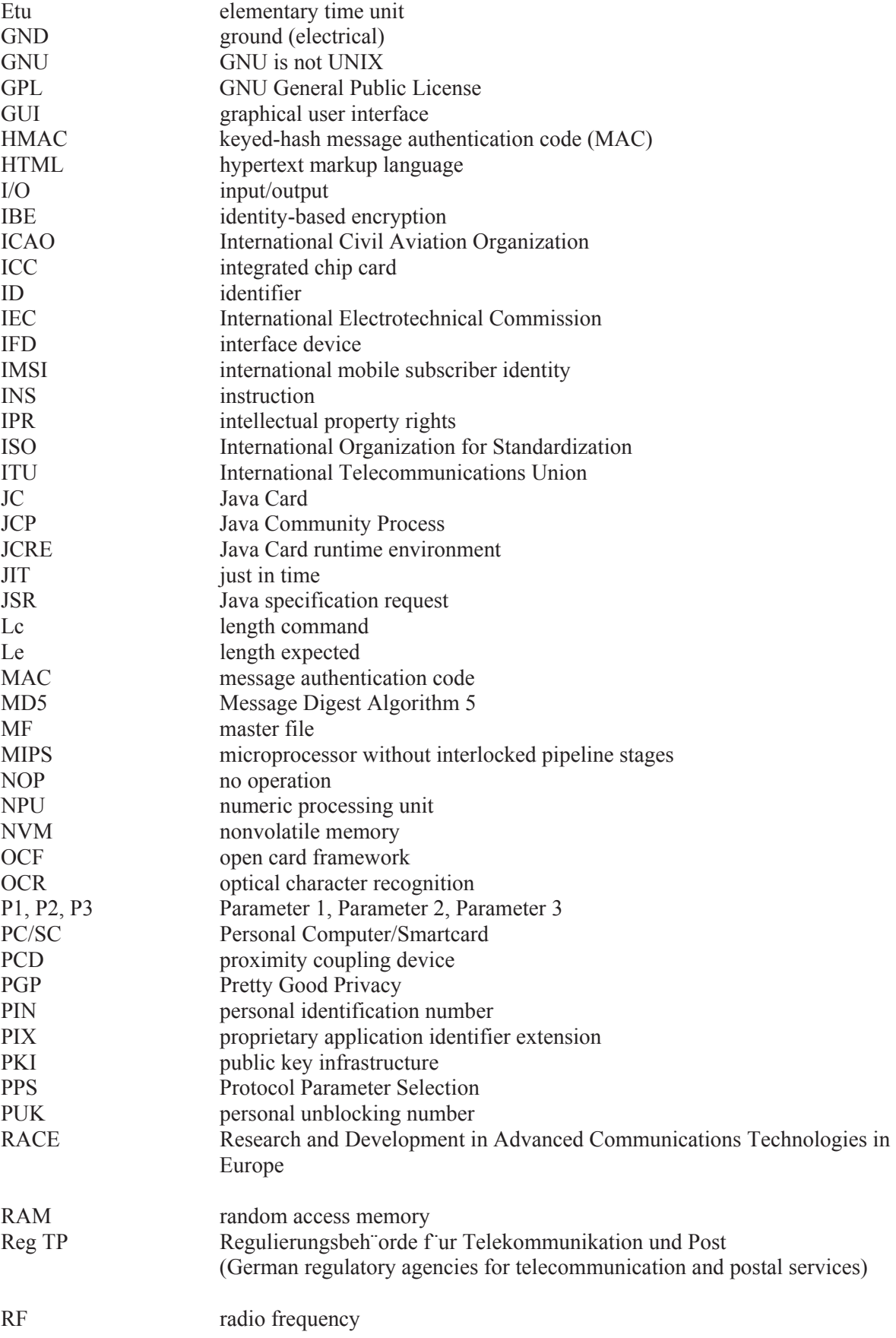

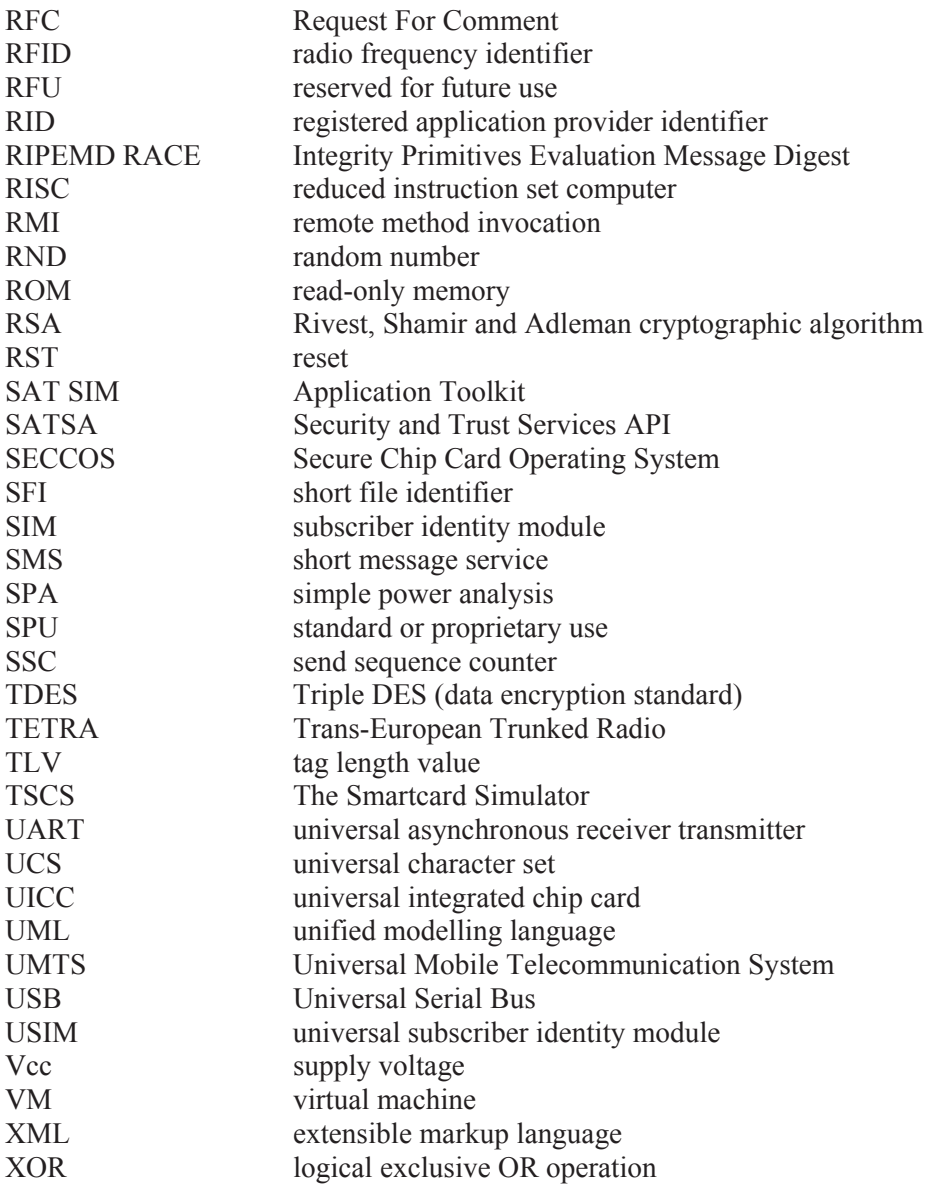

## <span id="page-13-0"></span>**1. INTRODUCTION TO SMARTCARD TECHNOLOGY**

#### **1.1. PROBLEM SCOPE**

The scope of this study is developing a sample program working by using crypto algorithms and loading/writing of various data (informations) according to the EMV standards, testing of card access and investigation of the process of breaking the PIN numbers of the smart cards. In this project, two contact smart cards with ACOS2 operating system, a card reader, Microsoft.NET, C# and Visual Basic 6.0 as software languages.

Primary needs to develop our application;

- A smart card with microprocessor (with operating system e.g.ACOS2)
- A Smart Card Specification from manufacturer
- Information about operating system and file system
- Information about smart card key management
- Information about EMV standards. (From EMV Books EMVCo Ltd.)
- 3DES, DES Crypto Algorithms
- Universal smart card commands and functions
- Information about PC/AC protocols
- A smart card reader

It is not possible to personalize smart cards in EMV standards without having information and knowledge on any of these steps. After these steps, developing of the method of cracking the pin code of smart cards in EMV standards is done by focusing on security loosies of smart cards.

#### **1.2. OVERVIEW & BACKGROUND**

A smartcard is a credit card-sized device that contains one or more integrated circuits (ICCs) and also may employ one or more of the following machine-readable technologies: magnetic stripe, bar code (linear or two-dimensional), contactless radio frequency transmitters, biometric information, encryption and authentication, or photo identification. The integrated circuit chip (ICC) embedded in the smartcard can act as a microcontroller or

computer. Data are stored in the chip's memory and can be accessed to complete various processing applications. The memory also contains the microcontroller chip operating system (COS), communications software, and can also contain encryption algorithms to make the application software and data unreadable. When used in conjunction with the appropriate applications, smartcards can provide enhanced security and the ability to record, store, and update data. When implemented properly, they can provide interoperability across services or agencies, and enable multiple applications or uses with a single card.

Smartcard technology can enable an organization to become more secure, efficient, and interoperable while delivering strong authentication and security, identity management, data management, customer support, and communications. The ICC, the technology on a card that makes it a "smartcard," provides a number of functions. Smartcard technology is commercially active and therefore provides additional benefits through commercial off-theshelf (COTS) products and well-established technology standards.

Smartcard technology can address issues surrounding identity management and can also provide the means to eventually re-engineer inefficient processes with a high return on investment (ROI). In the identification of inefficient processes, outdated business practices, and low ROI programs, an organization can eliminate deficiencies, unnecessary costs, and under-used resources through the implementation of smartcard technology. The combination of smartcard technology with web-based applications, electronic commerce, and other business uses of the Internet can improve the quality of life for citizens and  $emplorees.<sup>1</sup>$  $emplorees.<sup>1</sup>$  $emplorees.<sup>1</sup>$ 

 $\overline{a}$ 

<span id="page-14-0"></span><sup>1</sup> *Catherine Allen, "Smart Cards Part of U.S. Effort in Move to Electronic Banking," in Smart Card Technology International: The Global Journal of Advanced Card Technology, ed. Robin Townsend (London: Global Projects Group, 1995), 193-194.*

#### <span id="page-15-0"></span>**1.2.1. What is a Smart Card?**

A smartcard is a small, tamperproof computer. The smartcard itself contains a CPU and some non-volatile storage. In most cards, some of the storage is tamperproof while the rest is accessible to any application that can talk to the card. This capability makes it possible for the card to keep some secrets, such as the private keys associated with any certificates it holds. The card itself actually performs its own cryptographic operations.

Smartcards currently come in two forms, contact and contactless:

Contact cards require a reader to facilitate the bidirectional connection. The card must be inserted into a device that touches the contact points on the card, which facilitate communication with the card's chip. Contact cards come in 3-volt and 5-volt models, as do current desktop CPUs. Contact card readers are commonly built into company or vendorowned buildings and assets, cellular phones, handheld devices, stand-alone devices that connect to a computer desktop' s serial or Universal Serial Bus (USB) port, laptop card slots, and keyboards.

Contactless cards use proximity couplers to get information to and from the card's chip. An antenna is wound around the circumference of the card and activated when the card is radiated in a specific distance from the coupler. The configuration of the card's antenna and the coupler facilitate connected states from a couple of centimeters to a couple of feet. The bidirectional transmission is encoded and can be encrypted by using a combination of a card vendor's hard-coded chip algorithms; randomly generated session numbers; and the card holder's certificate, secret key, or personal identification number (PIN). The sophistication of the connection can facilitate separate and discrete connections with multiple cards should they be within range of the coupler. Because contactless cards don't require physical contact with a reader, the usability range is expanded tremendously.

International standards govern the physical characteristics of smartcards. For example, the size of a card is covered by International Organization for Standardization (ISO) 7810. ISO 7816 and subsequent standards cover manufacturing parameters, physical and electrical

<span id="page-16-0"></span>characteristics, location of the contact points, communication protocols, data storage, and more. Data layout and format, however, can vary from vendor to vendor<sup>[2](#page-16-1)</sup>.

#### **1.2.2. CARD CLASSIFICATION**

If you were to classify smartcards in the same manner as living beings in biology, you would obtain a tree chart similar to what is shown in Figure 1.1. The top level includes all types of cards, which can have various formats.

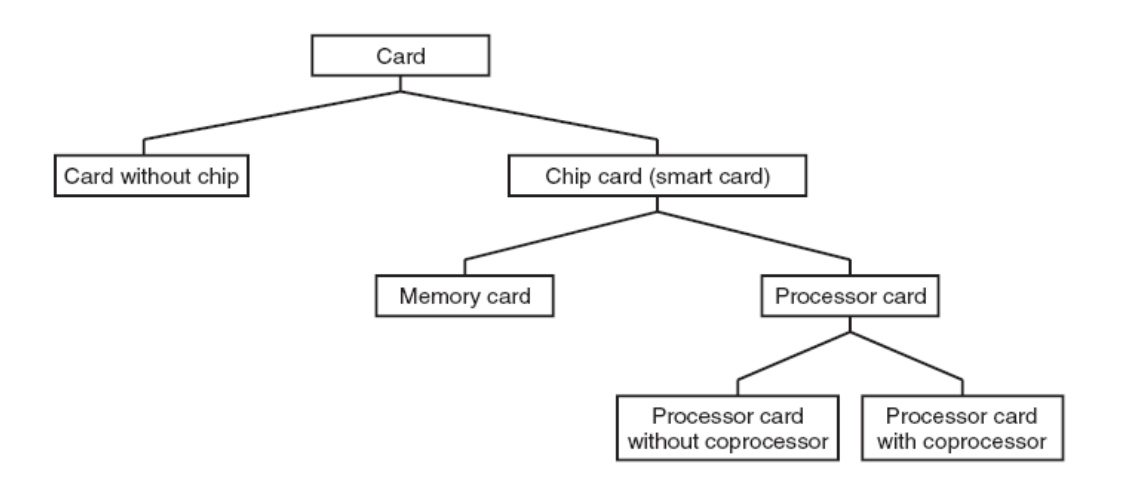

**Figure 1.1** *Classification of cards with and without chips[3](#page-16-2)*

Cards can be divided into two groups as, cards without chips and cards with chips in Figure 1.2. Logically enough, the latter type are called chip cards, which are also commonly known as smartcards. The chip, which is the essential distinguishing element, can be either a memory chip, in which case the card is called a memory card, or a microcontroller chip, in which case the card is called a processor card. Processor cards can be further subdivided into processor cards with or without coprocessors for executing asymmetric cryptographic algorithms such as RSA (Rivest, Shamir and Adleman) or ECC (elliptic curve cryptosystems).

1

<sup>2</sup> *Microsoft TechNet - http://www.microsoft.com/technet/security/guidance/identitymanagement/scard.mspx*

<span id="page-16-2"></span><span id="page-16-1"></span><sup>3</sup> *Advanced Card Systems Ltd. – China (Brochure)*

<span id="page-17-0"></span>This classification provides an adequate overview of the most widely used types of cards. However, it can also be extended to include devices that use smartcard technology. The best-known examples of such devices are 'super smartcards' and tokens. A super smartcard has a direct user interface to the smartcard microcontroller, in the form of additional card elements such as a display and buttons. A token has a different form that is better suited to its intended use than the usual card format. Typical examples include tokens in the form of USB plugs that can be connected directly to a PC. However, the underlying technology is still the same as that of smartcards, with only the appearance being different.

## **1.2.3. TYPES OF CHIP CARDS**

 $\overline{a}$ 

Often the terms "chip card," "integrated circuit card" and "smartcard" are used interchangeably, but they can mean different things. Cards are distinguished both by the type of chip that they contain and by the type of interface that they use to communicate with the reader.  $4\overline{ }$  $4\overline{ }$ 

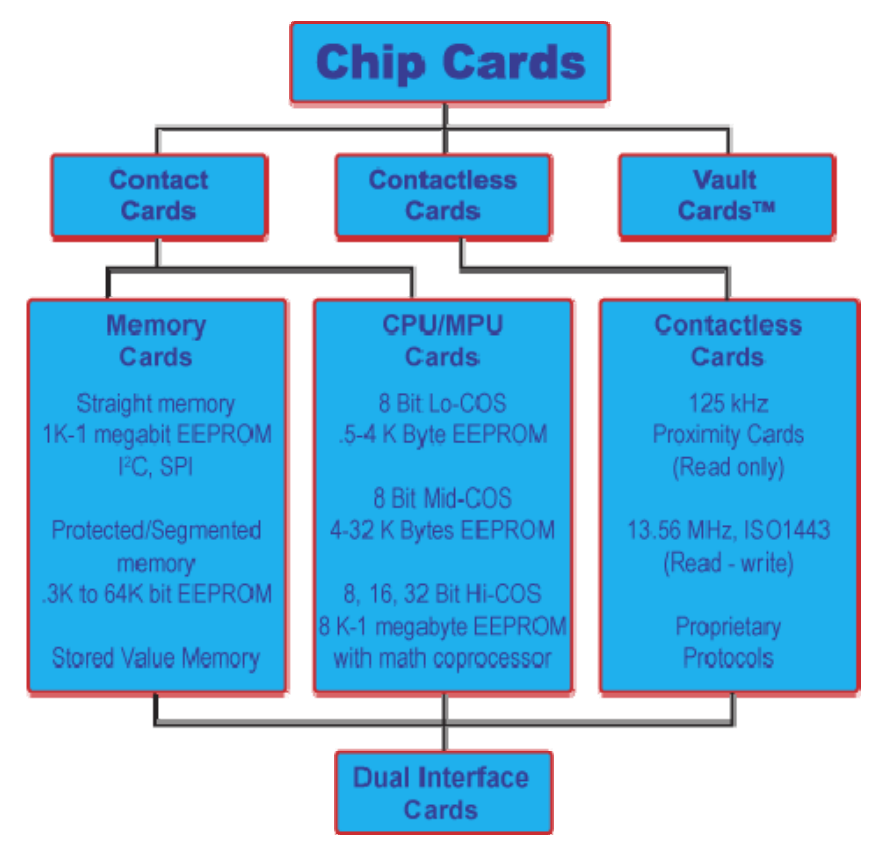

**Figure 1.2** *Classification of cards with chips[5](#page-17-2)*

<span id="page-17-1"></span><sup>4</sup> *Jack M. Kaplan, Smart Cards: The Global Information Passport (New York: International Thomson Computer Press, 1996), 69-75.*

<span id="page-17-2"></span><sup>5</sup> *Smartcard Basics - http://www.smartcardbasics.com/images/typesofcards.gif*

<span id="page-18-0"></span>There are three different types of chips that can be associated with these cards: memory only, which includes serial-protected memory, wired logic and microcontroller. The terms "memory only," "wired logic" and "microcontroller" refer to the functionality that the chip provides. The following further discusses the types of chip cards.<sup>[6](#page-18-1)</sup>

# **1.2.3.1. Memory-Only Integrated Circuit Chip Cards**

Memory-only cards are "electronic magnetic stripes," and provide little more security than a magnetic stripe card. The two advantages they have over magnetic stripe cards are:

a) They have a higher data capacity (up to 16 kilobits (Kbits) compared with 80 bytes per track),

b) The read/write device is much less expensive. The memory-only chip cards do not contain logic or perform calculations; they simply store data. Serial-protected memory chip cards have a security feature not found in the memory-only chip card; they can contain a hardwired memory that cannot be overwritten.

Early versions of memory-only cards were read-only, low capacity (maximum of 160 units of value), prepaid disposable cards with little security. New versions include prepaid disposable cards that use read/write memory and binary counting schemes that allow the cards to carry more than 20,000 units of value. Many of these cards also have advanced logic-based authentication schemes built into the chip. Other memory-only cards have been developed for re-loadable stored value applications. The cards contain a purse, which can be protected through the use of a personal identification number (PIN) and counters, which limit the number of times the purse can be reloaded $6$ .

# **1.2.3.2. Wired Logic Integrated Circuit Card**

A wired logic chip card contains a logic-based state machine that provides encryption and authenticated access to the memory and its contents. Wired logic cards provide a static file system supporting multiple applications, with optional encrypted access to memory contents. Their file systems and command set can only be changed by redesigning the logic of the IC. Wired logic-integrated chip cards include contactless variations such as I-Class or MIFARE $^6$ .

 $\overline{a}$ 

<span id="page-18-1"></span><sup>6</sup> *Jose Luis Zoreda and Jose Manuel Oton, Smart Cards (Boston: Artech House, Inc., 1994), 5-6.*

### <span id="page-19-0"></span>**1.2.3.3. Secure Microcontroller Integrated Circuit Chip Cards**

Microcontroller cards contain a microcontroller, an operating system, and read/write memory that can be updated many times. The secure microcontroller chip card contains and executes logic and calculations and stores data in accordance with its operating system. The microcontroller card is like a miniature PC one can carry in a wallet. All it needs to operate is power and a communication terminal. Contact, contactless and dual-interface microcontroller ICs are available.

There are two primary types of chip card interfaces. These are contact and contactless. The terms "contact" and "contactless" describe the means by which electrical power is supplied to the ICC and by which data is transferred from the ICC to an interface (or card acceptance) device (reader). Cards may offer both contact and contactless interfaces by using two separate chips (sometimes called hybrid cards) or by using a dual-interface chip (sometimes called "combi" cards). *Jose Luis Zoreda and Jose Manuel Oton, Smart Cards (Boston: Artech House, Inc., 1994), 5-6.*

#### **1.2.4. Contact Smartcards**

A contact smartcard requires insertion into a smartcard reader with a direct connection to a conductive micromodule on the surface of the card.

*A Software Implementation of AES for a Multos Smartcard-Yiannakis loannou pg.24*

#### **1.2.5. Contactless Smartcards**

Contactless smartcards must only be in near proximity to the reader (generally within 10 centimeters or 3.94 inches) for data exchange to take place. The contactless data exchange takes place over radio frequency (RF) waves. The device that facilitates communication between the card and the reader are RF antennae internal to both the card and the reader.

These are smartcards that employ a radio frequency (RFID) between card and reader without physical insertion of the card. Instead the card is passed along the exterior of the reader and read. Types include proximity cards which are implemented as a read-only technology for building access. These cards function with a limited memory and <span id="page-20-0"></span>communicate at 125 MHz. True read & write contactless cards were first used in transportation for quick decrementing and re-loading of fare values where their lower security was not an issue. They communicate at 13.56 MHz, and conform to the ISO14443 standard. These cards are often straight memory types. They are also gaining popularity in retail stored value, since they can speed-up transactions and not lower transaction processing revenues (i.e. VISA and Mastercard), like traditional smartcards.

Variations of the ISO14443 specification include A, B, and C, which specify chips from either specific or various manufacturers.  $A =$  Philips  $B =$  everybody else and  $C =$  Sony chips. *(A Software Implementation of AES for a Multos Smartcard-Yiannakis loannou)*

## **1.2.6. Combination Cards**

These are hybrids that employ both contact and contactless technology in one card. Combicards can also contain two different types of chips in contrast to a Dual-Interface card where a single chip manages both functions<sup>7</sup>.

- **Hybrid Smartcards:** A hybrid card contains two chips on the card, one supporting a contact interface and one supporting a contactless interface. The chips contained on the card are generally not connected to each other<sup>7</sup>.
- **Dual-Interface Chip Smartcards:** A dual-interface chip card contains a single chip that supports both contact and contactless interfaces. These dual-interface cards provide the functionality of both contact and contactless cards in a single form factor, with designs able to allow the same information to be accessed via contact or contactless readers<sup>[7](#page-20-1)</sup>

## **1.3. CARD FORMATS**

 $\overline{a}$ 

The most common types of cards in current use have one feature in common, which is a thickness of 0.76 mm. As illustrated in Figure 1.3, all other dimensions can differ. These formats are not arbitrary. Instead, they are specified by international standards or by

<span id="page-20-1"></span><sup>7</sup> *SmartCard Basics - http://www.smartcardbasics.com/cardtypes.html*

<span id="page-21-0"></span>specifications stipulated by major card issuers. This is also important, since at least in case of contact cards they must be able to fit into corresponding terminals or readers.

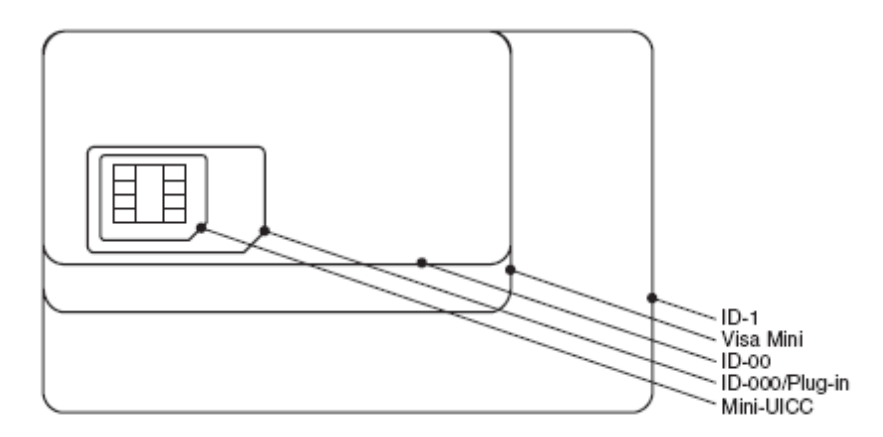

Figure 1.3. Relative sizes of commonly used card formats<sup>[8](#page-21-1)</sup>.

Typical smartcard formats are summarised in Table 1.1. The most commonly used card format, which is also undoubtedly the best known format, is ID-1. The reason it is so widely used is that practically all credit cards and other forms of payment cards are made in this format. Another name for this format is ID-000. This has become the standard format for cards used in mobile telephones.

The recently defined mini-UICC format is also available for the mobile telecommunications sector.<sup>[9](#page-21-2)</sup>

**Table 1.1** - Summary of typical card formats. All stated dimensions are exclusive of tolerances<sup>9</sup>.

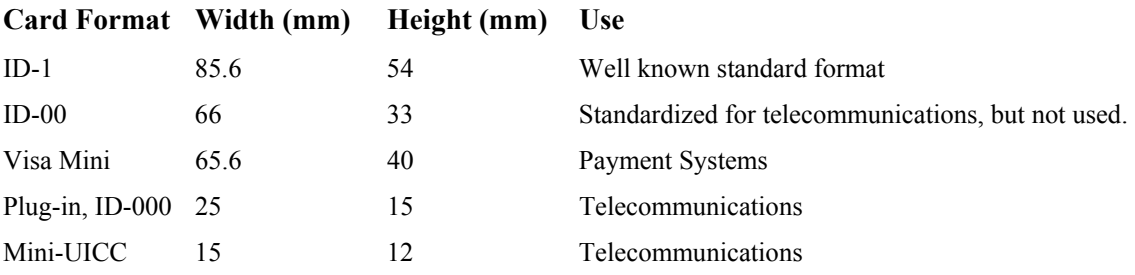

 $\overline{a}$ 

<span id="page-21-2"></span><span id="page-21-1"></span><sup>8</sup> *GSA U.S.General Services Administration – Goverment SmartCard Handbook*

<sup>9</sup> *Jose Luis Zoreda and Jose Manuel Oton, Smartcards (Boston: Artech House, Inc., 1994), 56-60.*

## <span id="page-22-0"></span>**1.4. CARD ELEMENTS**

The card body is usually more than just a carrier for the chip module. It also includes information for the user and card accepters and of course security elements for protection against forgery. Furthermore, the card body is an excellent advertising medium. The card issuers must coordinate all these functions, some of which are mutually contradictory, with their own specific wishes. The ultimate result is the issued card.<sup>[10](#page-22-1)</sup>

## **1.4.1. Printing and Labeling**

A rather wide variety of processes are available for printing and labelling cards. Text elements that are common to all cards of a series are normally applied using offset printing or silkscreen printing. Lasering is widely used for printing individual cards. This consists of using a laser beam to darken the surface of the plastic card body. This process produces irreversible card labelling, but it requires a certain amount of investment in technology. A more economical alternative is thermal transfer printing, which can also be used for colour printing. Digital printing processes for high-quality printing of individual cards are a relatively new development $10$ .

# **1.4.2. Embossing**

The main advantage of embossing, which is commonly used with credit cards, is that the labelling can be transferred to paper using a simple stamping machine. The embossed section of the card can be restored to its original state by heating the card to a relatively high temperature. For this reason, the check digits at the end of the embossing usually extend into the hologram area. As the hologram will be visibly damaged if the card is heated, this makes it relatively easy to detect manipulation of the embossing $10$ .

# **1.4.3. Hologram**

 $\overline{a}$ 

Technically sophisticated equipment is necessary to produce the white-light reflection holograms used on cards. As forgers usually do not have access to such equipment, holograms are commonly used on smartcards as security features. Some other reasons for

<span id="page-22-1"></span>Jack M. Kaplan, Smartcards: The Global Information Passport (New York: International Thomson Computer Press, 1996), 72-75.

<span id="page-23-0"></span>using holograms are that they are inexpensive in large quantities, they can be checked directly by users, and the hologram cannot be removed from the smartcard without destroying it. Unfortunately, there is no link between the hologram and the microcontroller, which reduces its advantages from the perspective of the chip.<sup>[11](#page-23-1)</sup>

# **1.4.4. Signature Panel**

The signature panel is located on the rear of the card. It must be erasure-proof so that the signature on the panel cannot be removed without it being noticed. A coloured pattern is often printed on the signature strip, so any attempt to manipulate the signature will cause visible damage to the pattern<sup>11</sup>.

# **1.4.5. Magnetic Stripe**

With many types of cards, the only reason to retain the magnetic stripe (with its data storage capacity of a few hundred bytes) is compatibility with a widely distributed terminal infrastructure. However, it will still take a long time before magnetic-stripecards are fully replaced by smartcards, since they are significantly cheaper $11$ .

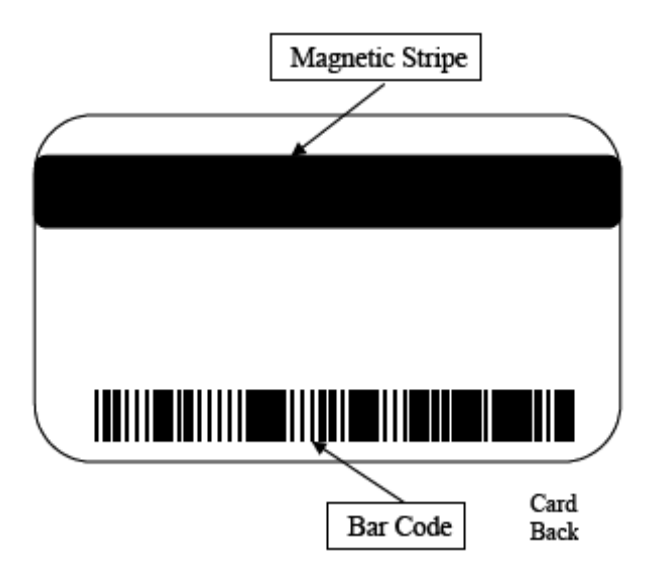

*Figure 1.4 Magstripe Card*

<span id="page-23-1"></span> $11\,$ 11 *Jack M. Kaplan, Smartcards: The Global Information Passport (New York: International Thomson Computer Press, 1996), 72-75.*

#### <span id="page-24-0"></span>**1.4.6. Chip Module**

The chip module is a protective housing for the microcontroller chip, which is fitted to the rear of the module. The module can have six or eight visible contacts on its external surface, although modern smartcards need only five contacts. The other contacts are reserved for future applications. Figure 1.5 shows the signal assignment of the contacts of a chip module.

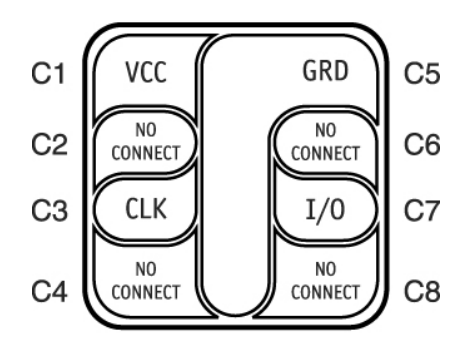

*(http://www.smartcardbasics.com/images/basicmodule.gif)* 

| C1 | C5 | Vcc  | GND  | Vcc | GND |
|----|----|------|------|-----|-----|
| C2 | C6 | RST  | SPU  | RST | SPU |
| CЗ | C7 | CLK  | VO   | CLK | I/O |
| C4 | C8 | AUX1 | AUX2 |     |     |

**Figure 1.5.** *Contact assignments of a smartcard module. Abbreviations;*  $Vcc =$  Supply voltage,  $RST =$  Reset,  $CLK =$  Clock,  $AUXI =$  Auxiliary 1,

*GND = Ground, SPU = Standard or Proprietary Use, I/O = Input/Output, AUX2 = Auxiliary 2* 

### **1.4.7. Antenna**

Smartcards that communicate without using contacts must have an integrated antenna in the card body. The antenna is a sort of coil consisting of several turns along the outer edge of the entire card. Various methods can be used to produce the antenna. Methods that are used in practice include a coil of thin copper wire embedded in the card body, etched copper tracks, and printed coils.<sup>[12](#page-24-1)</sup>

<span id="page-24-1"></span> $12 \,$ 12 Jack M. Kaplan, Smartcards: The Global Information Passport (New York: International Thomson Computer Press, 1996), 72-75.

### <span id="page-25-0"></span>**1.5. SMARTCARD MICROCONTROLLERS**

The characteristics of a smartcard are largely determined by its microcontroller. Single chip microcontrollers are normally used. A single-chip microcontroller consists of a small silicon chip equipped with all the functions necessary for its intended use. Smartcard microcontrollers are not standard microcontrollers such as those used in coffee machines and toasters, but are instead chips specially adapted for use in smartcards.

Besides all these functional parameters, there is another essential item: security functions. Smartcard microcontrollers are especially hardened against attacks. This includes detecting undervoltage and overvoltage conditions and detecting clock frequencies outside the specified range. These microcontrollers also incorporate light and temperature sensors to enable them to recognize attacks via these routes and respond accordingly.

Besides technologically advanced smartcard microcontrollers, there are also memory chips which are essentially intended to be used as simple data storage devices with fixed logic circuitry designed by the semiconductor manufacturer. Figure 1.5 shows the basic functional groups present on the chip. The ROM (read-only memory) contains data about the chip type. The EEPROM (electrically erasable programmable read-only memory) provides the storage area for a unique chip identification number and data stored in read/write memory. A terminal can store several hundred bytes to a few thousand bytes of data here.

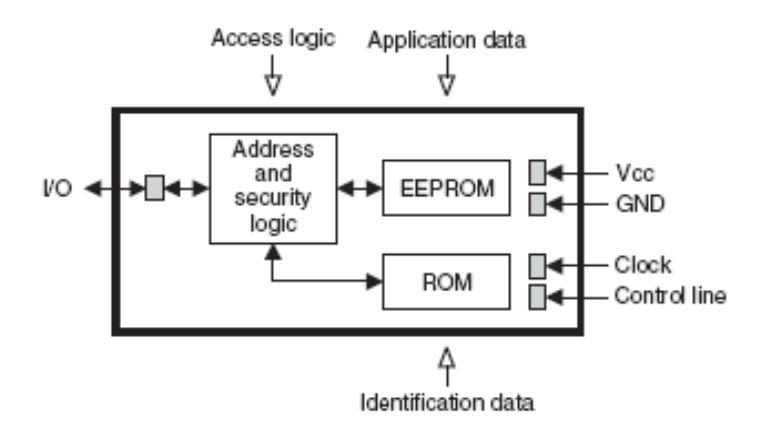

**Figure 1.6** *Block diagram of a memory chip for a smartcard with a contact interface.[13](#page-25-1)*

<span id="page-25-1"></span><sup>13</sup> 13 *Smartcard Applications: Design Models for using and programming smartcards* W. Rankl 2007 Ltd.

<span id="page-26-0"></span>The security logic, which varies according to the chip type, monitors access to the data. For instance, successful verification of a PIN (personal identification number) in the memory chip may be necessary before write access is possible.

Microcontrollers for smartcards have significantly more functionality than simple memory chips, as can be seen from Figure 1.6 on the facing page. The CPU (central processing unit) is a freely programmable control unit that executes the machine instructions of the operating system, which is located in the ROM. The CPU is assisted by a numerical coprocessor (NPU – numeric processing unit) for numerical calculations, particularly those dealing with cryptography. These special processors combine extremely high performance with low power consumption. Operating system extensions and the actual applications and associated data are stored in the EEPROM. Just as in a PC, the RAM (random-access memory) serves as working memory to hold data during operation.

Additional interfaces are integrated into smartcard microcontrollers to expand their range of potential uses. For instance, the commonly used half-duplex bit-serial port can be augmented by a USB interface or a wireless communication interface. Semiconductor manufacturers usually base such developments on existing smartcard microcontrollers, which are upgraded to support the additional interfaces. The result is thus a single-chip microcontroller that can communicate with the outside world via additional interfaces.

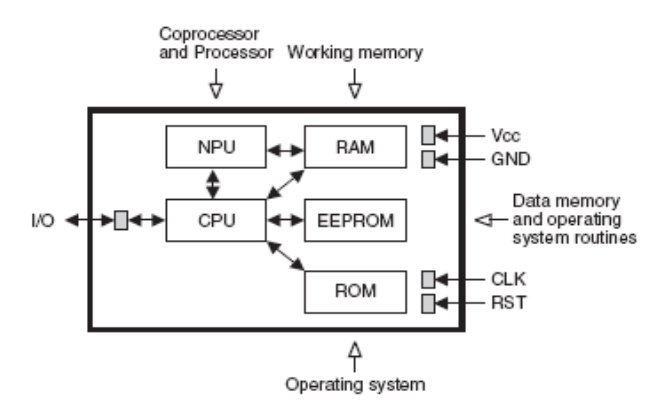

**Figure 1.7** *Block diagram of a microcontroller for a smartcard with a contact interface.[14](#page-26-1)*

<span id="page-26-1"></span> 14 *Programming smartcards* W. Rankl 2007 Ltd

#### <span id="page-27-0"></span>**1.5.1. Processor**

If you analyse the sales volumes of currently used smartcard microcontrollers, you will find that most of them still have an 8-bit CPU. This is usually a simple 8051 CPU, which has proved itself over the last two decades, along with a few extensions. The processing power of such a CPU is sufficient for all operating systems that do not include an interpreter. However, if the operating system must provide a Java interpreter, there is a distinct preference for microcontrollers with 16-bit processors. Some of these processors are also based on a modified 8051 architecture.

There are also a few smartcard microcontrollers that are based on well-known 32-bit processor families such as ARM 7 or MIPS. The limiting factor for using such highperformance processors is the chip area. There is a more or less direct relationship between chip area and price, and a 32-bit processor occupies a significantly larger area than an 8-bit processor. It is often more economical to invest in optimizing the speed of the software than to use a processor that needs more chip area. This is ultimately a consequence of the fact that smartcards have to be low-cost, mass-production items.

#### **1.5.2. Memory**

In addition to a processor, every microcontroller needs several types of memory with differing characteristics. The main type of nonvolatile memory used in smartcard microcontrollers is ROM. If the data located in memory must be modified in operation, electrically erasable memory (EEPROM) is used.

## <span id="page-28-0"></span>**2. SMART CARD STANDARDS**

Smartcard standards govern physical properties, communication characteristics, and application identifiers of the embedded chip and data. Almost all standards refer to the ISO 7816-1, ISO 7816-2, and ISO 7816-3 as a base reference.

#### **2.1. ISO (International Standards Organization)**

This organization facilitates the creation of voluntary standards through a process that is open to all parties. ISO 7816 is the international standard for integrated-circuit cards (commonly known as smartcards) that use electrical contacts on the card, as well as cards that communicate with readers and terminals without contacts, as with radio frequency (RF/Contactless) technology.*[15](#page-28-1)*

#### **2.1.1. ISO 7816 Summary**

This is a quick overview of what the 7816 specifications cover. As these can be in revision at any time, check with ISO for the latest updates. ISO 7816 has six parts. *(http://en.wikipedia.org/wiki/ISO\_7816)* 

## **2.1.1.1. ISO 7816-1**

Physical Characteristics, 1987; defines the physical dimensions of contact smartcards and their resistance to static electricity, electromagnetic radiation and mechanical stress. It also describes the physical location of an IC card's magnetic stripe and embossing area. *(http://en.wikipedia.org/wiki/ISO\_7816)* 

## **2.1.1.2. ISO 7816-2**

 $\overline{a}$ 

Dimensions and Location of Contacts, 1988; defines the location, purpose and electrical characteristics of the card's metallic contacts. *(http://en.wikipedia.org/wiki/ISO\_7816)* 

<span id="page-28-1"></span><sup>15</sup> *ANSI American National Standards Institute. ANSI's address and phone is: 11 West 42nd Street, New York, NY 10036.*

#### <span id="page-29-0"></span>**2.1.1.3. ISO 7816-3**

Electronic Signals and Transmission Protocols, 1989; defines the voltage and current requirements for the electrical contacts as defined in part 2 and asynchronous half-duplex character transmission protocol  $(T=0)$ . Amendment 1: 1992, Protocol type  $T=1$ , asynchronous half duplex block transmission protocol. *(http://en.wikipedia.org/wiki/ISO\_7816)* 

#### **2.1.1.4. ISO 7816-4**

Inter-industry Commands for Interchange; establishes a set of commands for CPU cards across all industries to provide access, security and transmission of card data. Within this basic kernel, for example, are commands to read, write and update records. *(http://en.wikipedia.org/wiki/ISO\_7816)* 

#### **2.1.1.5. ISO 7816-5**

Numbering System and Registration Procedure for Application Identifiers (AID); sets standards for Application Identifiers. An AID has two parts. The first is a Registered Application Provider Identifier (RID) of five bytes that is unique to the vendor. The second part is a variable length field of up to 11 bytes that RIDs can use to identify specific applications. *(http://en.wikipedia.org/wiki/ISO\_7816)* 

#### **2.1.1.6. ISO 7816-6**

Inter -industry data elements; physical transportation of device and transaction data, answer to reset and transmission protocols.

*The specifications permit two transmission protocols***:** Character protocol (T=0) or block protocol (T=1). A card may support either but not both. *(http://en.wikipedia.org/wiki/ISO\_7816)* 

# **2.1.1.7. ISO 7816-7**

Inter-industry command for Structured Card Query Language (SCQL); This document specifies the concept of a SCQL database (SCQL = Structured Card Query Language based on SQL, see MS ISO 9075), and the related inter-industry enhanced commands. *(http://en.wikipedia.org/wiki/ISO\_7816)* 

#### <span id="page-30-0"></span>**2.1.1.8. ISO 7816-8 (commands for security operations)**

Created in 1995 and updated in 2004. It specifies interindustry commands for integrated circuit cards (either with contacts or without contacts) that may be used for cryptographic operations. These commands are complementary to and based on the commands listed in ISO/IEC 7816-4.

The choice and conditions of use of cryptographic mechanisms may affect card exportability. The evaluation of the suitability of algorithms and protocols is outside the scope of ISO/IEC 7816-8.

*(http://en.wikipedia.org/wiki/ISO\_7816)* 

#### **2.1.1.9. ISO 7816-9 (commands for card management)**

Commands for Card Management; specifies a description and coding of the life cycle of cards and related objects, a description and coding of security attributes of card related objects, functions and syntax of additional inter-industry commands, data elements associated with these commands, and a mechanism for initiating card-originated messages. *(http://en.wikipedia.org/wiki/ISO\_7816)* 

#### **2.1.1.10. ISO 7816-10 (electronic signals and answer to reset for syncronous cards)**

Electrical signals and answer to reset for synchronous cards; this part of ISO 7816 specifies the power, signal structures, and the structure for the answer to reset between an integrated circuit card(s) with synchronous transmission and an interface device such as a terminal. *(http://en.wikipedia.org/wiki/ISO\_7816)* 

#### **2.1.1.11. ISO 7816-11 (personel verification through biometric methods)**

Personal verification through biometric methods; currently a draft. *(http://en.wikipedia.org/wiki/ISO\_7816)* 

#### **2.1.1.12. ISO 7816-12 (cards with contacts)**

ISO/IEC 7816-12 created in 2005.

- <span id="page-31-0"></span>• The electrical conditions when a USB-ICC is operated by an interface device for those contact fields that are not used, when the USB interface is applied;
- The USB standard descriptors and the USB-ICC class specific descriptor;
- the data transfer between host and USB-ICC using bulk transfers or control transfers;
- The control transfers which allow two different protocols named version A and version B;
- The (optional) interrupt transfers to indicate asynchronous events;
- Status and error conditions.

ISO/IEC 7816-12 provides two protocols for control transfers. This is to support the protocol T=0 (version A) or to use the transfer on APDU level (version B). *(http://en.wikipedia.org/wiki/ISO\_7816)* 

## **2.1.1.13. ISO 7816-13 (application management in multi-application environment)**

As of 2006, this document is in development (source) and is supposed to integrate methods from the GlobalPlatform standard, like its Secure Channel Protocols (see this NIST report (in PDF format) for more information).

*(http://en.wikipedia.org/wiki/ISO\_7816)* 

## **2.1.1.14. ISO 7816-15 (Cryptographic information application)**

This application contains information on cryptographic functionality. Further, ISO/IEC 7816-15 defines a common syntax (in ASN.1) and format for the cryptographic information and mechanisms to share this information whenever appropriate.

ISO/IEC 7816-15 supports the following capabilities created in 2004:

- Storage of multiple instances of cryptographic information in a card;
- Use of the cryptographic information;
- Retrieval of the cryptographic information;
- <span id="page-32-0"></span>• Cross-referencing of the cryptographic information with DOs defined in ISO/IEC 7816 when appropriate;
- Different authentication mechanisms;
- Multiple cryptographic algorithms.

*(http://en.wikipedia.org/wiki/ISO\_7816)* 

#### **2.2. FIPS (Federal Information Processing Standards)**

FIPS are developed by the Computer Security Division with in National Institute of Standards and Technology (NIST). FIPS standards are designed to protect federal assets including computer and telecommunications systems.

*(http://en.wikipedia.org/wiki/ISO\_7816)* 

## **2.2.1. FIPS 140 (1-3)**

The security requirements contained in FIPS 140 (1-3) pertain to areas related to the secure design and implementation of a cryptographic module, specifically: cryptographic module specification; cryptographic module ports and interfaces; roles, services, and authentication; finite state model; physical security; operational environment; cryptographic key management; electromagnetic interference/electromagnetic compatibility (EMI/EMC); self-tests; design assurance; and mitigation of other attacks. *(http://en.wikipedia.org/wiki/ISO\_7816)* 

## **2.2.2. FIPS 201**

Currently a draft, this specification will cover all aspects of multifunction cards used in identity management systems throughout the U.S. government. *(http://en.wikipedia.org/wiki/ISO\_7816)* 

# **2.3. EMV (EuroCard/EuroPay, MasterCard, Visa)**

EMV is a standard for interoperation of IC cards ("Chip cards") and IC capable POS terminals and ATM' s, for authenticating credit and debit card payments. The name EMV comes from the initial letters of Europay, MasterCard and VISA, the three companies which originally cooperated to develop the standard. Europay International SA was

<span id="page-33-0"></span>absorbed into Mastercard in 2002. JCB (formerly Japan Credit Bureau) joined the organization in December 2004, and American Express joined in February 2009. IC card systems based on EMV are being phased in across the world, under names such as "IC Credit" and "Chip and PIN". The EMV specification is also the basis of the Chip Authentication Program, where banks give customers hand-held card readers to perform online authenticated transactions.

The EMV standard defines the interaction at the physical, electrical, data and application levels between IC cards and IC card processing devices for financial transactions. Portions of the standard are heavily based on the IC Chip card interface defined in ISO 78[16](#page-33-1).<sup>16</sup>

The most widely known implementations of EMV standard are:

VSDC - VISA MChip - MasterCard AEIPS - American Express J Smart – Japan Credit Bureau

# **2.3.1. Differences and Benefits of EMV**

The purpose and goal of the EMV standard is to specify interoperability between EMV compliant IC cards and EMV compliant credit card payment terminals throughout the world. There are two major benefits to moving to smartcard based credit card payment systems: improved security (with associated fraud reduction), and the possibility for finer control of "offline" credit card transaction approvals.

The goals and benefits of EMV:

High level standard on terminal card API: It reduces the cost and time interval of software development (POS, ATM, HSM, etc.). The non EMV payment smartcard has its own crypto protections (RSA, DES) and is based on local private standards.

<span id="page-33-1"></span> $\overline{a}$ 16 *http://en.wikipedia.org/wiki/EMV*

<span id="page-34-0"></span>EMV financial transactions are more secure against fraud than traditional credit card payments which use the data encoded in a magnetic stripe on the back of the card. This is due to the use of encryption algorithms such as DES, Triple-DES, RSA and SHA to provide authentication of the card to the processing terminal and the transaction processing center.

Although not the only possible method, the majority of implementations of EMV cards and terminals confirm the identity of the cardholder by requiring the entry of a PIN (Personal Identification Number) rather than signing a paper receipt. Wheather or not PIN authentication takes place depends upon the capabilities of the terminal and programming of the card.<sup>[17](#page-34-1)</sup>

# **2.3.2. Control of the EMV Standard**

The first version of EMV standard was published in 1999. Now the standard is defined and managed by the public corporation EMVCo LLC. The current members of EMVCo are JCB International, American Express, MasterCard Worldwide, and Visa, Inc. Each of these organizations owns one quarter of EMVCo and has representatives in the EMVCo organization and EMVCo working groups.

Recognition of compliance with the EMV standard (i.e. device certification) is issued by EMVCo following submission of results of testing performed by an accredited testing house.

EMV Compliance testing has two levels: EMV Level 1 which covers physical, electrical and transport level interfaces, and EMV Level 2 which covers payment application selection and credit financial transaction processing.

After passing a common EMVCo tests the software must be tested to comply with EMV standard (VISA VSDC, MasterCard MChip, etc.)

*(EMVCo Ltd.-EMV Book 1)* 

<span id="page-34-1"></span> $\overline{a}$ 17 *http://en.wikipedia.org/wiki/EMV*

<span id="page-35-0"></span>List of EMV documents and standards:

Since version 4.0, the official EMV standard documents, that define all the components in an EMV payment system, are published as four "books":

- Application Independent ICC to Terminal Interface Requirement
- Security and Key Management
- Application Specification
- Cardholder, Attendant, and Acquirer Interface Requirements

First EMV standard came into view in 1995 as EMV 2.0. This was upgraded to EMV 3.0 in 1996 with later ammendments to EMV3.1.1 in 1998. This was further ammended to version 4.0 in December 2000.

Version 4.0 became effective in June 2004. Version, 4.1 became effective in June 2007. Version EMV 4.2 is in effect since June 2008.<sup>[18](#page-35-1)</sup>

# **2.4. PC / SC**

A Microsoft proposed and implemented standard for cards and readers, called the PC/SC specification. This proposal only applies to CPU cards. They have also built into their CryptoAPI a framework that supports many security mechanisms for cards and systems. PC/SC is now a fairly common middleware interface for PC logon applications. The standard is a highly abstracted set of middleware components that allow for the most common reader card interactions.<sup>[19](#page-35-2)</sup>

# **2.5. CEN (Comite' Europe' en De Normalisation)**

ETSI (European Telecommunications Standards Institute) is focused on telecommunications, as with the GSM SIM for cellular telephones GSM 11.11 and ETSI300045. CEN can

<span id="page-35-1"></span> $^{18}\ \ http://en.wikipedia.org/wiki/EMV$ 

<span id="page-35-2"></span><sup>18</sup>*http://en.wikipedia.org/wiki/EMV* <sup>19</sup>*Blair Dillaway, "PC/SC Workgroup Specification for PC-ICC Interoperability," Presentation at CardTech/SecurTech '96 West, December 1996.*
be contacted at Rue de Stassart, 36 B-1050 Brussels, Belgium, attention to the Central Secretariat<sup>22</sup>

## **2.6. HIPAA**

HIPAA means the Health Insurance Portability and Accountability Act. The national standards for implementing a secure electronic health transaction system in the U.S. Example transactions affected by this include claims, enrollment, eligibility, payment and coordination of benefits. Smartcards are governed by the requirements of HIPAA pertaining to data security and patient privacy. $20$ 

## **2.7. IC Communication Standards**

These existed for non-volatile memories before the chips were adopted for smartcard use. This specifically applies to the I2C and SPI EEPROM interfaces.<sup>22</sup>

## **2.8. SmartCard Standards**

An important characteristic of smartcards is their broad compatibility with a wide variety of informatics infrastructures. These standards serve as basic reference documents for card manufacturers, operating system developers and application developers.

## **2.8.1. Standarts for Card Bodies**

The general physical characteristics of cards are described in the ISO/IEC 7810 standard. It forms the basis for a further set of standards *(including TS 102 221 and EMV Book 1)*, which describe specific details and forms of implementation of the ISO/IEC standard in their introductory sections.

## **2.8.2. Standarts for Operating Systems**

The most important set of standards for smartcard operating systems is the ISO/IEC 7816 family, which describes the essential informatic aspects of smartcards. The basic data trans-

<span id="page-36-0"></span> $\overline{a}$ 20, 22 *http://en.wikipedia.org/wiki/EMV*

mission parameters are ATR, PPS, T=0, and T=1. The requirements for contactless data transmission for proximity cards are described in the ISO/IEC 14 443 standard.

ISO/IEC 7816 standard contains a description of the file system, including the file types (MF, DF and EF), file structures (transparent, linear, linear variable, cyclic and TLV coded), and selection options.<sup>5</sup> The essential mechanisms for Secure Messaging are also specified in this standard. The ISO/IEC 7816 standard is also the most important reference for basic smartcard commands. Administrative commands are described in ISO/IEC 7816-9, and commands for cryptographic operations are described in ISO/IEC 7816-8 *(EMV Book 2 – EMVCo. Ltd.)* 

#### **2.9. File Management**

Managing files is the principal task of a smartcard operating system. File management means not only providing read and write access to files and creating and deleting files, but also granting access privileges and monitoring compliance with access privileges. File management is especially important because most smartcard applications are file-based. File management in smartcards is almost entirely based on the provisions of the ISO/IEC 7816- 4 standard. They specify a maximum possible functional scope, which in turn is implemented in actual smartcard operating systems only to the extent necessary.

*(GEMPLUS 1999 / EPCOS-EMV Specification)*

## **2.9.1. File Types**

Smartcard file structures are always based on a tree structure with a root directory, as illustrated in Figure 2.1. The root directory of a smartcard, which is analogous to the 'c:' volume of a PC, is called the MF (master file) and is present only once in the file tree of the smartcard. It has the properties of a directory, which means it can only contain other directories and cannot store data directly.

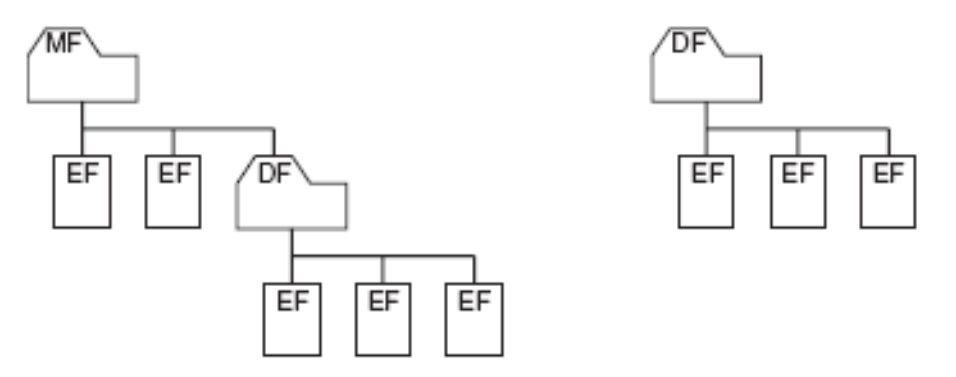

**Figure 2.1** *The two possible forms of file-based applications in smartcards. A simple smartcard file system is shown on the left. It contains an MF with application-independent Efs located directly below the MF, along with a DF with application data contained in EFs. A DF without a visible MF is shown on the right. It also contains application data in the form of EFs located below the DF. This sort of DF is also called an ADF.[21](#page-38-0)*

The directories of a smartcard are called DFs (dedicated files), and in theory they can be nested indefinitely. Three or four levels are commonly used in actual applications, and smartcard operating systems rarely support more than eight levels. The ADF (application dedicated file) is a special type of DF. It is a DF for a specific application and can be located in the file tree of the smartcard without there being any direct relationship to the root directory. Typically, it holds all the files of a particular application. ADFs are rarely encountered in actual practice.

The actual application data and operating system data are stored in EFs. EFs are always located in directories, and there are two possible types: working EFs and internal EFs. Working EFs are used to store application data that is accessible to the outside world via smartcard commands. By contrast, internal EFs are used by the smartcard operating system to store data for internal purposes.

For example, they can be used to store keys or a seed (initial value) for a random number generator. *(GEMPLUS 1999 / EPCOS-EMV Specification)*

<span id="page-38-0"></span><sup>21</sup> *Advanced Card Systems Ltd. – Chapter 1 – What is a SmartCard ?*

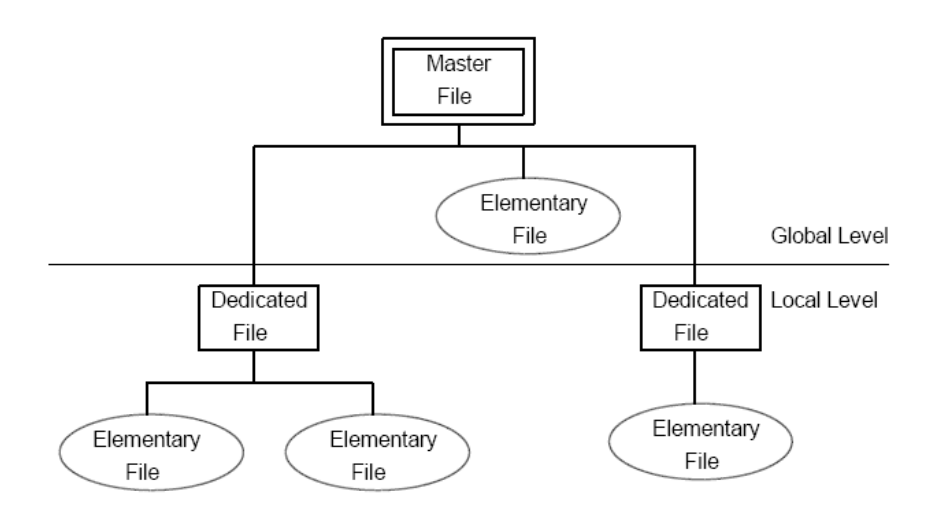

**Figure 2.2***. MPCOS-EMV File Hierarchy[22](#page-39-0)*

*The files in MPCOS-EMV cards are organized into a 2-level hierarchy. The level formed by the Master File with Elementary Files directly beneath it is called the global level. The level formed by Dedicated Files with Elementary Files beneath them is called the local level.* 

**The Master File:** The Master File is the root of the MPCOS-EMV file structure. It is the equivalent of the DOS root directory. The Master File (only one per card) can have up to 63 Elementary and Dedicated files in it.

**Dedicated Files:** Dedicated Files store sets of Elementary Files. In MPCOS-EMV cards, each Dedicated File stores a set of Elementary Files that form an application. Dedicated Files are the equivalent of DOS directories. Each Dedicated File can store up to 63 Elementary Files, but no nested Dedicated Files are allowed.

**Elementary Files:** Elementary Files are the main component of the MPCOS-EMV file structure. They store application data. Different types of EFs are available in MPCOS-EMV, these are Purse files, secret code files, key files, transaction manager files, transparent files, linear fixed files, linear variable files and cyclic elementary files.

<span id="page-39-0"></span><sup>22</sup> *GEMPLUS 1999 / MPCOS-EMV Specification pg.4*

## **2.9.2. File Names**

As smartcards are always used under the control of a terminal, it is not necessary to make the file names compatible with human needs. Standard file names thus consist of a 2-byte data element called the FID (file identifier). The FID of the MF, which is '3F00', is reserved for this purpose. All other FIDs can be freely chosen. Table 2.1 lists the file names of commonly used types of smartcard files and summarises their key characteristics.

Each directory file (DF) has a supplementary name in addition to its FID, and it can be addressed in the file tree using this supplementary name. This supplementary name is called the DF name, and it usually includes an AID (application identifier). The AID consists of an RID (registered application provider identifier) and a PIX (proprietary application identifier extension). RIDs can be registered officially to ensure that they are unique throughout the world. In this case, the PIX can be used as necessary to further identify a specific DF. This makes it possible to define a unique name for a specific smartcard application, which can then be used to recognize and select it in every smartcard. The EFs provided to hold data are also assigned FIDs, similar to all smartcard files. In addition, each EF has an SFI (short file identifier), which can be provided as a parameter of a read or write command to select the EF directly.<sup>[23](#page-40-0)</sup>

| Data Type            | <b>File Name</b>                  | <b>Size</b>                              | <b>Value Range</b> |
|----------------------|-----------------------------------|------------------------------------------|--------------------|
| MF (master file)     | FID (file identifier)             | 2 bytes                                  | 3F00'              |
| DF (dedicated file)  | FID (file identifier)             | 2 bytes                                  | $0$ F $$ F         |
|                      | DF name (usually includes an AID) | $0$ F $$ F<br>$1-16$ bytes<br>5-16 bytes |                    |
|                      | AID (RID    PIX)                  |                                          | According to AID   |
|                      |                                   |                                          | Definition         |
| EF (elementary file) | FID (file identifier)             | 2 bytes                                  | $0 \ldots$ 'FFFF'  |
|                      | SFI (short file identifier)       | 5 bits                                   | 190'               |

*Table 2.1. Possible file names as specified by ISO/IEC 7816-4 23(a).* 

<span id="page-40-0"></span><sup>23, 26(</sup>a) *GEMPLUS 1999 / EPCOS-EMV Specification*

#### **2.9.3. File Structures**

Smartcard data files (EFs) have internal structures. This means that the data stored in the files can be arranged in various ways. Five different structures are available, as illustrate in Figure 2.3.

In the transparent structure, the data items are arranged as a series of bytes (byte string). The commands READ BINARY and UPDATE BINARY can be used to read data from or write data to this file structure using parameters that specify an integral number of bytes and an offset from the start of the file. This EF structure is a general-purpose structure that can be put to a wide variety of uses.

Besides the transparent file structure, there are three record-oriented file structures. EFs with a linear fixed file structure can be used to store equal-length records. The linear variable file structure allows the records to have different lengths. If records with different lengths must be stored in a smartcard, the amount of memory space required will be less if a linear variable EF is used than if a linear fixed EF is used. These two file structures are typically used to store personal data such as addresses or telephone numbers. The cyclic file structure extends the linear file structure to include a pointer that indicates which record was most recently written. This structure is thus ideal for a variety of log file applications.

The records of all record-oriented files can be read and written using the READ RECORD and UPDATE RECORD commands. Normally, it is only possible to read or write complete records although relatively recent operating systems also support access to partial records.

The fifth type of file structure enables data objects to be stored in a TLV structure. In such a structure, each data object is identified by tag (T) and length (L) elements, which are followed by the actual data or value (V). This file structure can also be used to store nested data objects. Data objects can be read and stored using the GET DATA and PUT DATA commands.

#### Types of smartcard files and summarises their key characteristics.

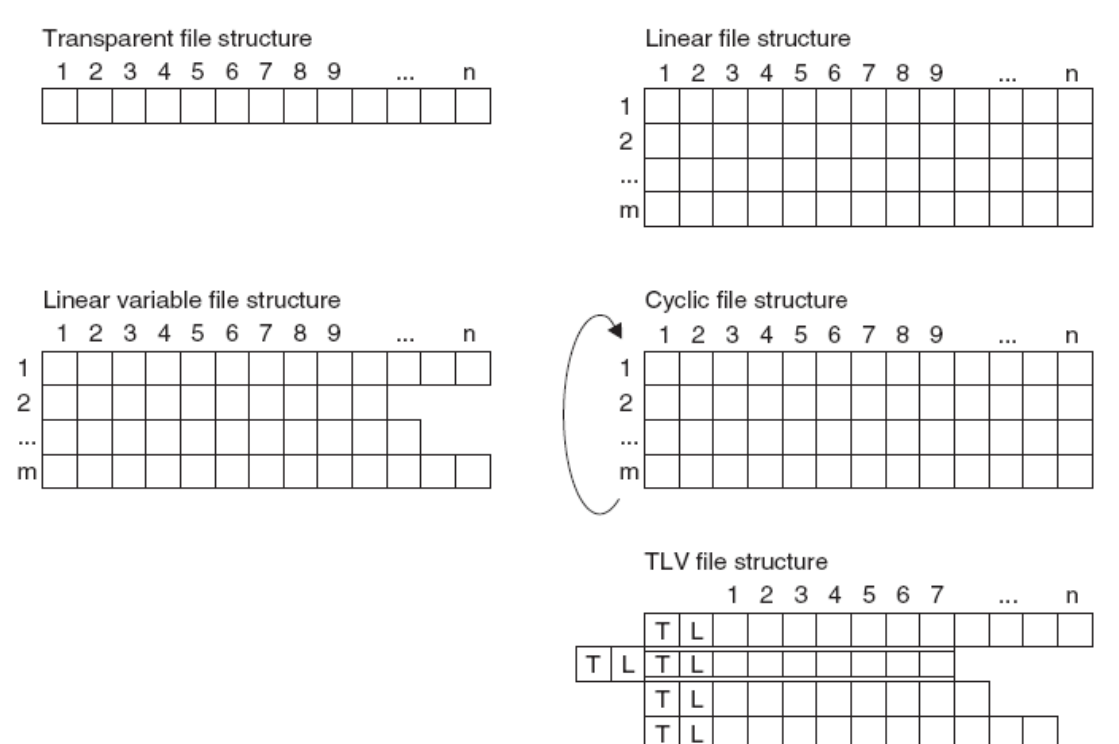

*Figure 2.3. The five possible structures of data files (EFs) used in smartcards. Each cell in the diagrams represents a data byte.[24](#page-42-0)*

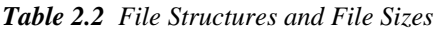

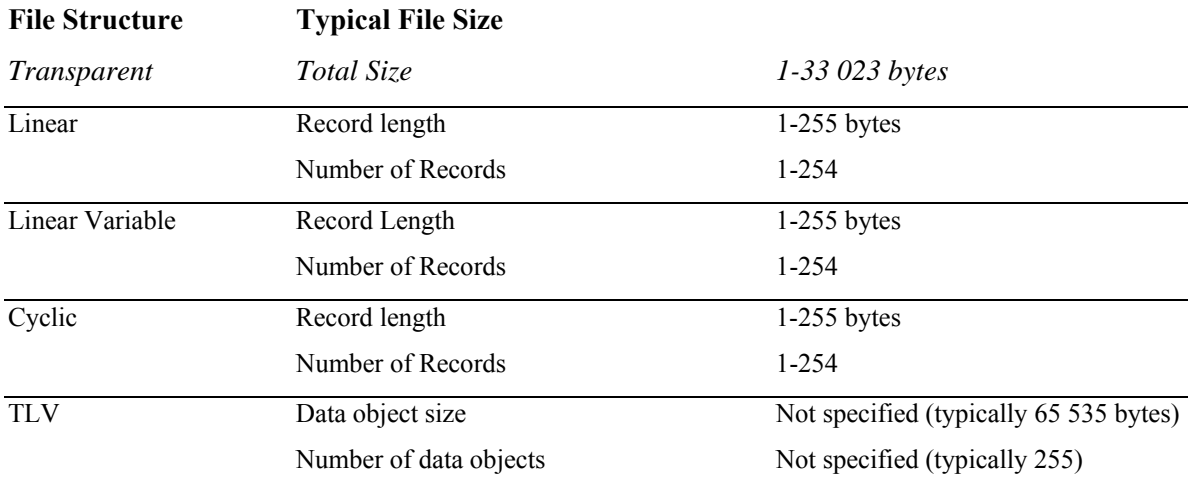

## **2.9.4. File Attributes**

 $\overline{a}$ 

Smart files in smartcards can also have various attributes, depending on the specific operating system. The best-known set of attributes is shareable and not shareable. These

<span id="page-42-0"></span><sup>24</sup> *GEMPLUS 1999 / EPCOS-EMV Specification*

attributes can be used to specify for each file whether it permits concurrent read or write access via multiple logical channels. There are many other possible file attributes, but they are not standardized. *(GEMPLUS 1999 / EPCOS-EMV Specification)*

## **2.9.5. File Selection**

The smartcard SELECT command is used to explicitly select a file. A file must always be selected before it can be accessed with the usual commands such as READ BINARY or UPDATE BINARY.

One of the available identifiers (FID, DF Name or AID) must be used for selection, depending on the file type (MF, DF or EF). These identifiers do not have to be unique in the directory and file structure of a smartcard. Consequently, the selection options depend on the currently selected file. Figure 2.4 illustrates the selection methods that can normally be used in the directory and file structure.

Selection using a path name enables fast selection across several DFs with a single command. With this method, the path to the file to be selected is passed to the smartcard as a command parameter. This path can be referenced to the MF or to the currently selected file. This is the simplest selection option, and above all, it is the option that requires the least amount of transaction time. The MF can be selected in a similar manner. It can be selected from anywhere in the entire file tree using a single command.

The four commonly used read and write commands (READ BINARY, UPDATE BINARY, READ RECORD and UPDATE RECORD) also support file selection during command transaction (implicit selection). This eliminates the need to use SELECT to select the desired file before issuing the actual read or write command. This function is called implicit file selection, and it is quite useful for reducing file access times.<sup>[25](#page-43-0)</sup>

<span id="page-43-0"></span><sup>25</sup>*(GEMPLUS 1999 / EPCOS-EMV Specification)*

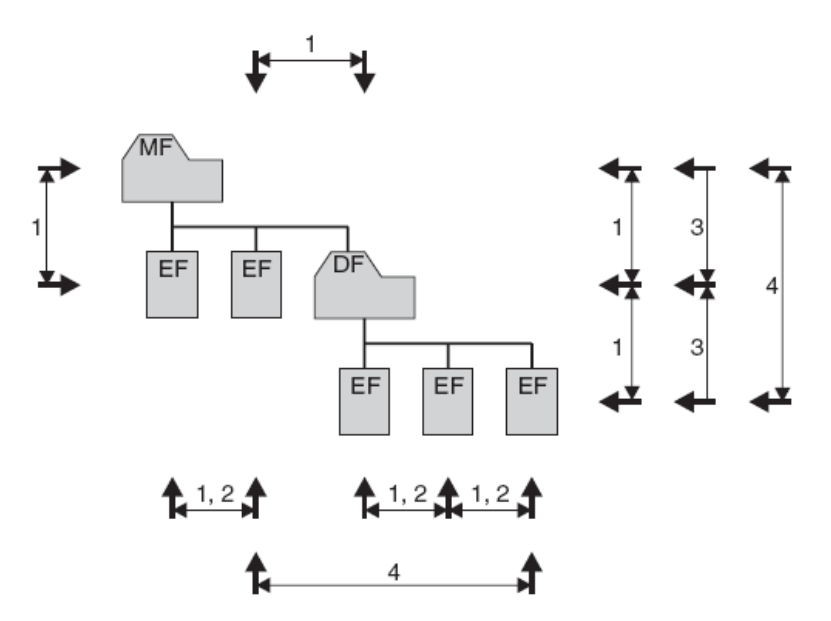

*Figure 2.4 File selection options for smartcards. Option 1 is explicit selection using an FID (file identifier); option 2 is implicit file selection using an SFI (short file identifier); option 3 is selection using a DF name; option 4 is selection using an FID (file identifier) and a path parameter.25*

#### **2.9.6. Access Conditions**

Access conditions associated with the files defined in a file system are an essential component of the file system. They specify which conditions must be satisfied to enable read or write access to the files. These conditions could be, for example, successful PIN verification or successful authentication of the terminal by the smartcard.

Two different methods are commonly used in smartcards for technical implementation of access conditions: state-based access conditions and rule-based access conditions. The first method has been used for more than a decade in large systems, such as the SIMs used in GSM mobile telecommunication systems. Rule-based access conditions were first published as a standard1 in the late 1990s. They are actually just a generalization and extension of the state-based method. As a result, all aspects of state-based access conditions can be reproduced using rule-based conditions.

*(GEMPLUS 1999 / EPCOS-EMV Specification)*

#### **2.9.6.1. State-Based Access Conditions**

In the case of state-based access conditions, each form of access (read or write) is only possible if a certain state has been attained, independent of other forms of access. The EFADN (abbreviated dialling number) file of a SIM can be used here as a typical example. This file can only be read using the READ RECORD command if PIN 1 has previously been correctly verified by the smartcard.

Nearly all file-based smartcard applications can be implemented with relative ease using state-based access conditions. However, a growing number of smartcard operating systems support the rule-based method, which is more future-proof and significantly more flexible. *(GEMPLUS 1999 / EPCOS-EMV Specification)*

#### **2.9.6.2. Rule-Based Access Conditions**

Rule-based access conditions in smartcards are based on assigning all files (DFs and EFs) references to a record-oriented file containing sets of access rules. This file is assigned the name EF<sub>ARR</sub> (access rule reference), and each reference is simply composed of the FID of the EFARR and a record number that addresses the appropriate set of rules. The FID of EF<sub>ARR</sub> is freely selectable.

Each record in  $EF_{ARR}$  contains a set of rules for the various forms of access, such as read and write. As directory files can also be assigned references to an  $EF_{ARR}$ , it is also possible to define rules for creating and deleting files.

With rule-based access conditions, it is even possible to specify that certain files can only be accessed using Secure Messaging. The ISO/IEC 7816-9 standard forms the basis for the coding and the available functionality, but you should always consult the specifications of the smartcard operating system being used, since the standard provides many options and there are large differences between individual operating systems. The operating principle of rule-based access is illustrated in Figure 2.5.

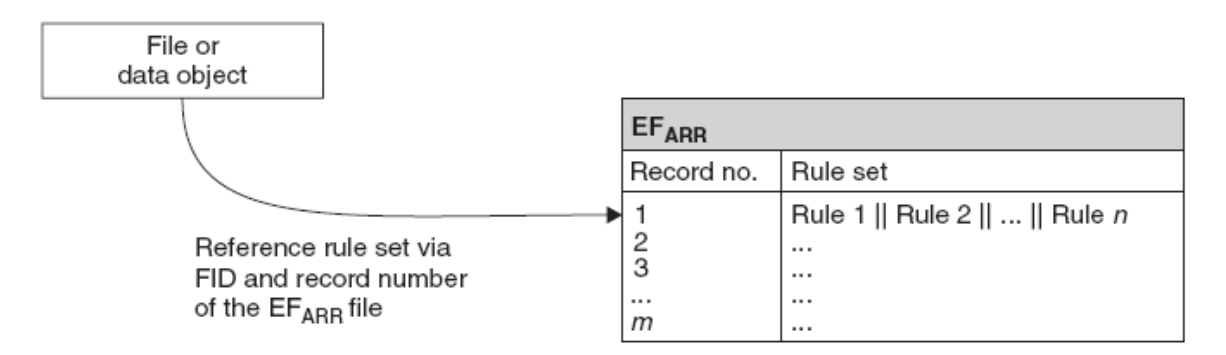

*Figure 2.5 Operating principle of using an EFARR to manage rule-based access conditions for files and data objects.[26](#page-46-0)*

All commonly encountered requirements for access to files and data objects in smartcard applications can be implemented using rule-based access conditions. Although this method is not especially simple, it is very powerful. As a comment regarding security, we can note here that it is essential to ensure that write accesses to EFARR can only be performed by authorized entities. Otherwise, the entire security of an application can be effectively by passed.

A mistake in connection with EFARR that can nearly be regarded as classic must be mentioned here. If it is possible to freely delete and create files in the directory containing EFARR, the following simple but highly effective attack is possible. The attacker first uses DELETE to delete EFARR and then uses CREATE to create a new EFARR in which all read and write conditions for the files that reference this file are set to 'always'. After this, the attacker can use standard commands to read all EFs containing application data, and of course the attacker can also alter the contents of these files. Although this is essentially a primitive form of attack, it shows quite clearly that even a sophisticated method such as rule-based access requires suitably careful planning.

*(GEMPLUS 1999 / EPCOS-EMV Specification)*

## **2.9.7. File Life Cycle**

 $\overline{a}$ 

In the ideal case, it is possible to create, use and then delete files in a smartcard file system whenever so desired. In addition, the amount of free memory available to the file system is

<span id="page-46-0"></span><sup>26</sup> *(GEMPLUS 1999 / EPCOS-EMV Specification)*

ideally just as large after completion of this cycle as at the beginning. The life cycle of files, including all possible options, is illustrated in Figure 2.6.

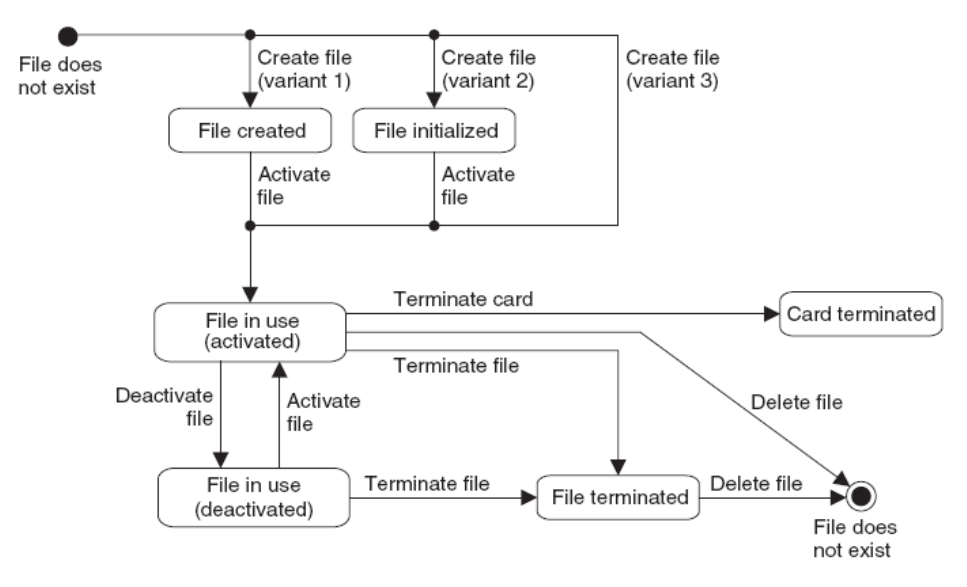

*Figure 2.6 States and associated state transitions during the entire life cycle of a file, as specified by ISO/IEC 7816-9*

All these options are actually available in large smartcard operating systems. On the other hand, simple operating systems often have restrictions in this regard. For instance, simple operating systems often do not allow files to be deleted once they have been created or if they do allow files to be deleted, the amount of available free memory may be reduced by several bytes for each pass through the described life cycle. *(GEMPLUS 1999 / EPCOS-EMV Specification)*

#### **2.10. EMV Commands**

Aside from file management, commands are the most important functionality that a smartcard operating system provides to the outside world. Table 2.3 provides a summary of standard smartcard commands, and Table 2.4 provides a selected list of the most commonly encountered return codes sent by smartcards in response to commands received from a terminal. With regard to the exact coding of individual commands, you must always refer to the specifications of the smartcard operating system being used. *(GEMPLUS 1999 / EPCOS-EMV Specification)* 

#### **2.10.1. EMV Administration Commands (commands for file operations)**

The commands for file operations include SELECT, which is used to select a specific file, and READ BINARY and READ RECORD, which are used to read data from files having various structures. By contrast, UPDATE BINARY and UPDATE RECORD are the commands for writing data to files. The search commands SEARCH BINARY and SEARCH RECORD can be used to search for specific values in the EFs of the associated directory and file structure. *(GEMPLUS 1999 / EPCOS-EMV Specification)*

#### **2.10.1.1.Commands for Data Objects**

Application data can be stored in data objects and/or files. GET DATA and PUT DATA read data from data objects and write data to data objects.

#### **2.10.1.2.Commands for Security Functions**

The best-known security function command is VERIFY, which is used to verify PINs. GET CHALLENGE requests a random number for a subsequent EXTERNAL AUTHEN-TICATE command, which is used to authenticate the outside world with respect to the smartcard. By contrast, INTERNAL AUTHENTICATE can be used to authenticate a smartcard with respect to the rest of the world by using a challenge–response process. MUTUAL AUTHENTICATION can be used to authenticate the smartcard and the outside world with respect to each other in a single operation. *(GEMPLUS 1999 / EPCOS-EMV Specification)*

#### **2.10.2. EMV Payment Commands (for file management)**

The commands for file management are used for administrative purposes to manage the directory files (DFs) and data files (EFs) in the file tree of a smartcard. This includes using CREATE FILE to create new files, APPEND RECORD to enlarge files, and DELETE FI-LE to delete existing files. The ACTIVATE FILE and DEACTIVATE FILE commands block and unblock files. The TERMINATE DF and TERMINATE EF commands permanently block files without deleting them from the file tree.

*(GEMPLUS 1999 / EPCOS-EMV Specification)*

## **2.10.3. EMV Commands & Descriptions**

List of the most important smart commands defined by ISO/IEC 7816-4, -8, -9 and Open Platform.

*Table 2.3. Administration commands*[27](#page-49-0)

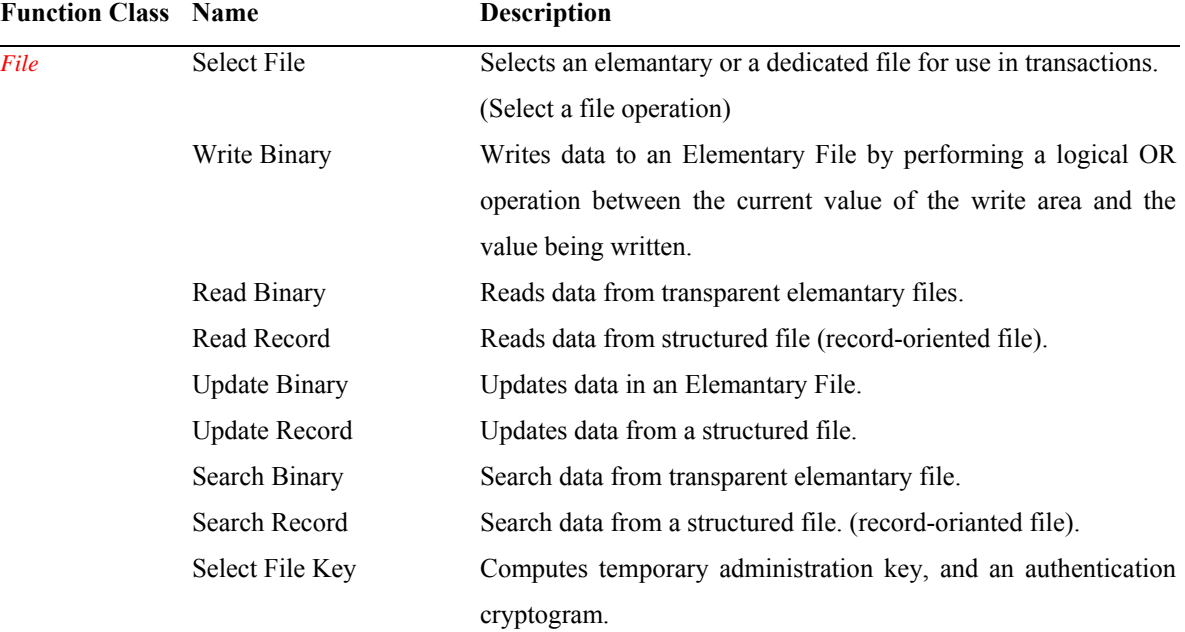

#### **Administration Commands Table**

<span id="page-49-0"></span><sup>27</sup> *(GEMPLUS 1999 / EPCOS-EMV Specification) and Smart Visa Programming.pdf (EMVco.)*

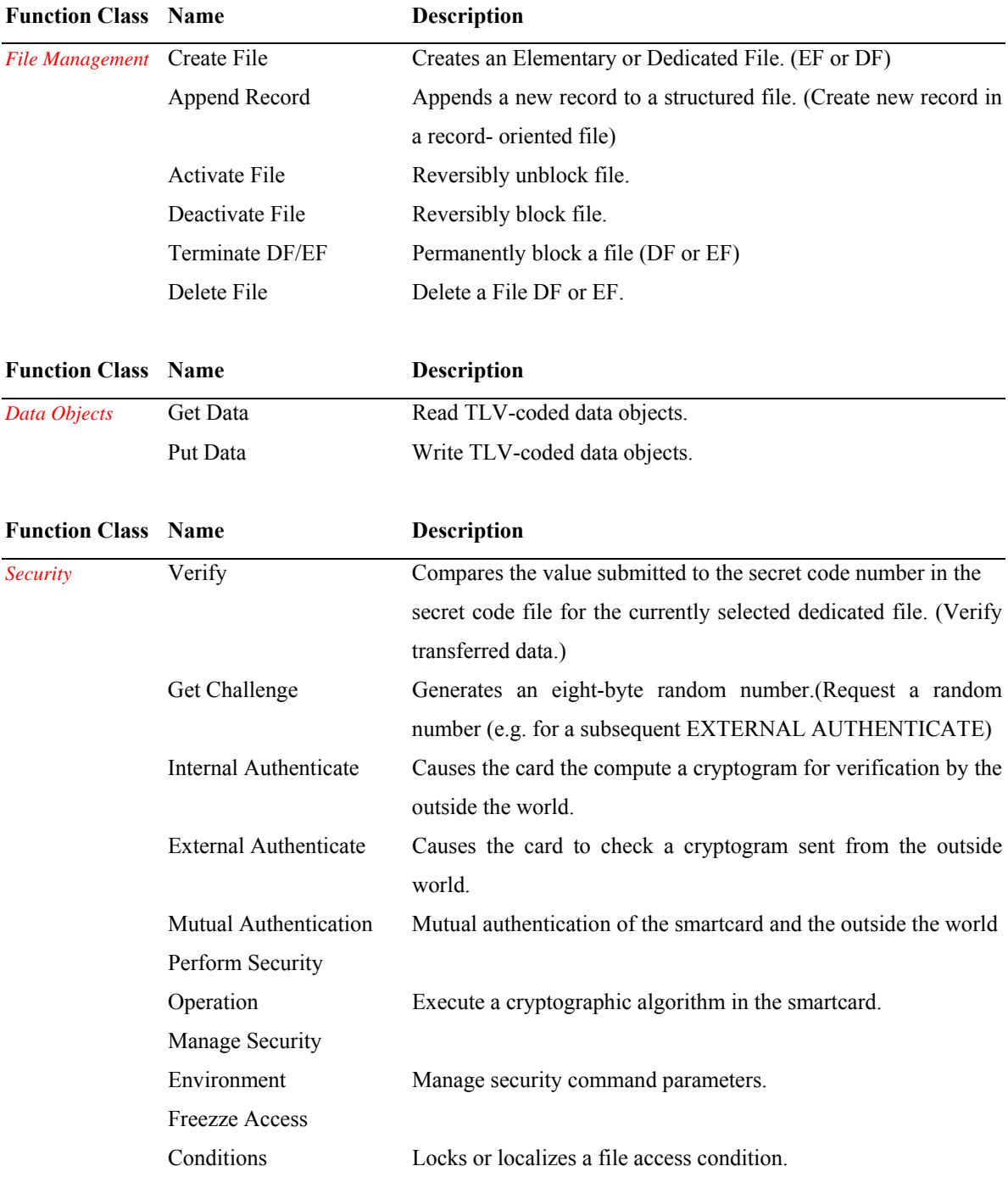

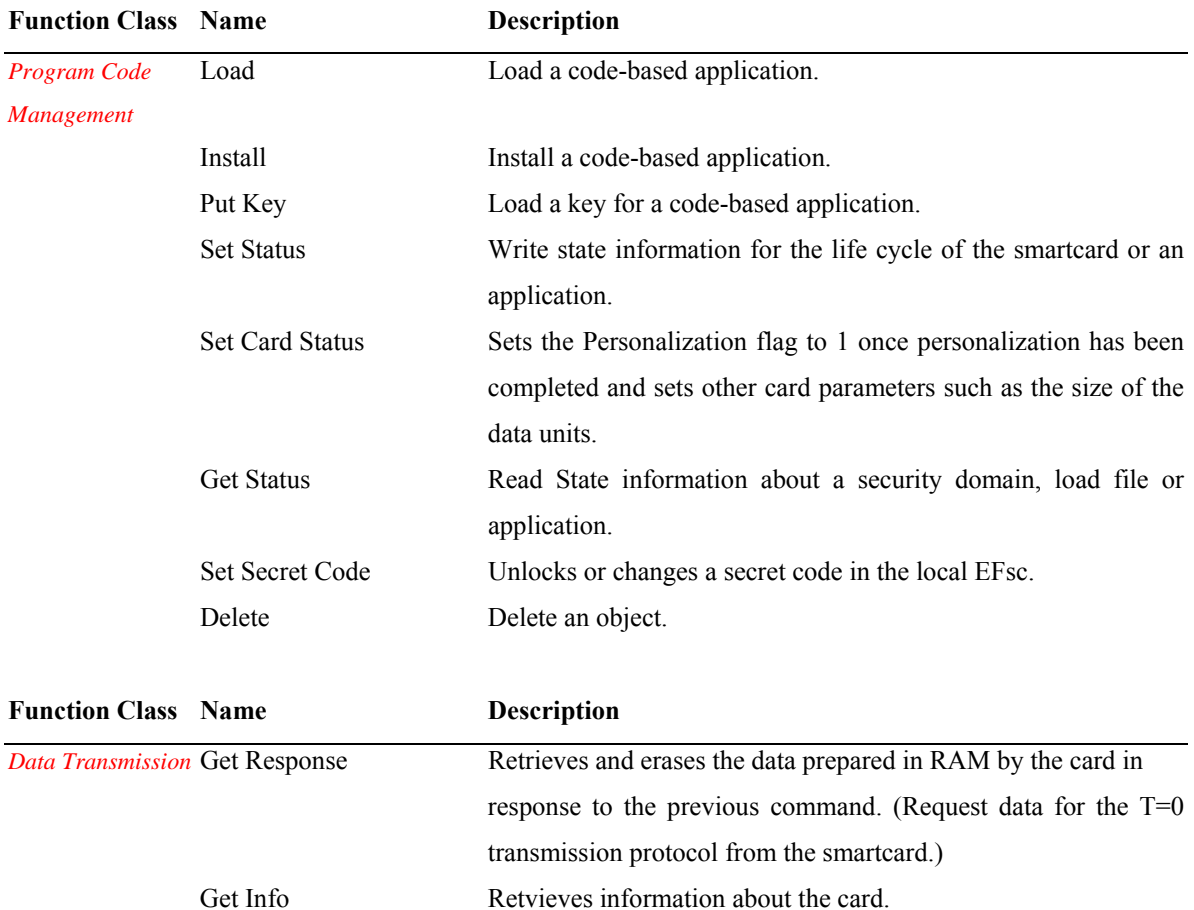

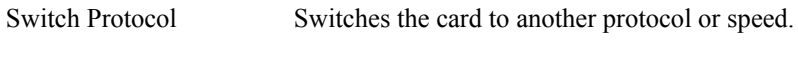

## *Table 2.4 Payment commands[28](#page-51-0)*

## **Payment Commands Table**

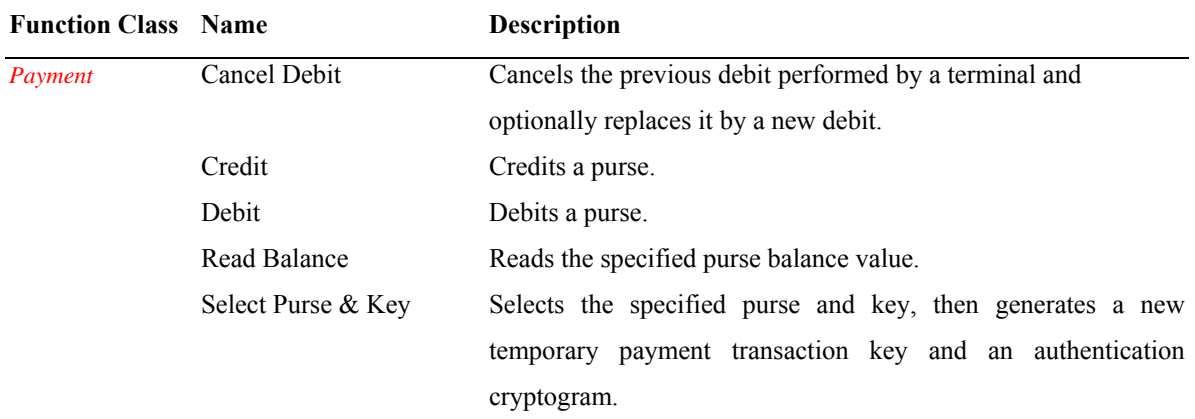

<span id="page-51-0"></span><sup>28</sup> *(GEMPLUS 1999 / EPCOS-EMV Specification) and Smart Visa Programming.pdf (EMVco.)*

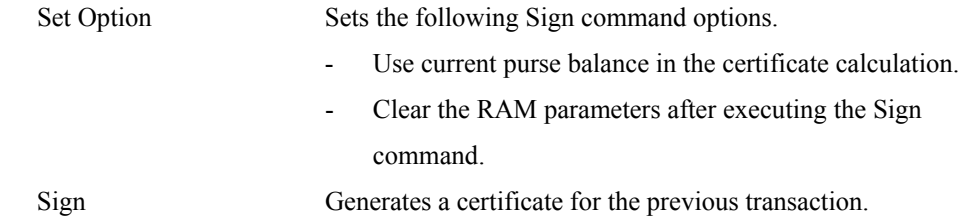

# **2.10.4. Return & Error Codes Meanings (Status Codes)**

#### *Table 2.5 Error Codes*

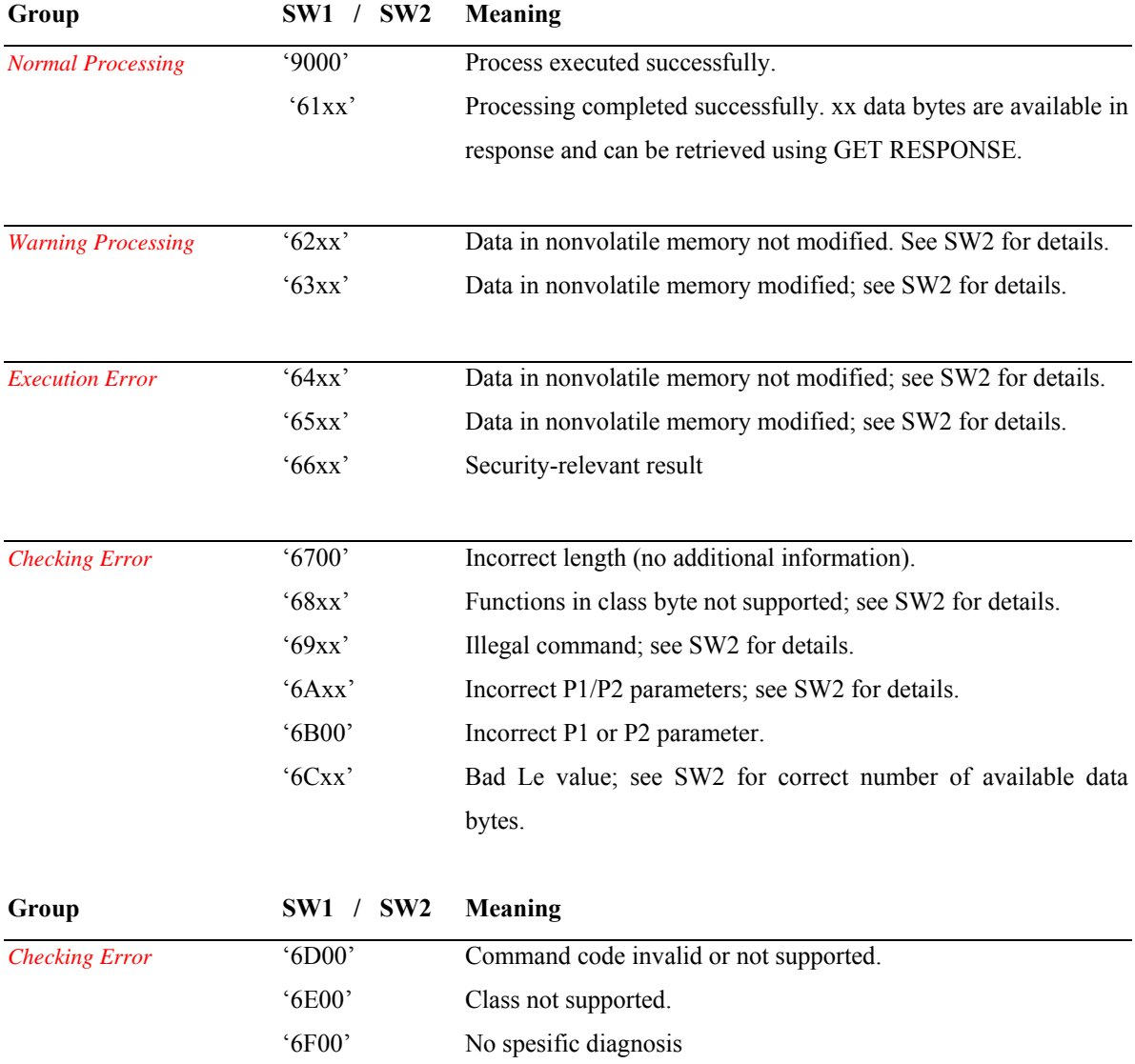

#### **2.11. Data Transmission**

This master/slave principle pervades all communications with smartcards. After the electrical startup of the smartcard microcontroller, the terminal sends a reset signal to the smartcard, which responds to this signal with an ATR (answer to reset). This can optionally be followed by a PPS (protocol parameter selection), which transfers a set of parameters that modify the subsequent data transmission process. In this case as well, the smartcard only responds to an explicit request from the terminal. The actual transmission protocol, during which the smartcard only reacts to commands by sending responses, begins after this initialization phase.

There are two types of reset for smartcards: cold reset and warm reset. With a cold reset, the smartcard is started up from the power-down state and reset during this process. By contrast, with a warm reset the smartcard is already powered up and only receives a reset signal from the terminal.

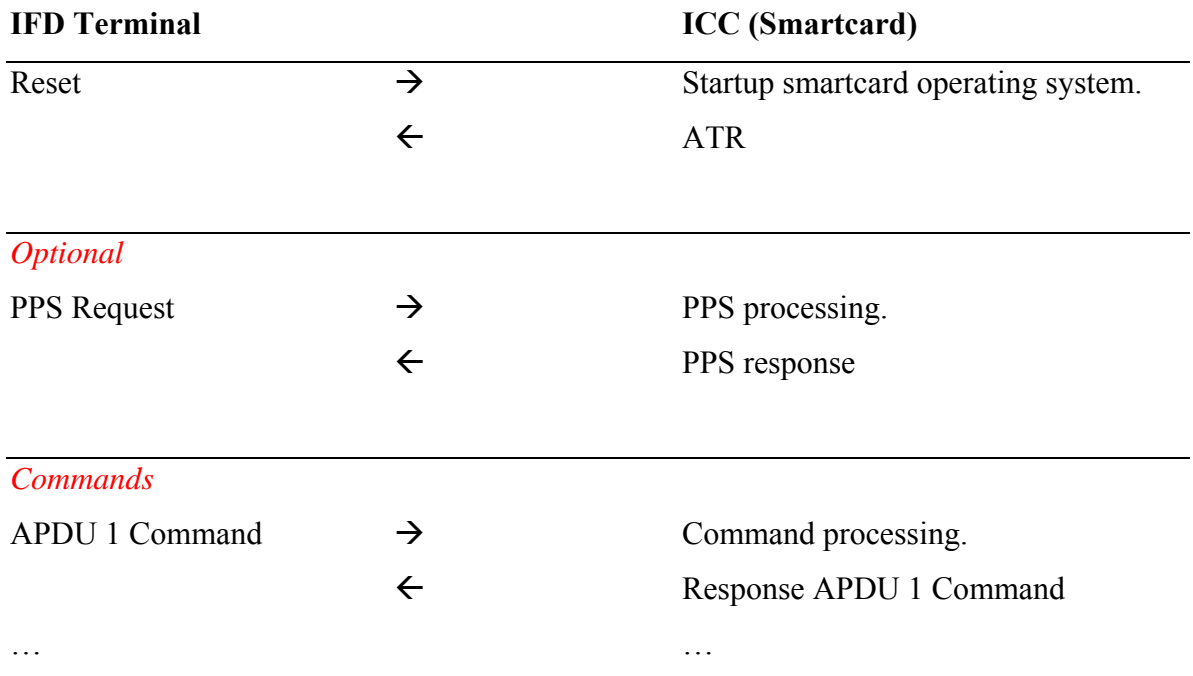

*Table 2.6 Logical sequence of transactions during smartcard startup. The PPS transaction is optional and can be omitted if the parameters of the transmission protocol provided in the ATR will be used unchanged.*

The master – slave relationship also affects the behaviour of the chip hardware and the operating system, as illustrated in table 2.6. After the power-up sequence, the smartcard operating system is started up and an ATR is transmitted. After this, the smartcard enters a low-power sleep mode. It remains in this mode until the terminal transmits a command. The command is received and processed, and the response is sent back to the terminal. The smartcard then enters the sleep mode again and waits for the next command from the terminal, which causes it to return to the active mode. Alternatively, the terminal can initiate the power-down sequence at this point to shut down the smartcard.

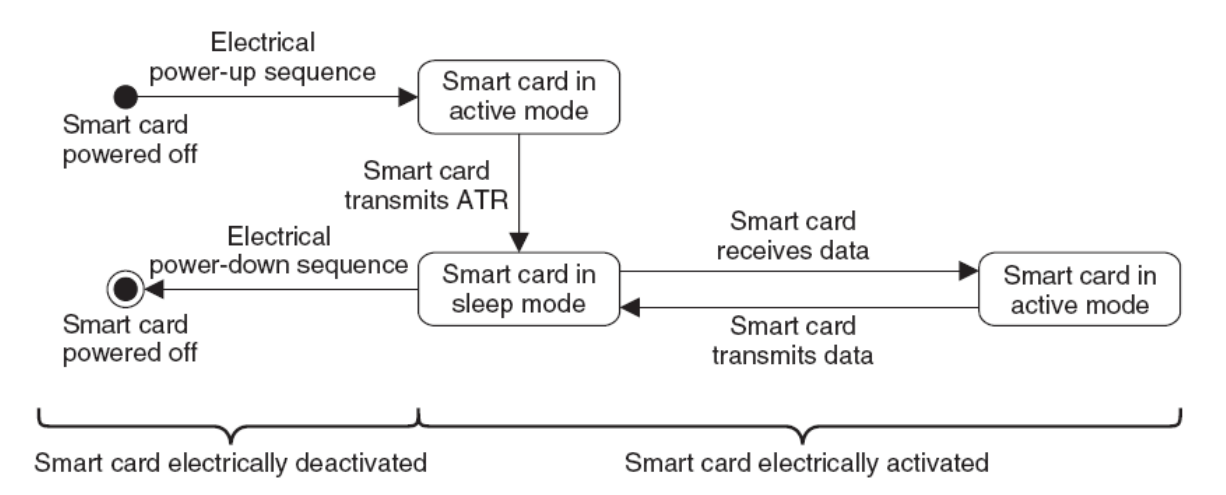

*Figure 2.7 The possible states of a smartcard operating system for transmitting and receiving data. The smartcard remains in the low-power sleep mode until it receives data via the interface. The power-down sequence can be executed at any desired time, but typically, it occurs in sleep mode.*

## **2.11.1. Answer to Reset (ATR)**

The ATR (answer to reset) is the first communication a smartcard sends after detecting a reset. Among other things, the ATR provides the terminal with information about the transmission protocols and data transmission rates supported by the smartcard. The ATR is always transmitted with a divider value of 372, which yields a transmission data rate of 9 600 bps with a clock frequency of 3.5712 MHz.

*(Microsoft MSDN http://msdn.microsoft.com/en-us/library/aa924246.aspx)-Automatic Terminal Recognition* 

#### **2.11.2. Transmission Protocols**

The transmission protocols define the communication processes between the terminal and the smartcard in case of successful transactions and the mechanisms to be used to handle detected transmission errors.

The most commonly used protocols for chip cards with memory chips are the ICC protocol and the 2-wire or 3-wire protocol. The T=0 and T=1 transmission protocols, which are commonly used with processor cards, are used almost without exception with contact-type processsor cards. There are already several types of smartcards that support the USB protocol, which is widely used in the PC environment. In the case of contactless microcontroller smartcards, the most widely used protocols are ISO/IEC 14 443 Type A and Type B.

Several abbreviations related to data transmission are commonly used in the processor card realm. A data record at the transmission level is called a TPDU (transport protocol data unit), while a data record at the application level is called an APDU (application protocol data unit). TPDUs and APDUs are defined for the commands sent to smartcards and the associated responses. A command APDU consists of a command header and a command body. The header is mandatory, but the body is optional. A response APDU consists of a response body and a response trailer. Only the trailer is mandatory in the response APDU.

A command APDU consists of four bytes designated as follows: Class (CLA), Instruction (INS), Parameter 1 (P1) and Parameter 2 (P2). The principle that the class byte should indicate the standard in which the command in question is specified is adhered to in most cases. The instruction byte defines the actual command, and the two parameters (P1 and P2) provide additional information about the command.

The command body can contain a maximum of three data elements. The first, Lc (length command), contains the length of the data in the command APDU, while Le (length expected) contains the length of the data requested from the smartcard, which is to be retur-ned in the response APDU.

Four different combinations are permitted for the command APDU. Each combination is called a case. There are only two variants for the response APDU. The T=0 or T=1 transmission protocol, which is located below the application layer, looks after communicating these rigidly defined APDUs between the terminal and the smartcard.

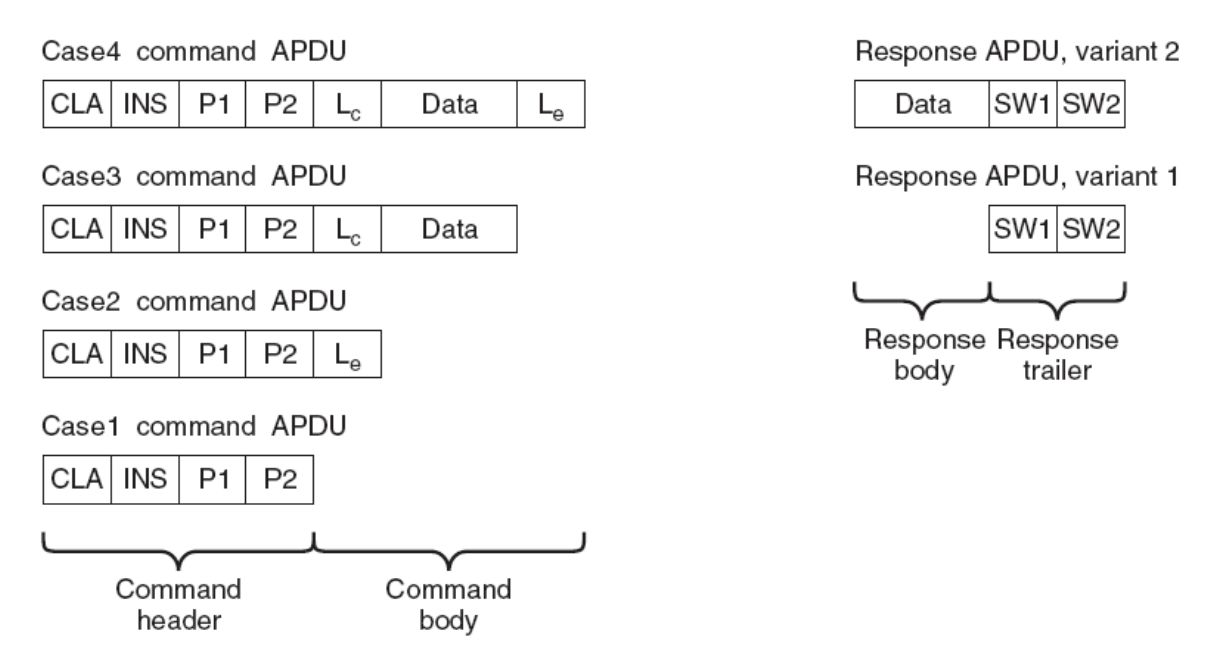

**Figure 2.8** *The four different cases of command APDUs and the two different variants of response APDUs.[29](#page-56-0)*

## **2.11.2.1. T=0 Transmission Protocol for Contact Cards**

The T=0 transmission protocol is the oldest and most widely used protocol for smartcards. It is a byte-oriented transmission protocol with relatively poor layer separation. As a result, Case 4 commands in Figure 2.8 are not possible with  $T=0$ . Instead, the terminal must use the GET RESPONSE command to retrieve data to be provided to the terminal by the smartcard. However, this has not significantly restricted the use of the T=0 protocol, which is the standard protocol for the world's largest smartcard application: the SIMs and USIMs used in GSM and UMTS mobile telecommunication systems<sup>29</sup>.

## **2.11.2.2. T=1 Transmission Protocol for Contact Cards**

The block-oriented T=1 protocol has distinct layer separation, so all four cases of command APDUs can be used with this protocol.  $T=1$  has a significantly more complicated structure than T=0, but it is also significantly more robust, thanks to its processes for detecting and resending blocks that contain transmission errors. T=1 is often used with payment cards

<span id="page-56-0"></span><sup>29</sup> *Advanced Card Systems Ltd. ACOS3 SmartCard Technical Specification*

and ID cards. It is indisputably a more modern protocol than  $T=0$ , but its advantages relative to  $T=0$  are not large enough to threaten  $T=0$  with becoming irrelevant<sup>29</sup>.

#### **2.11.2.3. USB Transmission Protocol for Contact Cards**

The data transmission rate of  $T=0$  or  $T=1$  rarely exceeds 115 kbps in practice. This is too low for smartcards with large data memories. This is one of the reasons why the USB protocol (Universal Serial Bus) is slowly becoming established in the smartcard world. The second main reason is that USB provides compatibility with the PC environment. USB smartcards that support the 1.5 Mbps data rate of low-speed USB and even the 12 Mbps data rate of full-speed USB. *(Advanced Card Systems Ltd. ACOS3 SmartCard Technical Specification)*

#### **2.11.2.4.Contactless Transmission Protocol**

ISO/IEC 14 443 specifies the properties of contactless smartcards for use at a maximum distance of 10 cm from a terminal. Such cards are called proximity cards and they operate on the principle of inductive coupling via an RF magnetic field with a frequency of 13.56 MHz that is generated by the terminal or PCD (proximity coupling device).

Two different transmission techniques can be used for communication, since agreement on a single technique could not be reached during the preparation of the standard. They are called ISO/IEC 14 443 Type A and Type B and are mutually incompatible. However, commonly used terminals for contactless smartcards, as well as many types of smartcard microcontrollers, support both transmission techniques. *(Advanced Card Systems Ltd. ACOS3 SmartCard Technical Specification)*

#### **2.11.3. Secure Messaging**

For some applications, it is necessary to cryptographically secure data transmission to the smartcard to prevent eavesdropping and manipulation. This sort of security for smartcards is called Secure Messaging. It involves either adding an MAC (message authentication code) to each APDU or fully encrypting each APDU. It is also possible to use send sequence counters (SSCs) for the command and response APDUs to prevent successful playback of previous messages. Secure Messaging is a technically elegant solution that provides transparent communication of APDUs and is highly configurable via parameters, but this comes at the price of complexity. *(Advanced Card Systems Ltd. ACOS3 SmartCard Technical Specification)*

## **2.12. Special Operating System Functions**

In addition to file management functions, commands and data transmission, smartcard operating systems offer a range of special functions that can be used to develop applications. The available functions very depending on the hardware of the selected smartcard microcontroller and the operating system, so you should always compare the information provided here against the functional scope of the smartcard you intend to use before starting to create a specific application. *(Advanced Card Systems Ltd. ACOS3 SmartCard Technical Specification)*

## **2.12.1. Cryptographic Functions**

The basic cryptographic functions of smartcards encompass the entire range of current cryptographic algorithms. Table 2.7 provides an overview. The basic functions are usually not directly available to the outside world at the interface, but are instead incorporated into commands that provide more abstract functions based on these functions.

One of these functions is encrypting and decrypting data. This can often be done at the level of performance that is suitable for real-time processing of audio or video data. Another function abstracted from the basic algorithms is authentication of entities, which is usually performed using a symmetric cryptographic algorithm. For compatibility reasons, DES (Data Encryption Standard) and Triple DES are always provided for this purpose, but the trend is clearly heading toward AES (Advanced Encryption Standard) with all three defined key lengths, which is inherently stronger than DES.

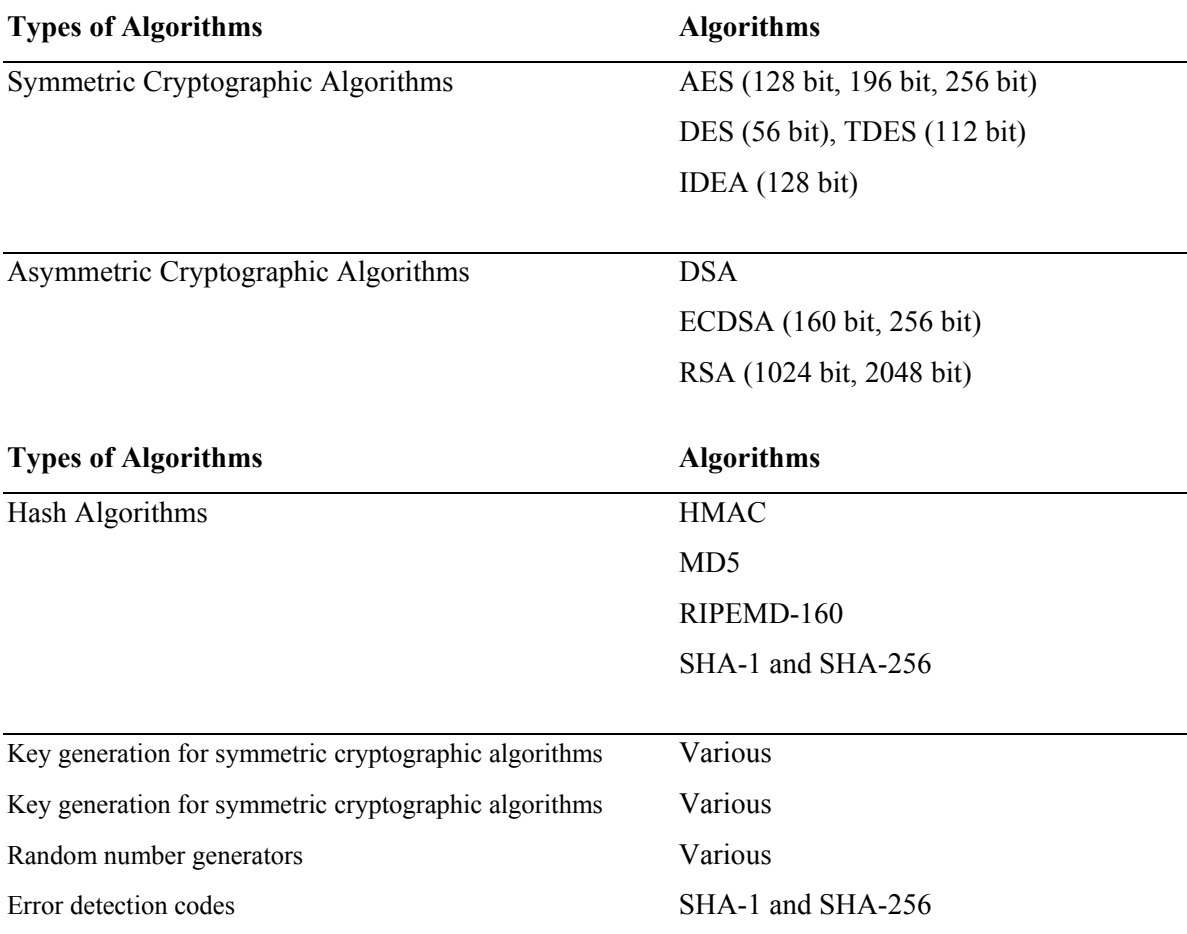

#### *Table 2.7 Types of Crypto Algorithms*

## **2.13. Data Implementation**

It is decisively important to always maintain a good overview of the data in a smartcard system. One way to do this is to generate and maintain a data dictionary of all the data in all components of the system. In the simplest case, this dictionary can consist of a table generated using a word processing program, but relatively complex database applications are often used for this purpose in complex systems. Table 2.8 shows an example of a typical entry in a data dictionary.

*Table 2.8 Data elements for a typical access control card and the associated read and write conditions for the administrative and operational phases. 'ADM1' is the administration PIN for card personalization and 'ADM2' is the administration PIN of the system operator.*

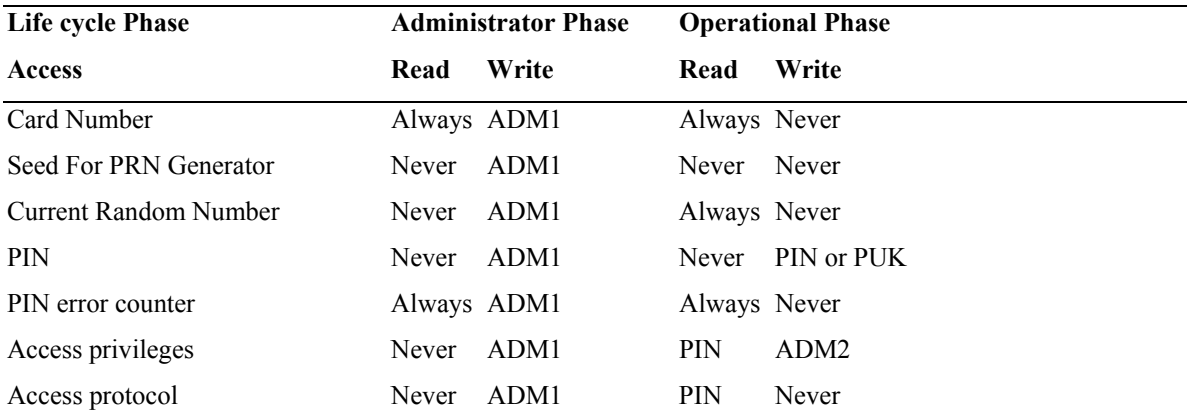

#### **2.14. Implementation of Files**

The vast majority of smartcard applications are file-based applications consisting of a certain number of files (EFs – elementary files) with corresponding access conditions, all located in a directory (DF – dedicated file). The most important task for generating an application thus consists of specifying the files and associated access conditions.

#### **2.14.1. Access Conditions**

The next step is to define a systematic set of access conditions (access privileges). These conditions essentially relate to user identification using PIN verification and unilateral or mutual authentication of the smartcard and/or components of the outside world. Enter the results in the previously mentioned list of data elements. Next, you can systematically group the individual data elements into separate files, which form the basis for the filebased application. As part of this activity, you can also specify the file structures of the individual files. Table 2.10 shows some of the data elements of Table 2.9 assigned to several files.

Rule-based access conditions provide significantly more freedom for specifying file access privileges. However, this also creates significantly more complexity and thus more opportunities to make mistakes. A prerequisite for this type of access control is an  $EF_{ARR}$  (access rule reference) file in the DF of the application. Each record of the  $EF_{ARR}$  file contains a set of rules for accessing a particular file. Table 5.4 shows some typical access rules that could be placed in an  $E_{ARR}$  file for the data elements and files listed in the table below.

| <b>Data Element</b>      | File                | <b>EFARR</b> Rule |  |
|--------------------------|---------------------|-------------------|--|
| Card Number              | $EF_{Cardnumber}$   | SE1, Rule Set 2   |  |
|                          |                     | SE2, Rule Set 1   |  |
| Random Number Generator  | EFRNDSeed           | SE1, Rule Set 3   |  |
| Seed                     |                     | SE2, Rule Set 4   |  |
| <b>PIN</b>               | $EF_{PIN}$          | SE1, Rule Set 3   |  |
|                          |                     | SE2, Rule Set 2   |  |
| <b>Access Privileges</b> | EF <sub>Priv1</sub> | SE1, Rule Set 3   |  |
|                          |                     | SE2, Rule Set 3   |  |
| Access Protocols         | $EF_{Prot}$         | SE1, Rule Set 3   |  |
|                          |                     | SE2, Rule Set 5   |  |

*Table 2.9 Assignment of some of the data elements listed in the table below to files according to the specified read and write privileges.* 

A set of rules must be generated corresponding to the previously generated list of files and associated accesses conditions and then distribute them among the appropriate records of the  $EF_{ARR}$  file. In the interest of simplicity, it is appropriate to note here that you should be economical when generating access rules.

All entities involved in the entire life cycle of the smartcard must be taken into account when defining access privilege groups. Initialization and personalization by the card manufacturer occur at the beginning of the smartcard life cycle. They are followed by an administrative phase with an application operator. It is certainly possible for several applications belonging to different operators to be present in a single smartcard. This must be reflected in the access rules. Specific privileges are usually necessary for the smartcard user, and possibly also for the card owner, although these privileges can often be combined. The access conditions for the  $EF_{ARR}$  file must be chosen carefully because this file governs all accesses to the files of the smartcard application. If the rules in  $EF_{ARR}$  can be modified, the entire security scheme can be bypassed. Consequently, write accesses to  $EF_{ARR}$  must be restricted to the administrative level and users must never be granted write access. If it is possible to foresee that the specified access rules will be adequate for any files to be created at some later date, write access to  $EF_{ARR}$  can also be set to 'Never'.

Of course, it must be impossible to delete  $EF_{ARR}$ , as otherwise the  $EF_{ARR}$  file at the next higher level would become applicable and the access rules defined in that file could lead to security problems.

**Table 2.10** *Example of the typical content of an EF<sub>ARR</sub> file for a system with two different security environments (SEs): one for the administrative phase (SE1) and the other for the operational phase (SE2)*

- SE1, Rule Set 1 READ: Always, UPDATE: Never Rule for readable data that cannot be modified during personalization. A typical example of such data is the code that identifies the microcontroller type and associated memory sizes.
- SE1, Rule Set 2 READ: always, UPDATE: ADM1, CREATE: ADM1, DELETE: never Combined rule for file access and file management. The file access rule applies to data that must be read and modified during personalization such as name, address, date of birth and the like. Read access is necessary for verifying correct personalization in a subsequent step. The file management rule only allows data entry, since data deletion is not necessary during personalization.

SE1, Rule set 3 READ: never, UPDATE: ADM1 Rule for non-readable data that can be written during personalization. An example of such data is a seed value for a random number generator or a key for encrypting keys stored in the card. SE2, Rule set 1 READ: always, UPDATE: never, CREATE: never, DELETE: never Combined rule for file access and file management. The file access rule applies to

data that can be read freely but can never be modified after being stored. An example is the card number. The file management rule excludes creating new files and deleting files.

SE2, Rule set 2 READ: PIN, UPDATE: PIN, CREATE: ADM2, DELETE: ADM2 Combined rule for file access and file management. The file access rule applies to user data that can be read and modified after successful PIN verification. The file management rule permits creating and deleting files after successful verification of the PIN (ADM2) of the administrative entity.

SE2, Rule set 3 READ: PIN, UPDATE: ADM2, CREATE: ADM2, DELETE: ADM2 Combined rule for file access and file management. The file access rule applies to data that can only be read by the user and can only be modified by the system operator. An example of such data is the access privileges in a card used for computer access. The file management rule permits creating and deleting files after successful verification of the PIN (ADM2) of the administrative entity. SE2, Rule set 4 READ: never, UPDATE: never This rule applies to data that is only used internally by the smartcard operating system and cannot be read or written by the outside world.

SE2, Rule set 5 READ: PIN, UPDATE: never This rule applies to data that can be read after successful verification but can only be written internally by the smartcard operating system.

Besides the access rules for the data files, a variety of other conditions must be defined for each application and entered in the  $EF_{ARR}$  file. They are the conditions for creating (CRE-ATE), deleting (DELETE), resizing (RESIZE), blocking (INVALIDATE), unbloc-king (REHABILITATE), and permanently blocking (LOCK) data files (EFs) and di-rectories (DFs).

For security reasons, the access conditions should always be specified as conservatively as possible. However, you must take care to ensure that suitable tests can still be performed after completion of the manufacturing phase in order to ensure correct personalization. These tests are usually based on reading or using personalization data (for example, for an authentication). $30$ 

<span id="page-63-0"></span><sup>30</sup> *EPCOS-EMV Product Overview version 1.0*

Similar considerations apply to accesses that are necessary for analysing complaints about cards in the field. The access privileges should at least be sufficiently lenient to make analysis of the problem possible, but they should not create any opportunities for attacks.

#### **2.14.2. File Names**

There are few restrictions on the file names (FIDs – file identifiers) for data files. The reserved FIDs specified in ISO/IEC 7816-4 are '3F00' for the root directory (MF) (master file), '3FFF' for selecting a file using a path name, and 'FFFF' for future use. From practical experience, it is a good idea to use the same upper byte for all FIDs assigned to a set of related files. The lower byte can then take the form of an incrementing number. For example, you could assign FIDs in the range 'A001'–'A004' to the files of an access control application and FIDs in the range 'B001'–'B008' to the files of a payment application in the same smartcard.

#### **2.15. PIN Management**

Numeric codes have been used for many years to authenticate card users. Only a simple ten-digit numeric keypad is needed to enter the codes and numbers are also suitable in terms of the ability of the general population to remember them.

However, this subject requires attention to more than just the technical aspects. You also have to take the behaviour and preferences of the users into consideration. Smartcards are used in all reaches of society, so only well established and widely accepted methods, such as PIN entry, should be employed.

This is also the reason for the widely used PIN code length of four digits. Although the theoretical security of PIN codes increases with the number of digits, the practical security reaches a maximum at four digits. If a larger number of digits is used, more users will either write the PIN code on the card or keep it in a handy location near the card. The number of cards that are blocked because of incorrect PIN entries also increases in proportion to the length of the PIN code, with a corresponding decline in user satisfaction and significantly increased administrative costs.

The PIN error counter normally blocks the application in the smartcard after three incorrect PIN entries. This is also regarded as tolerable with regard to security. In the case of longer PIN codes for special functions; the maximum value of the error counter before blocking occurs can be increased to as much as 10 for some applications.

The reset function can be implemented individually in each card by using a personal unblocking number (PUK). This requires the user of the smartcard to enter the PUK and his new PIN in the smartcard in a single session. A new PIN is necessary because the user has obviously forgotten his previous PIN.

#### **2.16. Key Management**

Key management for smartcard systems encompasses an enormous variety of options. Examples that can be found in actual practice range from a single key for all system functions to highly complicated key management schemes with 30 or more derived keys for each smartcard. The reasons for this wide range of variation can be found in the individual applications and the number of smartcards in the field for the specific applications.

The primary objectives of good key management are protecting the system against attackers and providing a good fallback position in the event of a successful attack. Consequently, simple smartcard systems that are not especially attractive targets of attack usually have correspondingly simple key management. The most elaborate forms of key management are used in electronic purse systems and smartcard systems for pay TV, both of which are unquestionably exposed to the most severe forms of attack.

Technically sophisticated key management schemes employ a different key for each function, which is called key diversification. The key for each function is called the master key for that function. On the basis of this master key, individual keys (derived keys) can be derived for each smartcard and supported function. Dynamic keys and session-specific keys can in turn be generated from the derived keys. These dynamic keys and session keys are ultimately used by the cryptographic algorithms for the actual functions. Figure 2.9 shows this in graphic form.

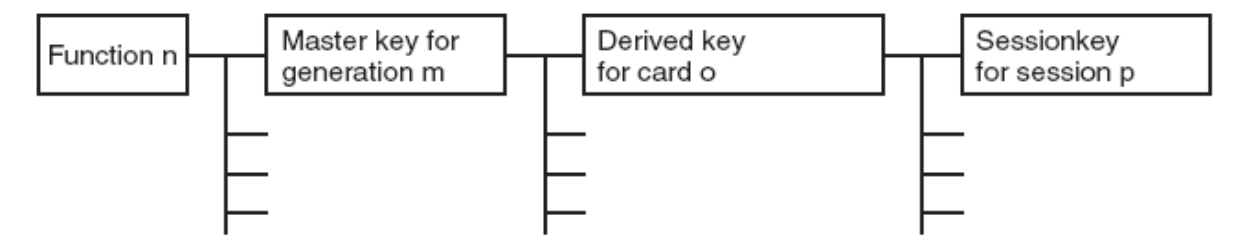

*Figure 2.9 Key hierarchy of an elaborate key management system, such as is used in electronic purse card systems, with a separate key hierarchy for each smartcard function. The number of key generations stored in individual smartcards is typically five or less.*

This means that an attacker must work his way along the entire chain, from the session specific keys through the derived keys to the master key, to fully break the cryptographic protection of the smartcard system for a particular function. To make things even more difficult for attackers, several generations of keys can be stored in each smartcard so that the system can switch from one generation to the next at regular intervals or as necessary. Alternatively, means can be provided to download new keys to the smartcards from the background system. The best way to do this is to use an asymmetric cryptographic algorithm such as RSA.

#### **3. MATERIAL & METHODS**

#### **3.1. System Analysis**

While doing the system analysis, it is a very important fact that the smart card to be used to be compatible with the EMV applications. Made a point of choosing a card that has public producer specifications and easy to provide, because producers conceal the EMV compatible smartcard standards for the security causes. Programming specifications of these cards can only be getten in only mass card purchases with privacy aggreements. Otherwise the specifications are not public. For security reasons the card must work with algorithyms such as DES and 3DES. The ACOS2 operating system is a commonly used operating system. USB card readers to read the card are obtained with the smart card.

#### **3.1.1. Requirements Analysis**

Principally it is needed to be known and obeyed the cardinal standards to be able to program a smartcard with operating system. For this process, the document that the producer of the smart card has allready published must beread in details, then the commands and rules must be known clearly. It must be matching with the EMV standards of the cards producer. Matching EMV standards means highly secure in other words. For programming the card, a USB card reader that should be able to read the card in our hand is needed. USB card readers communicate with the software by using PC/AC protocole. Clearly understanding the key management subject that the card producer has written is a must for the usage of the card key and the terminal key. All the processes are suitable to the ISO 7816 norms.

ACOS2 Microprocessor Card and ACOS2 Card's Specification (Smart card operating system requirement / Issuer Specific Requirement)

PC / AC Smart Card Reader, EMV Specification, VISA Specification, DES / 3DES Algorithm, Key Management, Smart card commands, APDU commands and means, Microsoft Visual Basic 6.0 or Microsoft Visual Studio .NET.

## *Smart Card Personalization*

Smart card personalization describes the general procedure in the personalization of an ACOS2 smart card. While the card personalization may be carried out in separate processing steps, the personalization process generally requires the execution of the steps described below.

The personalization of a new ACOS2 smart card is suggested to be carried out according to the following sequence:

1) Power up and reset the card.

2) Submit the default Issuer Code IC (the code is communicated to the card issuer by ACS; the code may be different for different batches of cards supplied).

3) Select the Personalization File (File ID = FF 02H) and write the required settings to the Option Register and the parameter N\_OF\_FILE. **Caution: Do not accidentally set the Personalization Bit and do not change the Security Option Register at this stage!** 

4) Perform a card reset. After the reset, ACOS2 reads the Personalization File and accepts the new value of N\_OF\_FILE and the option bits stored in the Option Register.

5) Submit the default Issuer Code IC.

6) Select the User File Management File (File ID = FF 04H) and write the File Definition Blocks for the required User Files (WRITE RECORD command) with the security attributes set to 'Free Access'.

7) Select the individual User Files and initialize the data in the files as required (WRITE RECORD command).

8) Select the User File Management File (File ID = FF 04H) and write the required security attributes for all User Files (WRITE RECORD command). Verify the contents of the User File Management File (READ RECORD command). **Caution: Do not accidentally change the other parameters in the File Definition Blocks.** 

9) If applicable, select the Account File (File  $ID = FF$  05H) and initialize the relevant data in the Account File (WRITE RECORD command). Verify the contents of the Account File (READ RECORD command).

10) If applicable, select the Account Security File (File ID = FF 06H) and initialize the account processing keys (WRITE RECORD command). Verify the contents of the Account Security File (READ RECORD command).

11) Select the Security File (File ID = FF 03H) and initialize all keys and codes (WRITE RECORD command). Verify the contents of the Security File (READ RECORD command)

12) Select the Personalization File (File ID = FF 02H) and initialize the Security Option Register and the remaining bytes of the Personalization File. **Set the Personalization Bit**  (WRITE RECORD command). Verify the contents of the Personalization File (READ RECORD command). **Caution: Do not accidentally change the value of the Option Register and N\_OF\_FILE.** 

13) Perform a card reset. The chip life cycle stage as indicated in the ATR should be 'User Stage'.

14) The correct personalization can be verified by submitting the secret codes and keys programmed in the card (AUTHENTICATE, SUBMIT CODE commands) and reading/writing the allocated data files and executing the Account commands.

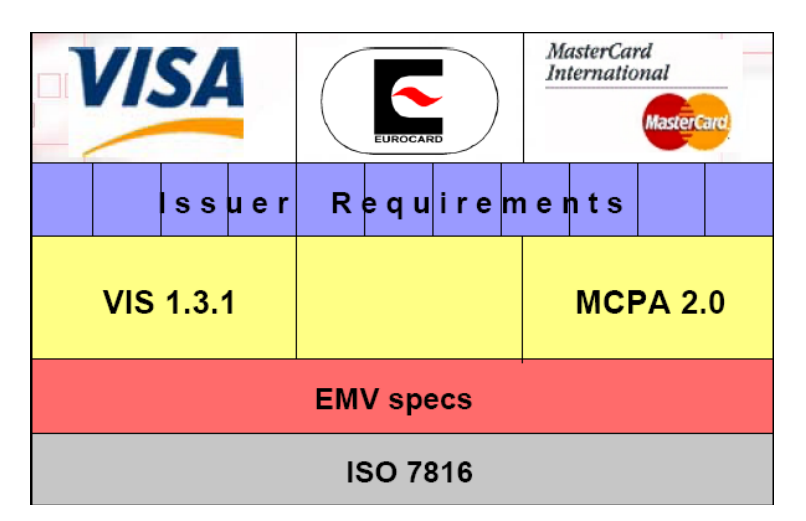

*Figure 3.1 Requirements* 

(Smart)CPU card - 8bits/16 bits, 8051 or 6805 core

- ROM 3Kbytes to 32 Kbytes
- RAM  $\sim$ 100 bytes to 1 Kbytes
- EEPROM 512 bytes to 32 Kbytes

Smart card has four main elements, Central Process Unit(CPU), memory, input/output and Interface Device(IFD). Generally, smart card CPU is an 8 bit microcontroller. There are three types of memory inside smart card. Read Only Memory(ROM), Electrically Erasable Programmable Read Only Memory(EEPROM) and Random Access Memory(RAM). Smart card operating system and basic software are stored in the ROM. The EEPROM is used to install and run the application. The RAM is used to perform calculation process.

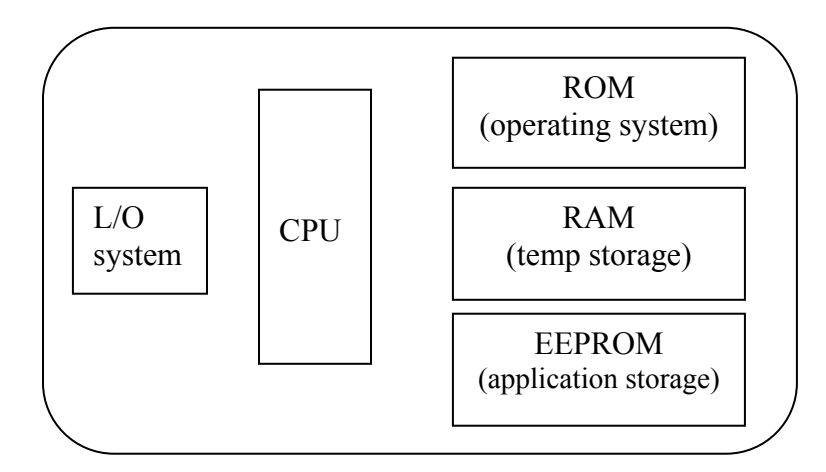

*Figure 3.2 Smart card elements* 

#### *EMV defines*

-Electromechanical characteristics

-Logical interface and Transmission protocols

-Data Elements & commands

-Application selection

-Security aspects

#### *EMV does not define*

-Physical data structure

-Operating system

-Personalization procedure

## *VIS 1.3.1:*

VISA options of EMV specifications. VIS is sufficient to develop a chip card application.

#### *VIS defines*

-Data elements and functions (from EMV)

-Card Risk Management processing

-Calculation of cryptograms

-Additional VISA specific commands and data elements

#### *VIS does not define*

-Proprietary processes, data & commands

-Operating system

-Personalization procedure

#### **APDU Format**

Application Protocol Data Unit(APDU) is a command message which is send from the application layer to the smart card and response message being sent from smart card to the application layer. Communication between smart card and card reader is performed using APDU message. There are two kinds of APDU, Command APDU and Response APDU.
Smart Card always waits for a "Command APDU" from a terminal. It then executes the action specified in the APDU and replies to the terminal with a Response APDU.

### *ISO-IN Command*

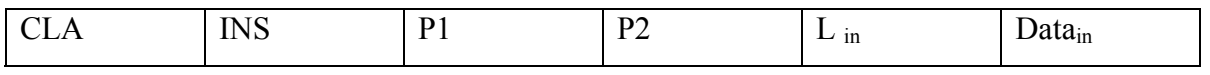

#### *ISO-OUT Command*

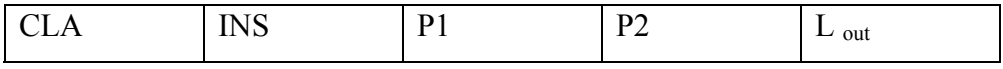

### **ACOS2 Security Mechanism:**

- a) Passive Authentication: VERIFY command with PIN password.
- b) Active Authentication:

INTERNAL AUTHENTICATION with challenge EXTERNAL AUTHENTICATION with response to challange

c) Data Authentication:

READ, WRITE, UPDATE command with secured messaging Protecting Access Channel

d) Data Enchipherment: READ, WRITE, UPDATE command with ciphered data

## **COS Security**

 At implementation level At command definition level

# **File Header – MF / DF Header**

Byte 0 File descriptor byte

Byte  $1 - 2$  File ID

- Byte  $3 4$  File size allocated
- Byte 5 DF state AND mask
- Byte 6 DF body size
- Byte  $7 8$  Create delete access
- Byte  $9 10$  File size remaining
- Byte 11 Current DF headers checksum

# **File Header – Transparent / TLV / Variable Record File**

- Byte 0 File descriptor byte
- Byte  $1 2$  File ID
- Byte  $3 4$  File size allocated
- Byte  $5 6$  Read Access
- Byte  $7 8$  Update Access

# **File Header – Linear / Cyclic Record File**

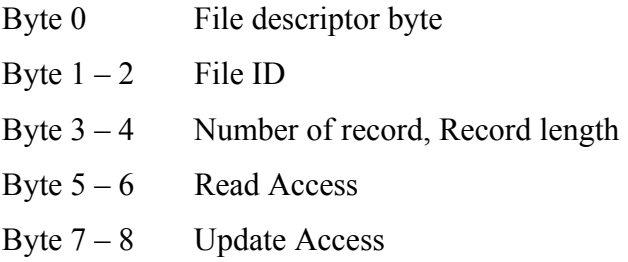

### **Security Policy**

DF Access Condition (Create, Delete)

EF Access Condition (Read, Update)

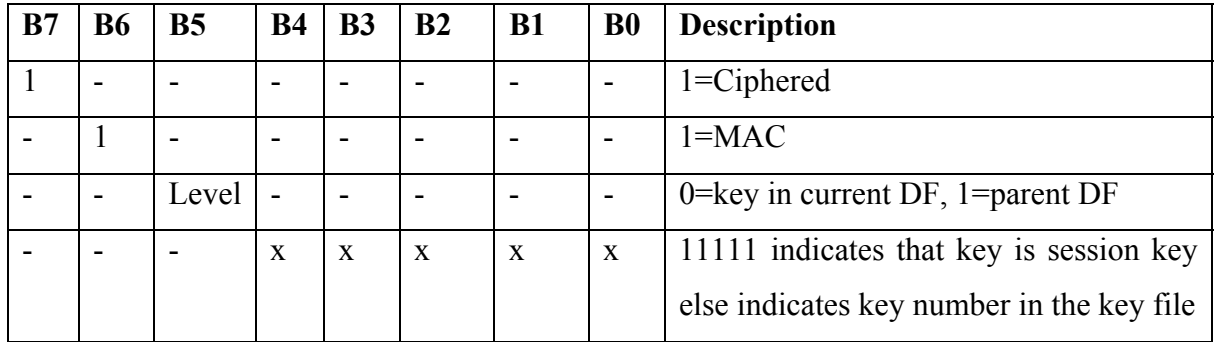

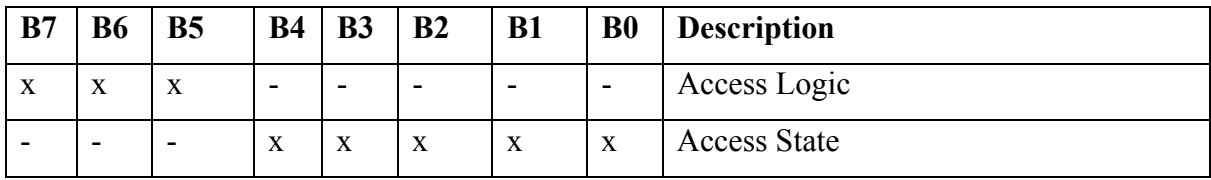

# **Each key record contains the following fields:**

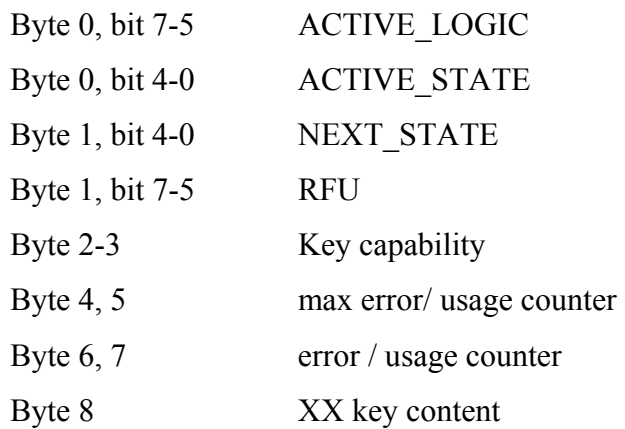

# **Active Logic:**

000 – Always  $001 -$  Less Than  $(\leq)$  $010 -$  Less or Equal  $(\leq)$  $011 -$  Equal  $(==)$  $100$  – Greater or Equal ( $\ge$ ==)  $101 -$  Greater  $(>)$  $110 - Not Equal (! =)$  $111 -$ Never

#### **State:**

- COS has a state  $\{0, 1, 2...31\}$
- State is defined by a 5 bits field
- State = 0 is the power-on default state  $(ALWAYS)$
- State =  $31$  is the NEVER (LOCKED) state
- State is changed by a secret code presentation or key authentication
- Active Logic, Active State set the pre-condition to use a secret code / key
- Next State of secret code / key change to state machine
- If the state machine matches the Access, access is authorized.

# **Cryptographic Security:**

### *Symmetrical e.g. DES (or 3DES)*

- Good for many-to-one and one-to-one security (e.g. bank customers)
- Simple key management
- Cannot achieve non-repudiation

### *Asymmetrical (public key) e.g. RSA, ECC*

- Good for many-to-many security (e.g. electronic mail, electronic commerce)
- Complex key management infra-structure
- Public key compliments DES, not replace DES

### *DES Data Encryption:*

- Symmetrical key algorithm
- Manipulate data in 8 bytes block
- Only known attack is exhaustive key search, 2 to the power of 56 computations
- 2 million years for today's PC  $@lms$  per computation or a few hours with special designed hardware, parallel processing
- Security can be increased using triple DES

# *DES / 3DES:*

- Single DES uses single length key  $(8 \text{ bytes})$ ,  $K(8)$
- 3DES uses double length key (16 bytes),  $K(16) = KL(8) | KR(8)$  or  $KA(8) | KB(8)$
- If the left and right part are the same, 3DES reduces to single DES
- Allows smooth migration from single DES to 3DES
- Least significant bit of each byte not used

# **3.1.2. Design**

My application connects to smart card with PC / AC protocol. After determination of smart card key and terminal key, smart card formatted according to these keys.

Through the formatting process;

AA 11  $BB 22 \rightarrow$  User Files CC 33

- a) Creates the user file with keys.
- b) Accordingly, string value data can be written in and read from all the files.

**Read Record:** The read record comment can be executed only if a file has been already selected with SELECT FILE command.

*Record No:* One byte logical record number

*Length:* Number of data bytes to be read from the record, max. 32 *Data:* Record data, Length bytes

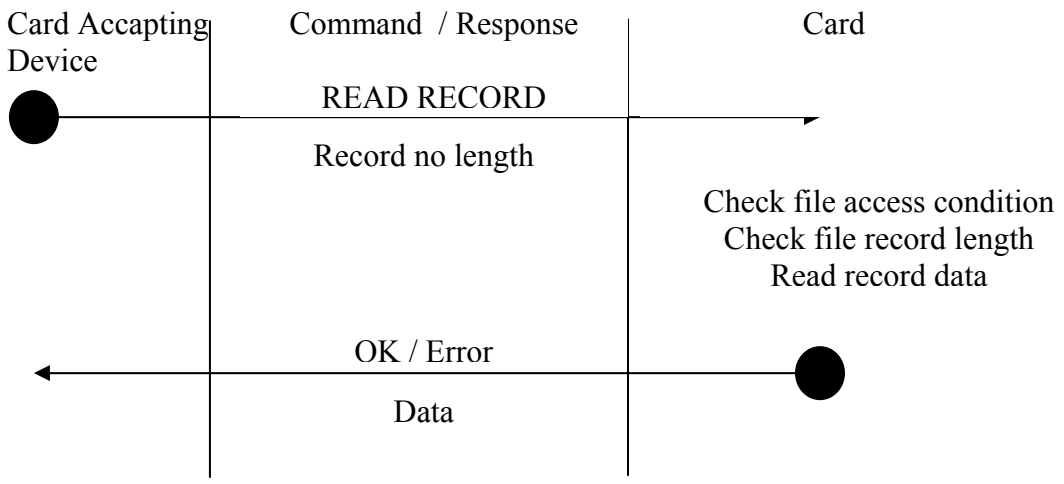

*Figure 3.3 Using Read Record (Select File)*

Write Record: The write record comment can be executed only if a file has been already selected with SELECT FILE command.

*Record No:* One byte logical record number

**Data:** Data bytes to be written to the record

| Card Accapting | Command / Response  | Card                                                                         |  |  |  |
|----------------|---------------------|------------------------------------------------------------------------------|--|--|--|
| Device         |                     |                                                                              |  |  |  |
|                | <b>WRITE RECORD</b> |                                                                              |  |  |  |
|                |                     | Check file access condition<br>Check file record length<br>Write record data |  |  |  |
|                | OK / Error          |                                                                              |  |  |  |
|                | Data                |                                                                              |  |  |  |

*Figure 3.4Using Write Record with Select File*

## *Account Processing Keys:*

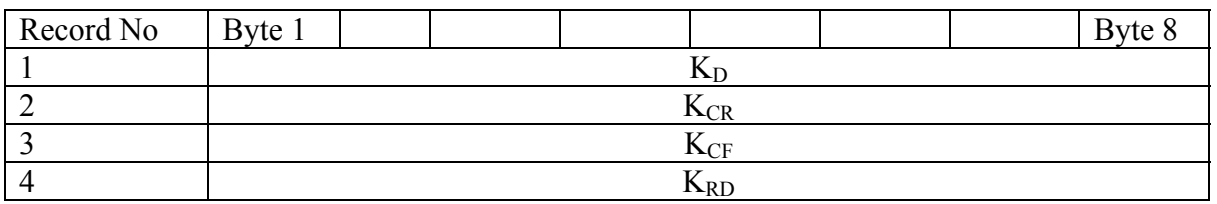

*Figure 3.5 Key Storage for DES (keys are 8 byte long)*

**K<sub>D</sub>**: The DEBIT key, used in the computation of the MAC for the DEBIT command.

**K<sub>CR</sub>**: The CREDIT key, used in the computation of the MAC for the CREDIT command.

**K**<sub>CF</sub>: The CERTIFY key, used in the computation of the MAC with the INQUIRE ACCOUNT command.

**KRD :** The REVOKE DEBIT

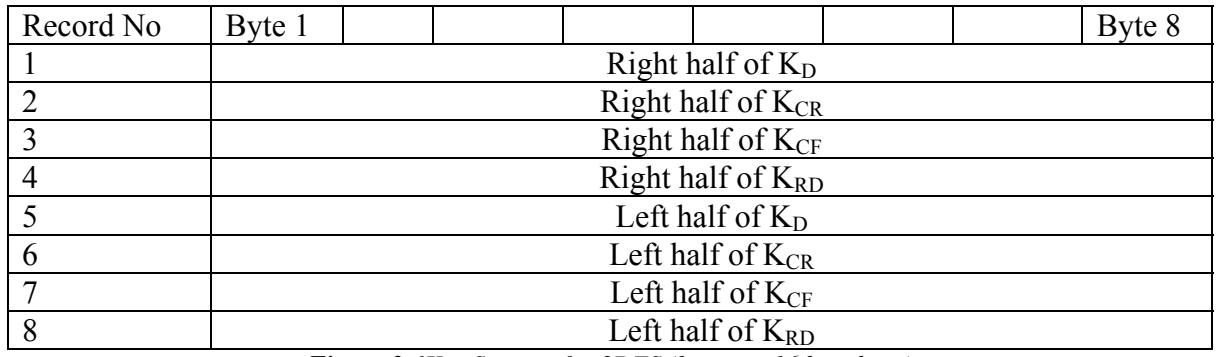

*Figure 3.6Key Storage for 3DES (keys are 16 byte long)* 

*Secret Codes:* ACOS2 provides some secret codes. Five Application Codes (AC), One Issuer Code (IC), One PIN Code (PIN)

Five Application Codes (AC1 ,..... AC5) are available to control the access to the data stored in data files. (Each Application Code is 8 bytes long). Issuer Code is provided to control access to data files and to privileged card functions; it is 8 bytes long. The PIN Code is provided to control access to data files. The PIN is 8 bytes long. The PIN is presented to the card with the SUBMIT CODE command.

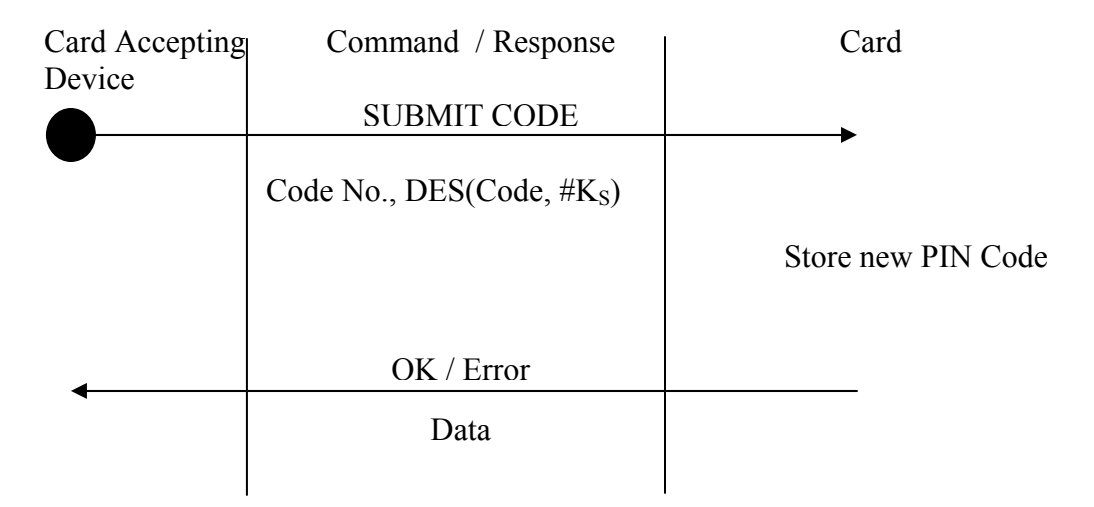

*Figure 3.7 Secret code submission and Error Counters* 

**Code No.** Reference to the particular code that is submitted with the command: 1 ...  $5$  = Application Codes AC1...AC5  $6$  = PIN 7 = Issuer Code IC Other values for Code No. are not allowed and will be rejected by the card. **Code** The 8 bytes secret code to be submitted. **K<sub>S</sub>** The current session key

### *Change PIN Code:*

The PIN code can be changed in the user stage with the command CHANGE PIN if the option bit PIN\_ALT is set. My program a new PIN code in the card, the current PIN code must have been submitted first. For security reasons, the CHANGE PIN command can only be executed immediately after a Mutual Authentication process. No other command must have been executed between the Mutual Authentication and the CHANGE PIN command.

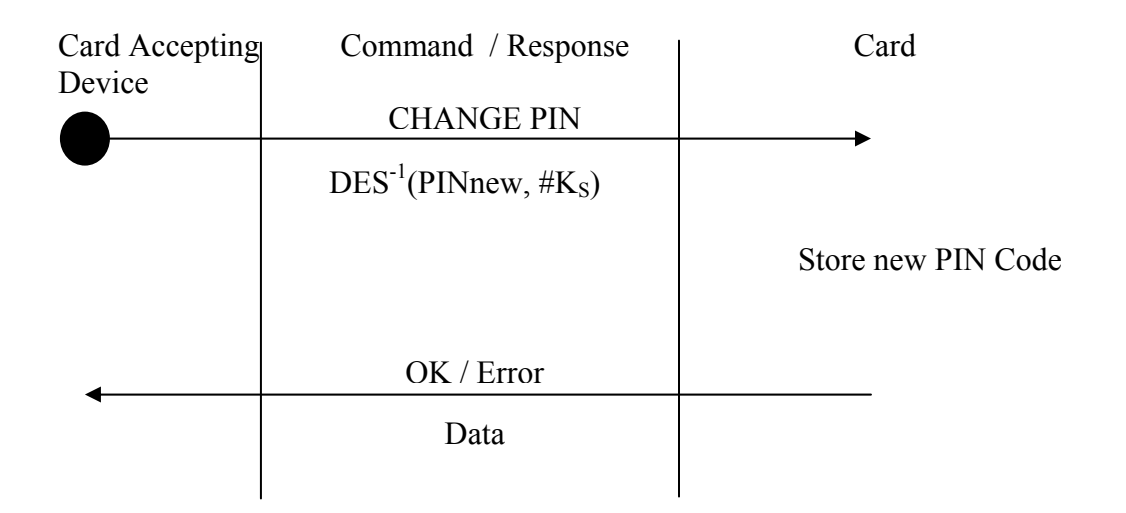

*Figure 3.8 Change PIN Code.* 

**PINnew :** The new PIN code

**K<sub>S</sub>**: The current session key

## **3.1.3. Development**

Firstly, I must develop **mutual authentication**, **read / write file**, **account transaction processing** in EMV standard. Secondly, I must connect to smart card reader using hContext handle and obtain valid hCard handle, read and write data with APDU commands (sending data to smart card reader with PC/AC protocol.)

# *Mutual Authentication and Session Key based on Random Numbers:*

The Mutual Authentication is based on the exchange and mutual verification of secret keys between the Card and the Card Accepting Device. The key exchange is performed in a secure way by use of random numbers and DES data encryption.

ACOS2 maintains a dedicated pair of data encryption/decryption keys for the Mutual Authentication,  $K_T$ , called Terminal Key, and  $K_C$ , called Card Key.

ACOS2 also provides a generator for the random numbers used in the Mutual Authentication process,  $RND_{C}$ , called Card Random Number. The session key is the final result of the Mutual Authentication process.

*Account Transaction Processing:* The account has four keys. Credit Key (K<sub>CR</sub>), Debit Key  $(K_D)$ , Certify Key ( $K_{CF}$ ), Revoke Debit Key ( $K_{RD}$ ). The keys are stored in the account security file. The keys are used in the calculation and verification of MAC cryptographic checksums on commands and data exchanged between the card and the Card Accepting Device in the Account processing. All keys are 8 bytes long. Debit Key, Credit Key and Revoke Debit Key have each associated an error counter CNT Kxx to count and limit the number of consecutive unsuccessful executions of the transaction commands.

Four different transaction types can be executed on the Account Data Structure under security conditions:

• INQUIRE ACCOUNT : The card returns the current balance value together with other relevant account information and a MAC cryptographic checksum on the relevant data.

• DEBIT : The balance in the Account is decreased by the specified amount

• REVOKE DEBIT : A REVOKE DEBIT is only possible after a DEBIT transaction and applies always to the immediately preceding DEBIT transaction.

• CREDIT: In a CREDIT transaction, the balance in the Account is increased by the specified amount.

The Account Data Structure can be read as a record oriented file in the Manufacturing Stage, in the Personalization Stage and in the User Stage after presentation of the Issuer Code IC. In the normal User Stage, a WRITE access to the Account is possible only through the special Account processing commands. WRITE RECORD access is possible after presentation of the Issuer Code IC.

# **3.1.4. Implementation**

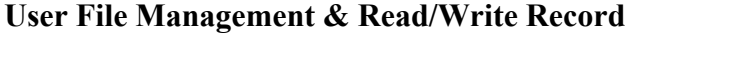

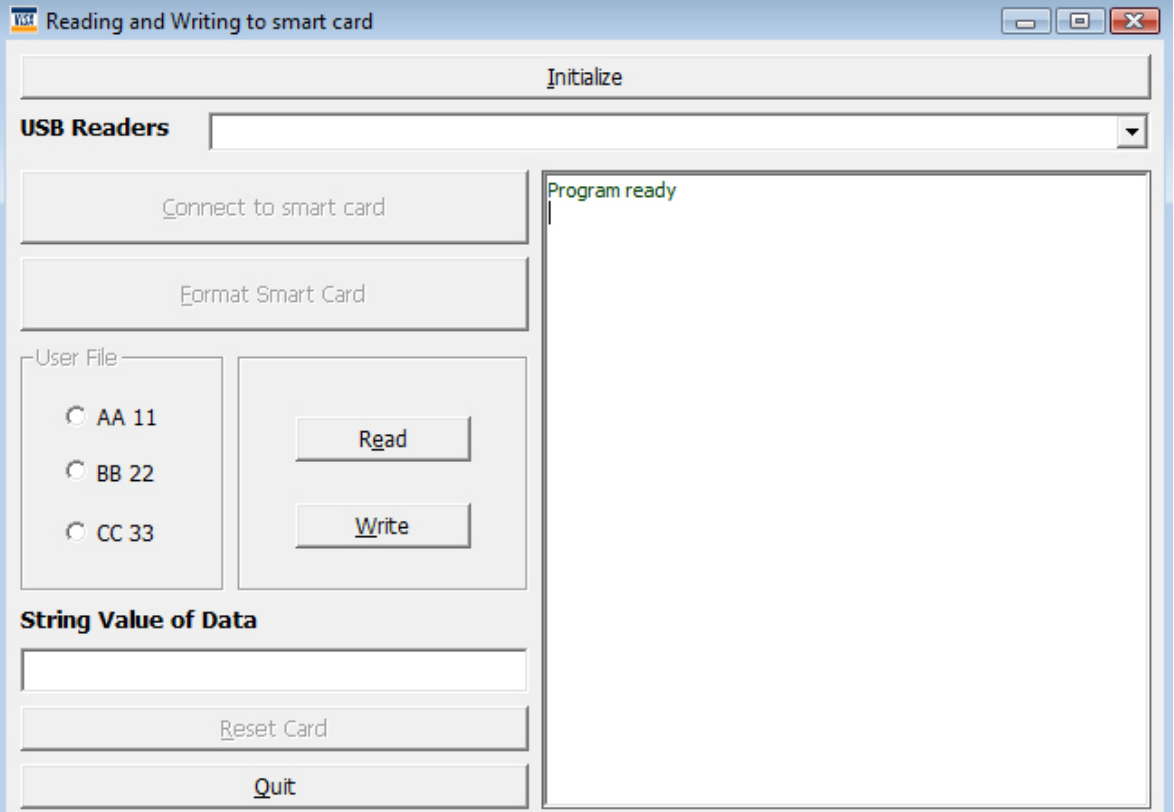

*Figure 3.9 Software Screenshot 1*

Clicking the "Initialize" button lists all USB card readers using PC/AC protocoll in a combo box. Then, we select the reader mounted to the smart card click on the "connect" button. After all the software connects to the smartcard. Clicking the " Format Card" button formats the card and AA11, BB22, CC33 user files are created for usage. The intended user file (AA11, BB22, CC33) is to be choosen from option buttons and the string that is to be written in it is determined. When the string data in the textbox "String Value of Data" is entered with the keyboard and the write button is clicked the string value that is entered with keyboard is written to the selected file. Now if we choose a user file randomly and click on the read button, the string value will be read from the file and shown in the "String Value of Data" text box.

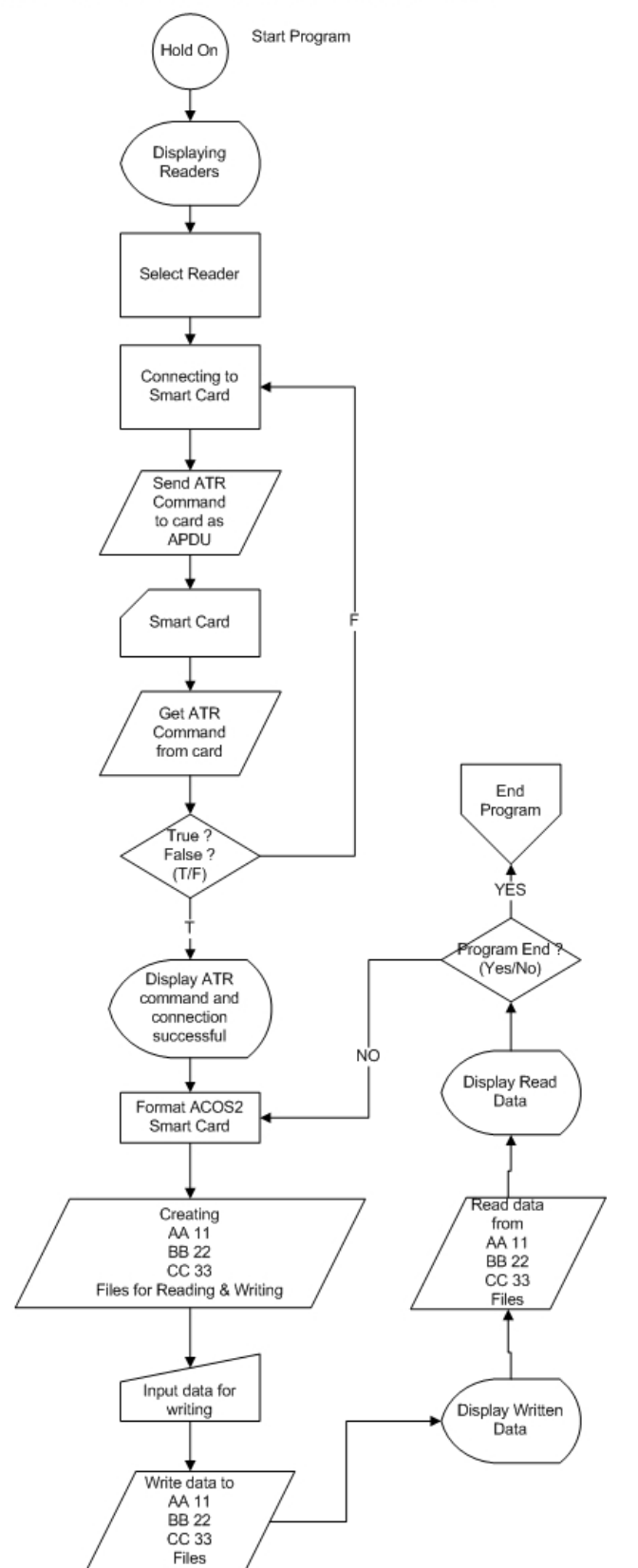

#### READING & WRITING TO EMV MICROPROCESSOR CARD

*Figure 3.10 Reading & Writing to EMV Microprocessor Card*

- Processes on Reading and Writing to EMV Microprocessor Card
- Program is in Ready/Standby mode
- Listing process of PC/AC protocole and USB readers
- Selection process of the USB reader
- Connecting to the smartcard
- Routing the APDV command to the card for the ATR command
- Obtainment of the ATR commend by the program
- Printing the ATR commend process to the screen if the comming ATR commend is true, if not the program goes back to the "Connecting to the Smartcard" process.
- Formatting process of the card with ACOS2 operating system.
- Creation of AA11, BB22, CC33 user files for reading and Writing process.
- Data enterance with keyboard for writing string data to the files.
- The process of writing data to the user files.
- Taping process of the data written in the file.
- Reading process of the string data from the intended User File
- If the program is resetted, end the program, if not you can format the ACOS2 card or it can wait in the standby mode.

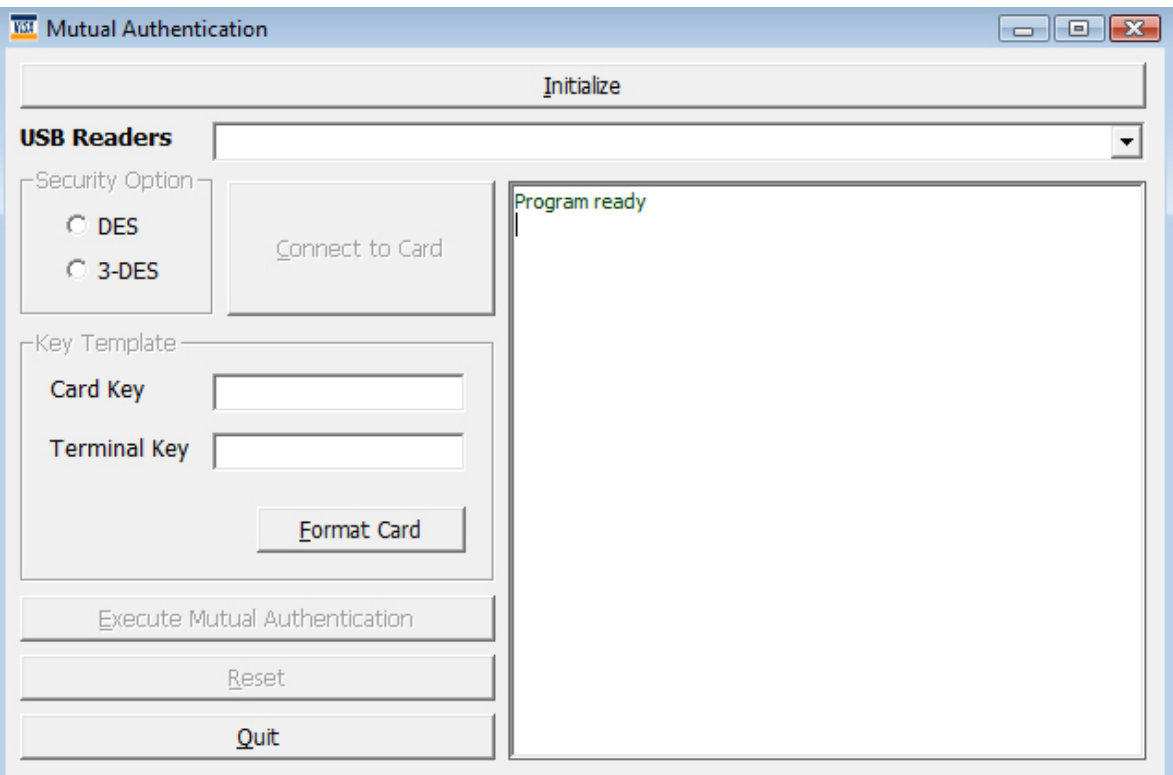

# **MUTUAL AUTHENTICATION PROCESS**

*Figure 3.11Software Screenshot 2*

Clicking the "Initialize" button lists all USB card readers using PC/AC protocoll in a combo box. Then, we select the reader mounted to the smart card click on the "connect" button. After all the software connects to the smartcard. After that, the cryipto algorithym (DES or 3DES) is selected from security option part. In the key template part the card key and terminal key is written and after all the "Format ACOS" button is clicked, so the card is formatted with the choosen cryipto algorithym. It must be used with entering the card key and terminal key, otherwise it will not work. Then, if we entered the right terminal key, by clicking on "Execute MA" button we are able to be logged in. Card – program connection is set whenn clicked on "Reset" button. The "Quit" button makes us quit the program.

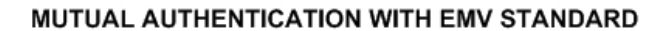

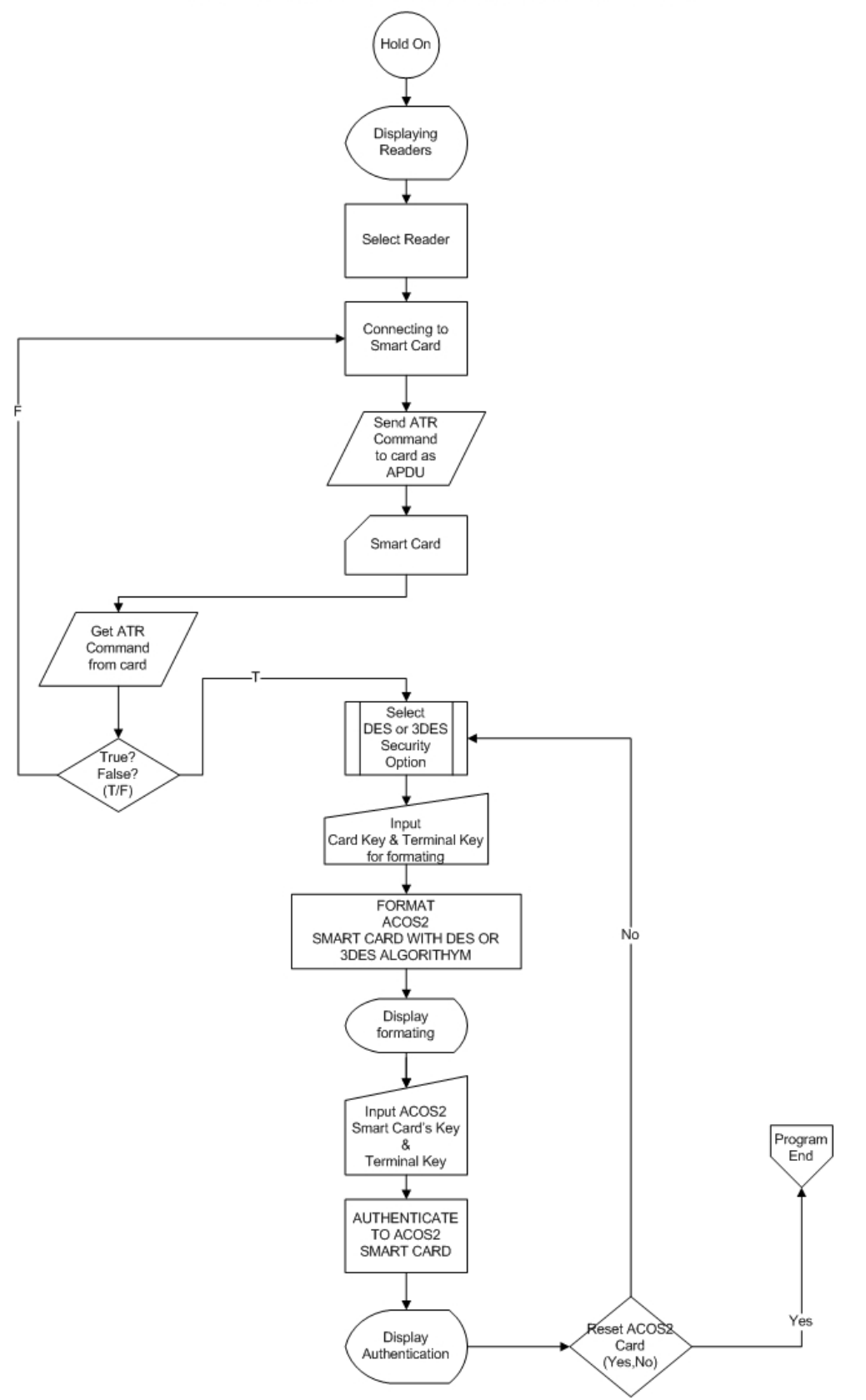

*Figure 3.12 Mutual Authentication with EMV Standard* 

- Program is in the stand-by mode.
- Listing of the USB readers working with PC/AC protocole in the screen.
- Selection of the readers
- Setting up the connection with the smartcard.
- Sending the APDU command to the card for the ATR number
- Getting the ATR number from the card
- If the ATR number is correct, the process begins as selection of the algorithyms DES or 3DES, if not turn back to the process of connection with the smartcard.
- Enterance of card and terminal keys with the keyboard.
- Formatting the card that is with ACOS2 operating system with cryipto algorithym DES or 3DES
- Execution of the formatting process
- Entering the card and terminal keys by the keyboard
- Mutual authentication to the card
- Showing the values on the program screen.
- If the reset button is clicked the connection between the card abd program is to be ended, if not the program is to be stand by in the idle mode for the formatting or authentication processes.

# **ACCOUNT TRANSACTION PROCESS**

Clicking the "Initialize" button lists all card readers in a combo box. Then, we select the reader mounted to the smart card click on the "connect" button. After all, the software connects to the smartcard. After that, the cryipto algorithym (DES or 3DES) is selected from security option part. In the security keys part the credit key, debit key, certify key and revoke debit key is written and after all the "Format Card" button is clicked, so the card is formatted with the choosen cryipto algorithym.

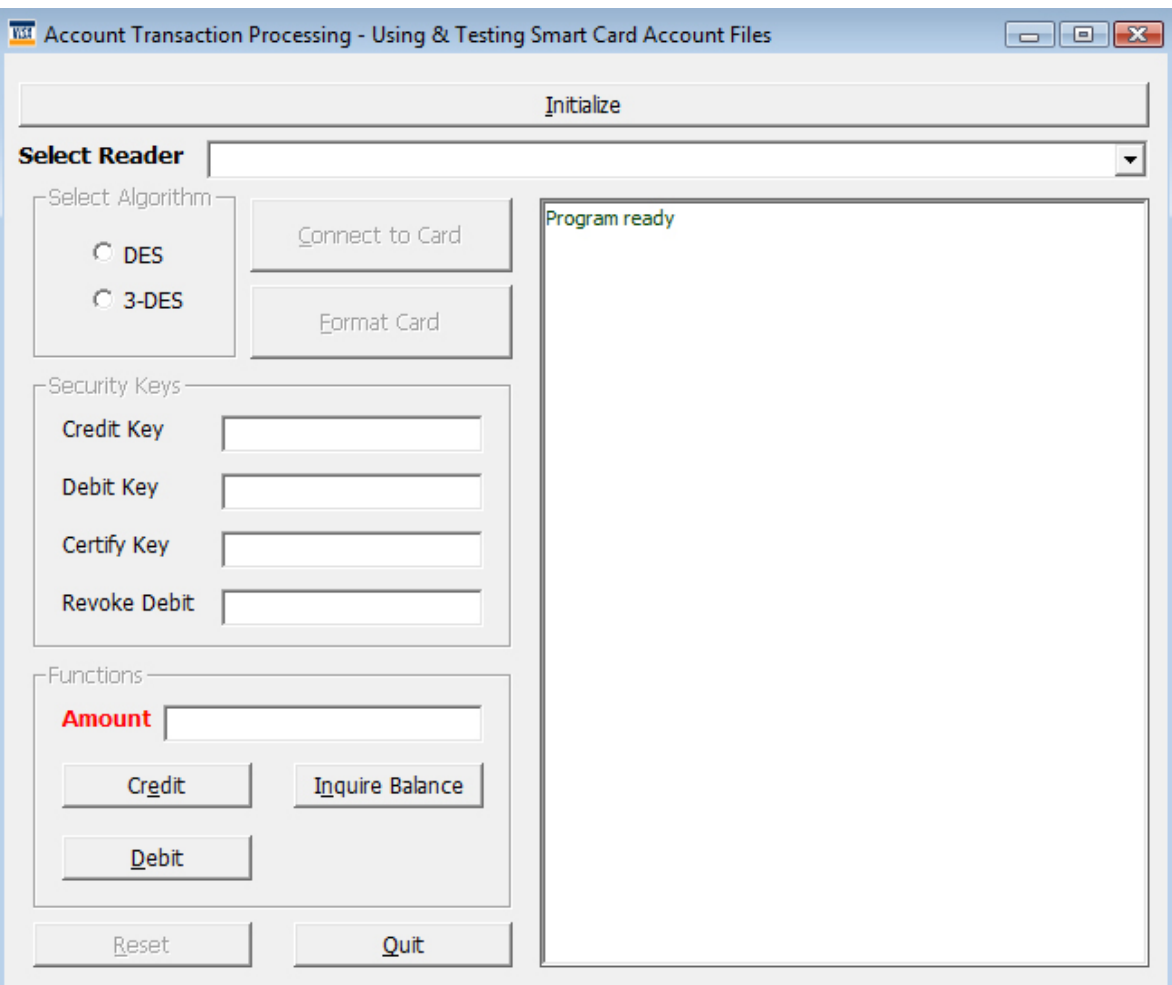

*Figure 3.13 Software Screenshot 3*

After the formatting process; the value that is wanted to be loaded to the card should be written and after all the "Credit" button should be clicked. So, the value that is written in the "Amount" textbox represents the balans of the card. Before loading balance to the card, we need to be sure that the security keys that were entered while formatting processes are written. They can withdraw money with the "Debit" button and with the "Inquire balance" button and the remaining balance in the card can be displayed.

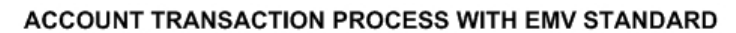

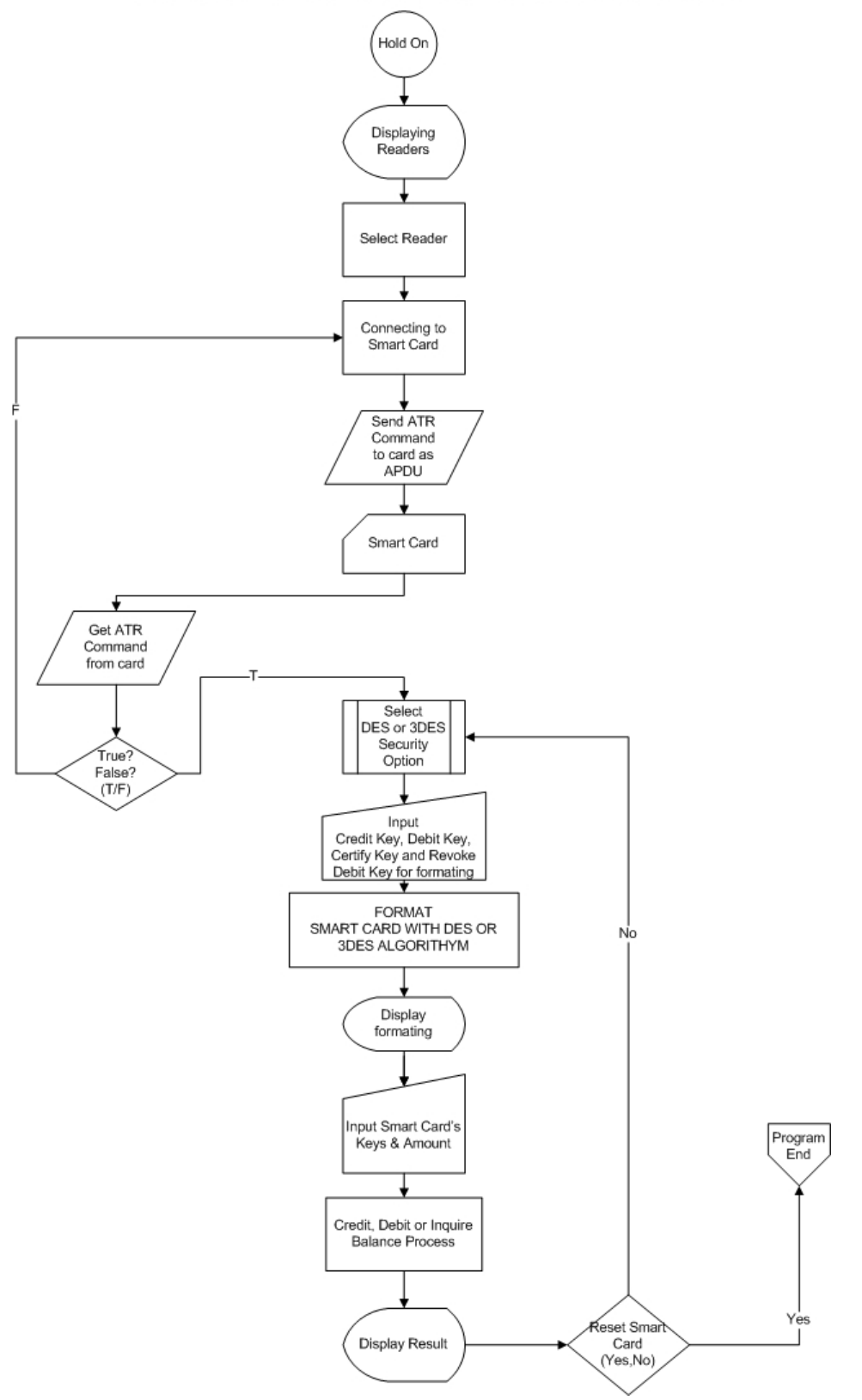

*Figure 3.14 Account Transaction Process* 

- Program is in the stand-by mode.
- Listing of the USB readers working with PC/AC protocole in the screen.
- Selection of the readers
- Setting up the connection with the smartcard.
- Sending the APDU command to the card for the ATR number
- Getting the ATR number from the card
- If the ATR number is correct, the process begins as selection of the algorithyms DES or 3DES, if not turn back to the process of connection with the smartcard.
- Enterance of credit, debit, certify and revoke debit keys with the keyboard.
- Formatting the card with cryipto algorithym DES or 3DES
- Execution of the formatting process
- Entering the credit, debit, certify and revoke debit keys by the keyboard
- Mutual authentication to the card
- Showing the values on the program screen.
- If the reset button is clicked the connection between the card abd program is to be ended, if not the program is to be stand by in the idle mode for the formatting or authentication processes.

### **4. TEST RESULTS & FINDINGS**

| <b>Test Results</b>    | Test 1 | Test 2 | Test 3 | Test 4 | Test 5 | Test 6 | Test 7 | Test 8 | Test 9 | Test 10 |
|------------------------|--------|--------|--------|--------|--------|--------|--------|--------|--------|---------|
| <b>Connection</b>      | 100    | 95     | 97     | 94     | 98     | 99     | 96     | 95     | 101    | 99      |
| Login                  | 100    | 90     | 92     | 91     | 93     | 98     | 101    | 95     | 99     | 97      |
| <b>Format DES</b>      | 2000   | 1800   | 1870   | 1786   | 1883   | 1798   | 1766   | 1756   | 1743   | 1755    |
| <b>Format 3DES</b>     | 2500   | 2600   | 2536   | 1591   | 1547   | 1596   | 1572   | 1589   | 1572   | 1584    |
| <b>Read File DES</b>   | 1000   | 971    | 987    | 969    | 977    | 985    | 975    | 986    | 961    | 982     |
| <b>Write File DES</b>  | 1300   | 1277   | 1294   | 1291   | 1269   | 1276   | 1265   | 1280   | 1269   | 1244    |
| <b>Read File 3DES</b>  | 1300   | 1283   | 1288   | 1271   | 1255   | 1283   | 1271   | 1269   | 1277   | 1274    |
| <b>Write File 3DES</b> | 1800   | 1742   | 1763   | 1786   | 1792   | 1783   | 1776   | 1786   | 1785   | 1783    |

*Table 4.1 Test Values Table (ms)*

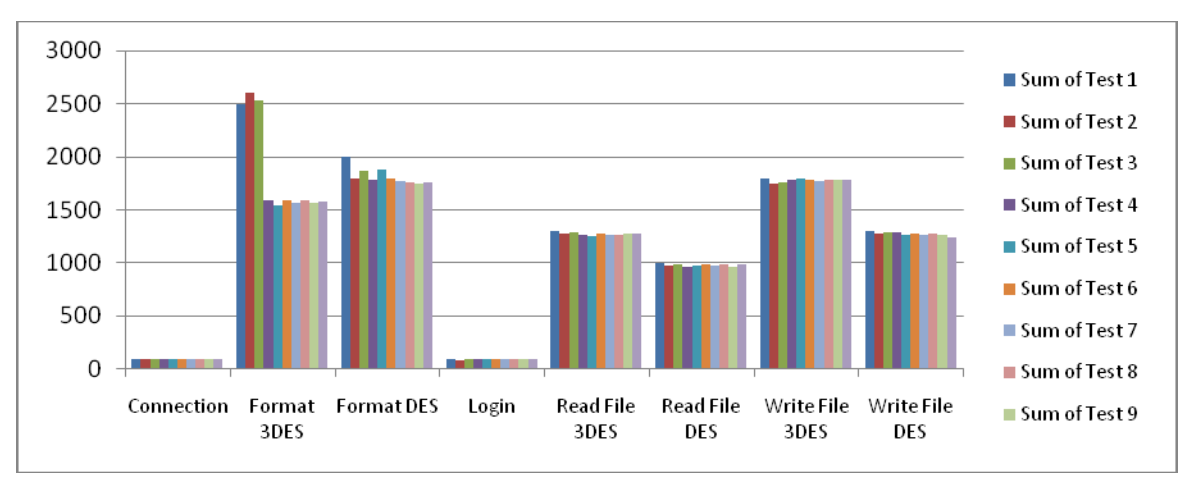

*Figure 4.1 Test Results* 

*Connection:* Connecting to Card Reader.

*Login:* Logining to smart card sector(s).

*Format (DES):* Formating smart card sectors with DES algorithym.

*Format (3DES):* Formating smart card sectors with 3DES algorithym.

*Read File DES:* Reading File from smart card sector(s) with DES decription.

*Write File DES:* Writing file into smart card sectors with DES encryption.

*Read File 3DES:* Reading file from smard card sectors with 3DES decription.

*Write File 3DES:* Writing file into smart card sectors with 3DES encryption.

### **5. CONCLUSION & FUTURE WORKS**

Smart card operating systems have improved security stepsand limitations. Access to every files and sectors in are depended on the commands and permissions of the operating system and data are written by crypto algorithms of data such as DES and 3DES to establish the PIN code, operating system that the smart card uses, VISA specification, file structure and sector structure must be known.

In addition to these, the file that the PIN code is written and access to that file must be known. The most important issue is the smart card format to be known. It is almost impossible to crack the PIN code without knowing the card format.

I will develop softwares for smart card personalization with crypto algorithms in EMV standards after completed my CARD SOFT Design & CARD SOFT Production softwares.

#### **REFERENCES**

Abelson H., Anderson R., Bellovin SM., Benaloh J., Blaze M., Diffei W., Gilmore J., Neumann P.G., Rivest R.L., Schiller J.I., and Schneier B. 1997. The Risks of Key Recovery, Key Escrow, and Trusted Third-Party Encryption. www.crypto.com.

Anderson RJ. 2001 Security Engineering. John Wiley & Sons.

Anderson RJ. and Needham RM. 1995 Programming satan's computer, Computer Science Today. www.computersciencetoday.com

Anderson, R. Why cryptosystems fail. Communications of the ACM, 37(11), Nov. 1994.

Anderson, R. M. Bond, J. Clulow, and S. Skorobogatov. Cryptographic processors – a survey. Proceedings of the IEEE, 94(2), Feb. 2006. Invited paper.

Ausfuhrliste (Export Control List) 2004 Ausfuhrliste: Anlage AL zur 25 May 2004.Bundesamt für Wirtschaft und Ausfuhrkontrolle.

AWG 2004 Außenwirtschaftsgesetz (Foreign Trade Act), 23 December 2004.

AWV 2001 Außenwirtschaftsverordnung (Foreign Trade Ordinance), 2 July 2001.

Bond, M. and Zielinski, P. Decimalisation table attacks for PIN cracking. Technical report (UCAM-CL-TR-560), Computer Laboratory, University of Cambridge, 2003.

Bond, M. and Zielinski, P. Encrypted? Randomised? Compromised? (When cryptographically secured data is not secure). In Workshop on Cryptographic Algorithms and their Uses, Gold Coast, Australia, July 2004.

Biham, E. and Shamir, A. Differential Cryptanalysis of DES-like Cryptosystems. In A. J. Menezes and S. A. Vanstone, editors, Advances in Cryptology — CRYPTO '90, volume LNCS 537, pages 2–21, Berlin, Germany, 1991. Springer-Verlag.

BAFA – Bundesamt fur Wirtschaft und Ausfuhrkontrolle (Federal Office of Economics and Export Control). www.bafa.de.

BDSG 2001 Bundesdatenschutzgesetz (Federal Data Protection Act), 11 May 2001. BfD – Bundesbeauftragte für den Datenschutz (Federal Commissioner for Data Protection). www.bfd.bund.de.

Berkman, O. and Ostrovsky, M. The unbearable lightness of PIN cracking. In Financial Cryptography and Data Security (FC), Scarborough, Trinidad and Tobago, Feb. 2007.

BNA – Bundesnetzagentur (Federal Network Agency). www.bundesnetzagentur.de.

Boehm BW. 1981 Software Engineering Economics.Prentice Hall.

Bond, M. Phantom withdrawals: On-line resources for victims of ATM fraud. http://www.phantomwithdrawals.com.

Bond, M. Understanding security APIs. Ph.D. Thesis, Computer Laboratory, University of Cambridge, 2004.

Bond, M. Attacks on cryptoprocessor transaction sets. In Workshop on Cryptographic Hardware and Embedded Systems (CHES), Paris, France, May 2001.

Bono S, Green M, Stubblefield A, Juels A, Rubin A, and Szydlo M 2005 Security Analysis of a Cryptographically-Enabled RFID Device. The Johns Hopkins University Information Security Institute, Baltimore.

BSI – Bundesamt f¨ur Sicherheit in der Informationstechnik(Federal Office for Information Security). www.bsi.de.

Chen Z. 2000 Java Card Technology for Smartcards.Addison Wesley.

Clulow, J. The design and analysis of cryptographic APIs for security devices. Masters Thesis, University of Natal, Durban, South Africa, 2003.

CLUSIF 2002. An Overview of Cyber-Crime in 2001. Club de la S´ecurit´e des Syst´emes d'Information Franc¸ais, Paris.

Criteria 2005 Bekanntmachung zur elektronischen Signatur nach dem Signaturgesetz und der Signaturverordnung ('Notice Regarding Electronic Signatures Compliant with the Signature Act and the Signature Ordinance') (summary of suitable algorithms). Bundesnetzagentur (Federal Network Agency)

Crypto 2002 Cryptography and Liberty: An International Survey of Encryption Policy. Electronic Privacy Information Center, Washington, DC.

CWA 2004 Application Interface for Smartcards used as Secure Signature Creation Devices. CWA 14890.

Datenschutz (Data Protection) 1996 Anforderungen zur informationstechnischen Sicherheit bei Chipkarten ('Requirements for Information Security with Regard to Chip Cards'). The Data Protection Commissioner of Hamburg, Hamburg.

Drimer, D. Murdoch, S. and Anderson, R. Thinking inside the box: System-level failures of tamper proofing. In IEEE Symposium on Security and Privacy (to appear), May 2008. Also avialable as a technical report (UCAM-CL-TR-711) at http://www.cl.cam.ac.uk/techreports/UCAM-CL-TR-711.html

ECR 2000 Council Regulation (EC) No 1334/2000 of 22 June 2000 setting up a Community regime for the control of exports of dual-use items and technology.

Finkenzeller F. 1999 RFID Handbook. John Wiley & Sons.

Gamma E, Helm R, and Johnson RE 1994 Design Patterns Elements of Reusable Object-Oriented Software. Addison-Wesley.

Garstka H 2003 Informationelle Selbstbestimmung und Datenschutz, in Schulzki-Haddouti C B¨urgerrechte im Netz. Bundeszentrale f¨ur politische Bildung, Bonn.

Global Platform 2003 Open Platform: Card Specification, Version 2.1.1. www.globalplatform.org. Haghiri Y and Tarantino T 2002 Smartcard Manufacturing: A Practical Guide. John Wiley & Sons.

Holloway, R. University of London - Information Security Group. September 2006. MSc in Information Security Smart Card Centre Laboratory - A Software Implementation of AES for a Multos Smart Card.

Hassler V., Manninger M, Gordeev M, and Muller M 2002 Java Card for E-Payment Applications. Artech House, London.

Hunt A. and Thomas D. 1999 The Pragmatic Programmer: From Journeyman to Master. Addison-Wesley.

Horster P. and Fox D. (ed.) 1999 Datenschutz und Datensicherheit. Vieweg Verlag, Braunschweig.

ITGH 2004 IT-Grundschutzhandbuch. Bundesanzeiger-Verlag, Cologne.

ITU X.509:2000 Information Technology: Open Systems Interconnection: The Directory Authentication Framework. www.itu.int.

Lamport L 1981 Password authentication with insecure communication, Communications of the ACM 24, 11. ACM (Association for Computing Machinery), San Diego, CA.

Liggesmeyer P 2002 Software-Qualit¨at. Spektrum Verlag, Heidelberg.

McConnell S 2002 Code Complete, 2nd edn. Barnes & Noble.

Menezes AJ, van Oorschot PC, and Vanstone SA 1997 Handbook of Applied Cryptography. CRC Press, Boca Raton, FL.

Mannan, M. and Oorschot, P. Using a personal device to strengthen password authentication from an untrusted computer. In Financial Cryptography and Data Security (FC), Scarborough, Trinidad and Tobago, Feb. 2007.

Nirmalananthan, Anusha. Microsoft Corporation. October 2002. Smart Card Technical Articles - The Smart Card Cryptographic Service Provider Cookbook

Poschmann, A., Leander, G., Schramm, K. and Paar, C. 2006. A Family of Light-Weight Block Ciphers Based on DES Suited for RFID Applications.

Poschmann, A., Leander, G., Schramm,K. and Paar, C. Horst G¨ortz Institute for IT-Security, Ruhr-University Bochum, Germany. 2007. New Light-Weight Crypto Algorithms for RFID

Ross, B. Jackson, R. Miyake, B. Boneh, D. and Mitchell, J.C. Stronger password authentication using browser extensions. In USENIX Security, 2005.

Schaar P. 2002 Datenschutz im Internet. C.H. Beck, Munich.

Schneier B. 1996 Angewandte Kryptographie. John Wiley & Sons.

Spillner A. and Linz T. 2003 Basiswissen Softwaretest. Dpunkt Verlag, Heidelberg.

Ostrovsky, O.V. Vulnerabilities in the financial PIN processing API. Masters Thesis, Tel Aviv University, 2006.

EMV Book 1 2004 EMV Integrated Circuit Card Specification for Payment Systems, Book 1: Application Independent ICC to Terminal Interface Requirements, Version 4.1. www.emvco.com.

EMV Book 2 2004 EMV Integrated Circuit Card Specification for Payment Systems, Book 2: Security and Key Management, Version 4.1. www.emvco.com.

EMV Book 3 2004 EMV Integrated Circuit Card Specification for Payment Systems, Book 3: Application Specification, Version 4.1. www.emvco.com.

EMV Book 4 2004 EMV Integrated Circuit Card Specification for Payment Systems, Book 4: Cardholder, Attendant and Acquirer Interface Requirements, Version 4.1. www.emvco.com.

EN 1546:2000 Identification Card Systems: Inter-Sector Electronic Purse.

ETSI – European Telecommunications Standards Institute. www.etsi.org.

EU 1995 Directive 95/46/EC of the European Parliament and of the Council of 24 October 1995 on the Protection of Individuals with Regard to the Processing of Personal Data and on the Free Movement of Such Data. Official Journal of the European Communities, L. 281, 23 November.

JCAPN 2003 Java Card Platform: Application Programming Notes, Version 2.2.1, Sun Microsystems, Santa Clara, CA.

JCAPI 2003 Java Card Platform: Application Programming Interface, Version 2.2.1, Sun Microsystems, Santa Clara, CA.

JCRES 2003 Java Card Platform: Runtime Environment Specification, Version 2.2.1, Sun Microsystems, Santa Clara, CA.

JCVMS 2003 Java Card Platform: Virtual Machine Specification, Version 2.2.1, Sun Microsystems, Santa Clara, CA.

ICAO 2002 ICAO Machine Readable Travel Documents, Part 3: Size 1 and Size 2 Machine Readable Official Travel Documents, 2nd edn, Doc 9303. www.icao.int.

ISO/IEC 7810:2003 Identification Cards: Physical Characteristics.

ISO/IEC 7811-1:2002 Identification Cards: Recording Technique: Part 1 Embossing.

ISO/IEC 7811-2:2001 Identification Cards: Recording Technique: Part 2 Magnetic Stripe: Low Coercivity.

ISO/IEC 7813:2001 Identification Cards: Financial Transaction Cards.

ISO/IEC 7816-3:1997 Identification Cards: Integrated Circuit(s) Cards: Part 3 Cards with Contacts: Electrical Interface and Transmission Protocols.

ISO/IEC 7816-4:2005 Identification Cards: Integrated Circuit Cards: Part 4 Organization, Security and Commands for Interchange.

ISO/IEC 7816-6:2004 Identification Cards: Integrated Circuit Cards: Part 6 Interindustry Data Elements for Interchange.

ISO/IEC 7816-8:2004 Identification Cards: Integrated Circuit Cards: Part 8 Commands for Security Operations.

ISO/IEC 7816-9:2004 Identification Cards: Integrated Circuit Cards: Part 9 Commands for Card Management.

ISO/IEC 7816-12:2005 Identification Cards: Integrated Circuit Cards: Part 12 Cards with Contacts: USB Electrical Interface and Operating Procedures.

ISO/IEC 7816-15:2004 Identification Cards: Integrated Circuit Cards: Part 15 Cryptographic Information Application.

ISO 8402: 1994 Quality Management and Quality Assurance: Vocabulary.

ISO/IEC 8824: 2002 Information Technology: Abstract Syntax Notation One (ASN.1).

ISO/IEC 8825: 2002 Information Technology: ASN.1 Encoding Rules Specification of Basic Encoding Rules (BER), Canonical Encoding Rules (CER) and Distinguished Encoding Rules (DER).

ISO/IEC 14443-4:2001 Identification Cards: Contactless Integrated Circuit(s) Cards: Proximity Cards.

PCSC 2004 PC/SC Interoperability Specification for ICCs and Personal Computer Systems, V 2.00.1

1. www.smartcardsys.com.

PKCS #15 2000 Cryptographic Token Information Format Standard, V 1.1. www.rsa.com.

Rankl W and Effing W 2002 Smartcard Handbook, 3rd edn. John Wiley & Sons. RFC 2289 1998 A One-Time Password System.

SATSA 2004 Security and Trust Services API for Java 2 Platform Micro Edition Java Community Process (JCP), Version 1.0. jcp.org.

Open Card 2001 Open Platform Card Specification, Version 2.1, Open Card Foundation.

TS 101 476:2002 Digital cellular telecommunications system (Phase 2+): Subscriber Identity Module Application Programming Interface (SIM API): SIM API for Java CardTM:; Stage 2, V8.5.0. ETSI.

TS 102 221:2005 Smartcards: UICC–Terminal interface: Physical and logical characteristics, Release 6, V6.8.0. ETSI.

TS 102 222:2005 Integrated Circuit Cards (ICC): Administrative commands for telecommunications applications, Release 6, V6.8.0. ETSI.

TS 31.102:2003 3rd Generation Partnership Project: Technical Specification Group Terminals: Characteristics of the USIM application, Release 6, V6.4.0. 3GPP.

TS 51.011:2003 3rd Generation Partnership Project; Technical Specification Group Terminals; Specification of the Subscriber Identity Module – Mobile Equipment (SIM–ME) interface, Release 4, V4.2.0. 3GPP.

TS 51.014:2003 3rd Generation Partnership Project: Technical Specification Group Terminals: Specification of the SIM Application Toolkit for the Subscriber Identity Module – Mobile Equipment (SIM–ME) interface, Release 4, V4.3.0. 3GPP.

V Model XT 2004 V-Modell XT. Federal Republic of Germany, www.v-modell-xt.de.

Wassenaar Arrangement: List of Dual Use Goods and Technologies And Munitions List. Vienna. 2004. www.wassenaar.org.

Algorithmic Research (ARX). PrivateServer Switch-HSM. White paper. http://www.arx.com/documents/Switch-HSM.pdf

International Organization for Standardization (ISO). Banking – Personal Identification Number (PIN) management and security – Part 1: Basic principles and requirements for online PIN handling in ATM and POS systems, Apr. 2002. International Standard, ISO 9564-1.

EMVCo, LLC ("EMVCo"). June 2008. EMV Integrated Circuit Card Specifications for Payment Systems – Book 1 - Application Independent ICC to Terminal Interface Requirements Version 4.2

EMVCo, LLC ("EMVCo"). June 2008. EMV Integrated Circuit Card Specifications for Payment Systems – Book 2 – Security and Key Management Version 4.2

EMVCo, LLC ("EMVCo"). June 2008. EMV Integrated Circuit Card Specifications for Payment Systems – Book 3 – Application Specification Version 4.2

EMVCo, LLC ("EMVCo"). June 2008. EMV Integrated Circuit Card Specifications for Payment Systems – Book 4 – Cardholder, Attendant, and Acquirer Interface Requirements Version 4.2

EMVCo, LLC ("EMVCo"). July 2007. EMV Card Personalization Specification Version 1.1

#### **APPENDICES**

#### **Appendix I – Creating User Files & Read/Write string data to EMV smart card.**

#### **Windscard.dll (windscard module)**

Public Type SCARD\_IO\_REQUEST dwProtocol As Long cbPciLength As Long End Type

Public Type APDURec bCLA As Byte bINS As Byte bP1 As Byte bP2 As Byte bP3 As Byte ' DATA(1 To 255) As Byte DataIn(1 To 255) As Byte DataOut(1 To 255) As Byte SW(1 To 2) As Byte IsSend As Boolean End Type

Public Type SCARD\_READERSTATE RdrName As String UserData As Long RdrCurrState As Long RdrEventState As Long ATRLength As Long ATRValue(1 To 36) As Byte End Type

Global Const SCARD\_S\_SUCCESS =  $0$ Global Const SCARD\_ATR\_LENGTH = 33

' Memory Card type constants

Global Const CT  $MCU = \&H0$  ' MCU Global Const CT IIC Auto =  $\&$  H1 ' IIC (Auto Detect Memory Size) Global Const CT IIC  $1K = \&H2$  'IIC (1K) Global Const CT IIC  $2K = \&H3$  'IIC (2K) Global Const CT IIC  $4K = \&H4$  ' IIC (4K)

'===========================================================

'===========================================================

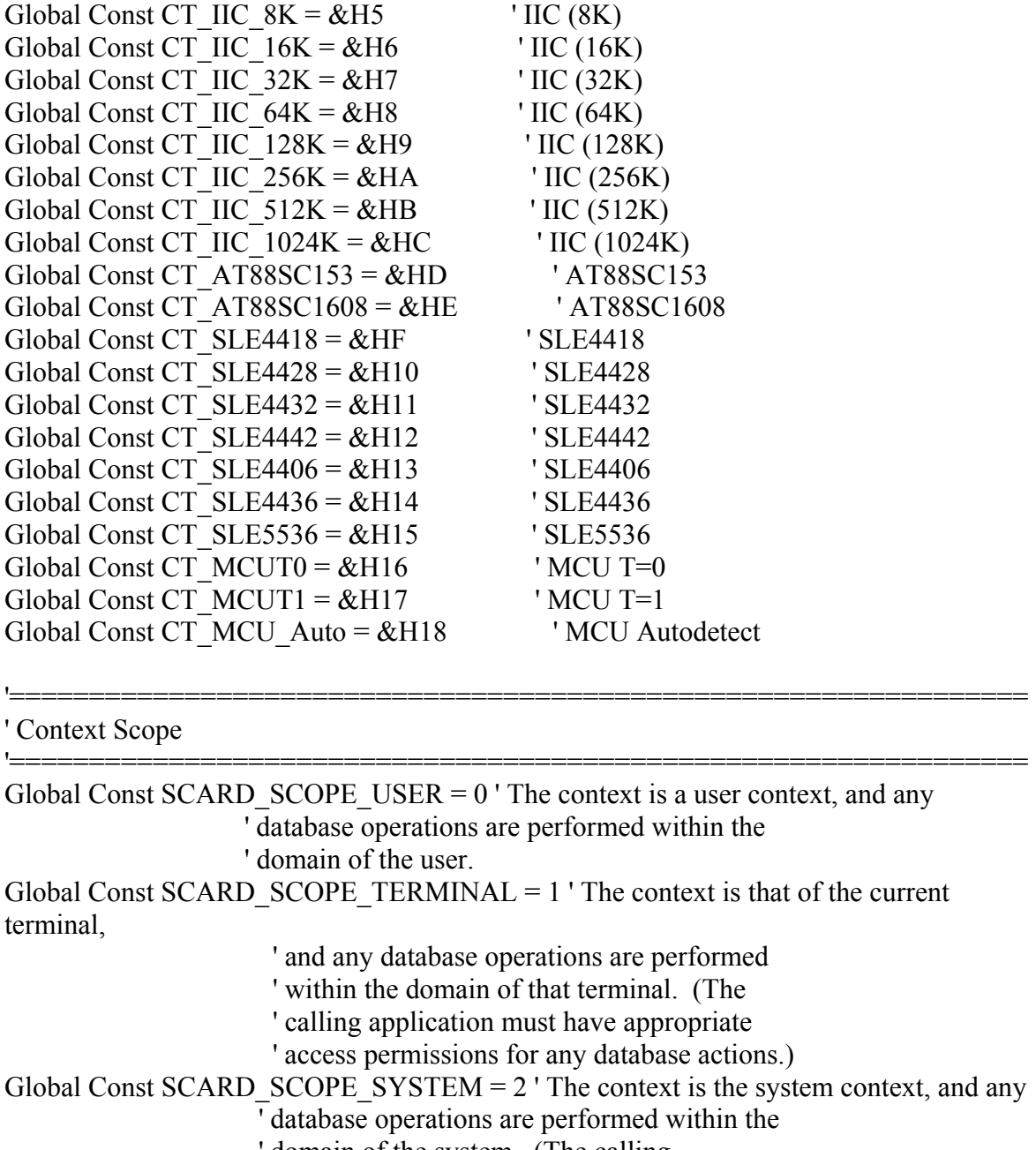

domain of the system. (The calling

' application must have appropriate access

'================================================================

'================================================================

' permissions for any database actions.)

========== ' Context Scope

==========

Global Const SCARD\_STATE\_UNAWARE =  $&H0$  ' The application is unaware of the ' current state, and would like to

' know. The use of this value

 ' results in an immediate return ' from state transition monitoring ' services. This is represented by ' all bits set to zero. Global Const SCARD\_STATE\_IGNORE =  $&H1$  ' The application requested that ' this reader be ignored. No other ' bits will be set. Global Const SCARD STATE CHANGED =  $&H2$  ' This implies that there is a ' difference between the state ' believed by the application, and ' the state known by the Service ' Manager. When this bit is set, ' the application may assume a ' significant state change has ' occurred on this reader. Global Const SCARD STATE\_UNKNOWN =  $&H4$  ' This implies that the given ' reader name is not recognized by ' the Service Manager. If this bit ' is set, then SCARD\_STATE\_CHANGED ' and SCARD\_STATE\_IGNORE will also ' be set. Global Const SCARD\_STATE\_UNAVAILABLE =  $&H8$  ' This implies that the actual ' state of this reader is not ' available. If this bit is set, ' then all the following bits are ' clear. Global Const SCARD\_STATE\_EMPTY =  $&H10'$  This implies that there is not ' card in the reader. If this bit ' is set, all the following bits ' will be clear. Global Const SCARD\_STATE\_PRESENT =  $&H20'$  This implies that there is a card ' in the reader. Global Const SCARD\_STATE\_ATRMATCH =  $&H40'$  This implies that there is a card ' in the reader with an ATR ' matching one of the target cards. ' If this bit is set, ' SCARD\_STATE\_PRESENT will also be ' set. This bit is only returned ' on the SCardLocateCard() service. Global Const SCARD\_STATE\_EXCLUSIVE =  $&H80'$  This implies that the card in the ' reader is allocated for exclusive ' use by another application. If ' this bit is set, ' SCARD\_STATE\_PRESENT will also be ' set. Global Const SCARD STATE INUSE =  $&H100'$  This implies that the card in the

 ' reader is in use by one or more ' other applications, but may be ' connected to in shared mode. If ' this bit is set, ' SCARD\_STATE\_PRESENT will also be ' set. Global Const SCARD\_STATE\_MUTE =  $&H200'$  This implies that the card in the ' reader is unresponsive or not ' supported by the reader or ' software. Global Const SCARD\_STATE\_UNPOWERED =  $&H400'$  This implies that the card in the ' reader has not been powered up.

Global Const SCARD\_SHARE\_EXCLUSIVE =  $1$  ' This application is not willing to share this

'===========================================================

' card with other applications.

Global Const SCARD SHARE SHARED = 2 ' This application is willing to share this ' card with other applications.

Global Const SCARD\_SHARE\_DIRECT =  $3'$  This application demands direct control of ' the reader, so it is not available to other ' applications.

#### ' Disposition

'=========================================================== Global Const SCARD LEAVE  $CARD = 0$  ' Don't do anything special on close Global Const SCARD\_RESET\_CARD = 1 ' Reset the card on close Global Const SCARD UNPOWER  $CARD = 2'$  Power down the card on close Global Const SCARD EJECT\_CARD = 3 ' Eject the card on close

'===========================================================

'===========================================================

#### ' Error Codes

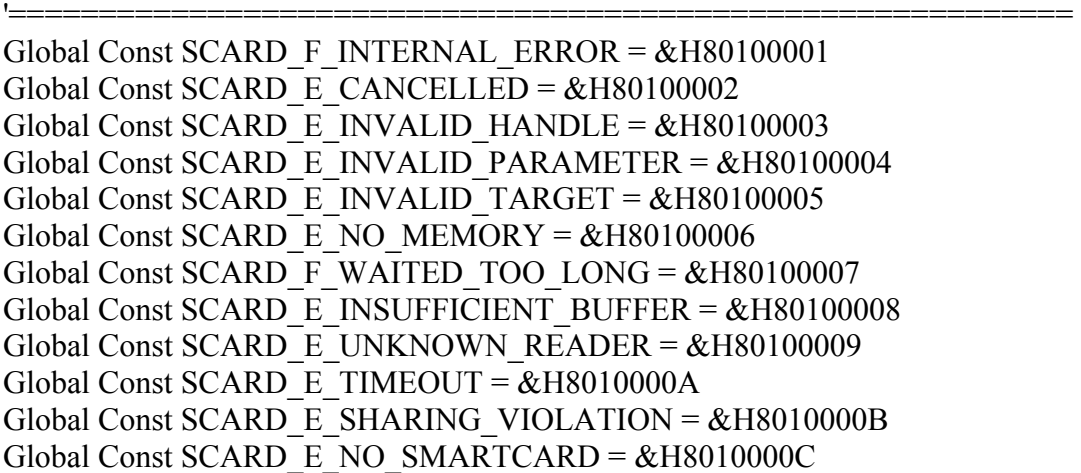

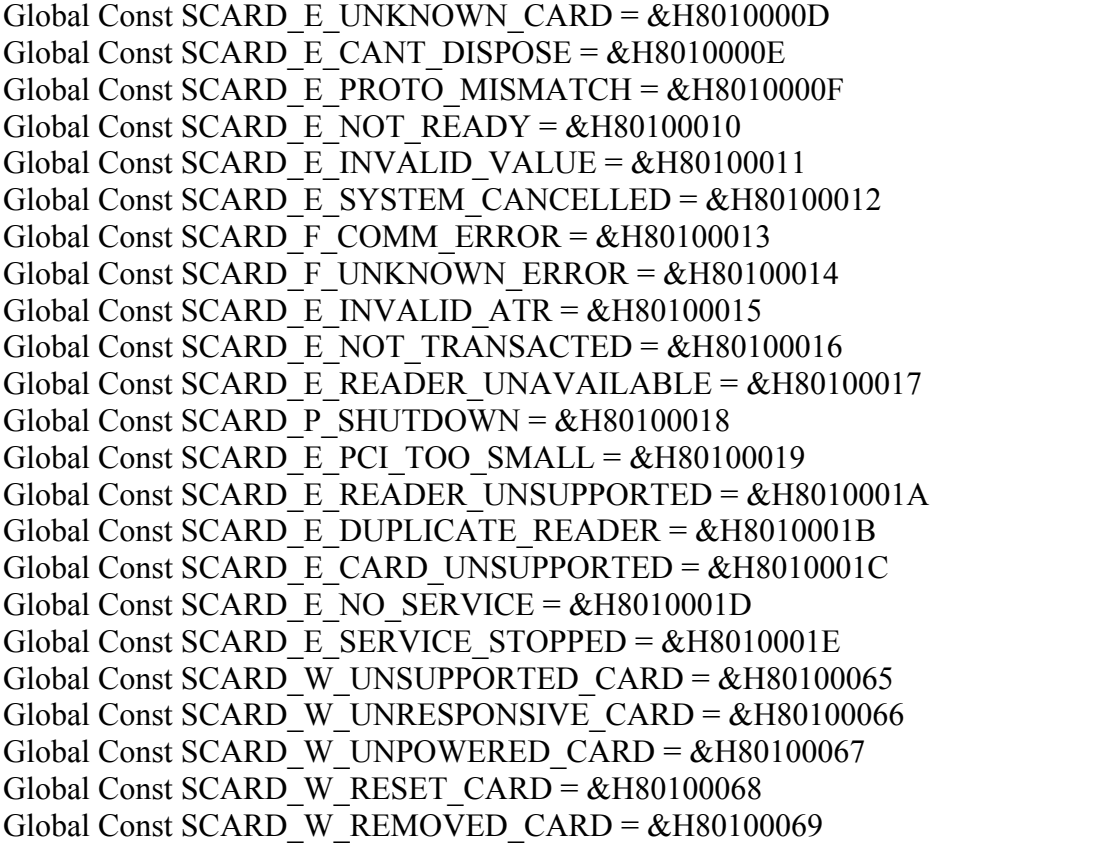

# ' Protocol

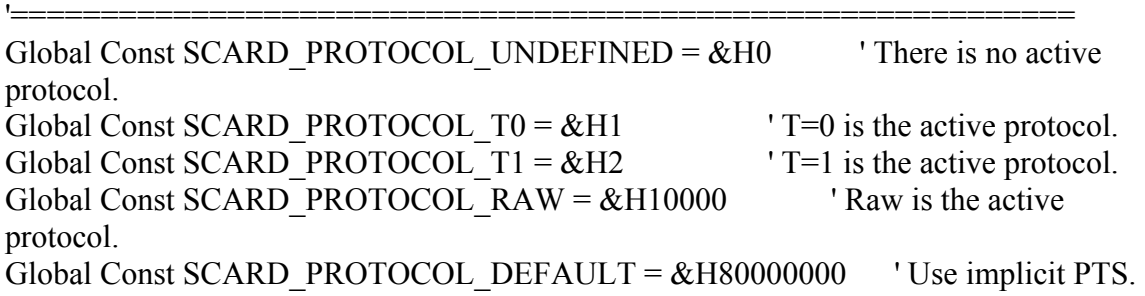

'===========================================================

### ' Reader State

'=========================================================== Global Const SCARD\_UNKNOWN =  $0$  ' This value implies the driver is unaware ' of the current state of the reader. Global Const SCARD  $ABSENT = 1$  ' This value implies there is no card in ' the reader. Global Const SCARD PRESENT = 2  $'$  This value implies there is a card is ' present in the reader, but that it has ' not been moved into position for use. Global Const SCARD SWALLOWED =  $3$  ' This value implies there is a card in the ' reader in position for use. The card is

'===========================================================

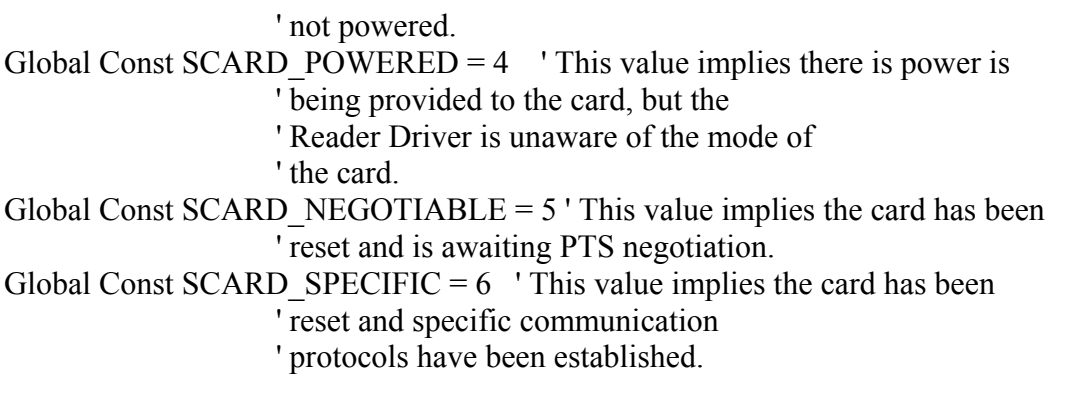

#### ' Prototypes

 $\mathbf{r}$ 

Public Declare Function SCardEstablishContext Lib "Winscard.dll" (ByVal dwScope As Long,

'================================================================

'================================================================

 ByVal pvReserved1 As Long, \_ ByVal pvReserved2 As Long, \_ ByRef phContext As Long) As Long

Public Declare Function SCardReleaseContext Lib "Winscard.dll" (ByVal hContext As Long) As Long

Public Declare Function SCardConnect Lib "Winscard.dll" Alias "SCardConnectA" (ByVal hContext As Long, \_

> ByVal szReaderName As String, \_ ByVal dwShareMode As Long, \_ ByVal dwPrefProtocol As Long, \_ ByRef hCard As Long, \_ ByRef ActiveProtocol As Long) As Long

Public Declare Function SCardDisconnect Lib "Winscard.dll" (ByVal hCard As Long, \_ ByVal Disposistion As Long) As Long

Public Declare Function SCardBeginTransaction Lib "Winscard.dll" (ByVal hCard As Long) As Long

Public Declare Function SCardEndTransaction Lib "Winscard.dll" (ByVal hCard As Long,

ByVal Disposition As Long) As Long

Public Declare Function SCardState Lib "Winscard.dll" (ByVal hCard As Long, \_ ByRef State As Long, \_ ByRef Protocol As Long, \_ ByRef ATR As Byte, \_ ByRef ATRLen As Long) As Long

Public Declare Function SCardStatus Lib "Winscard.dll" Alias "SCardStatusA" (ByVal hCard As Long, \_

> ByVal szReaderName As String, \_ ByRef pcchReaderLen As Long, \_ ByRef State As Long, \_ ByRef Protocol As Long, \_ ByRef ATR As Byte, \_ ByRef ATRLen As Long) As Long

Public Declare Function SCardTransmit Lib "Winscard.dll" (ByVal hCard As Long, \_ pioSendRequest As SCARD\_IO\_REQUEST, \_ ByRef SendBuff As Byte, \_ ByVal SendBuffLen As Long, \_ ByRef pioRecvRequest As SCARD\_IO\_REQUEST, \_ ByRef RecvBuff As Byte, \_ ByRef RecvBuffLen As Long) As Long

Public Declare Function SCardListReaders Lib "Winscard.dll" Alias "SCardListReadersA" (ByVal hContext As Long, \_

> ByVal mzGroup As String, \_ ByVal ReaderList As String, \_ ByRef pcchReaders As Long) As Long

Public Declare Function SCardGetStatusChange Lib "Winscard.dll" Alias "SCardGetStatusChangeA" (ByVal hContext As Long, \_

 ByVal TimeOut As Long, \_ ByRef ReaderState As SCARD\_READERSTATE, \_ ByVal ReaderCount As Long) As Long

Public Sub LoadListToControl(ByVal Ctrl As ComboBox, ByVal ReaderList As String) Dim sTemp As String Dim indx As Integer

'================================================================

```
indx = 1sTemp = ""Ctrl.Clear 
While (Mid(ReaderList, indx, 1) \leq vbNullChar)
  While (Mid(ReaderList, indx, 1) \leq vbNullChar)
    sTemp = sTemp + Mid(ReaderList, indx, 1)indx = indx + 1 Wend 
  indx = indx + 1 Ctrl.AddItem sTemp 
  sTemp = ""
```
Wend

End Sub

Public Function GetScardErrMsg(ByVal ReturnCode As Long) As String

Select Case ReturnCode

Case SCARD\_E\_CANCELLED

GetScardErrMsg = "The action was canceled by an SCardCancel request."

Case SCARD\_E\_CANT\_DISPOSE

 GetScardErrMsg = "The system could not dispose of the media in the requested manner."

Case SCARD\_E\_CARD\_UNSUPPORTED

 GetScardErrMsg = "The smart card does not meet minimal requirements for support." Case SCARD\_E\_DUPLICATE\_READER

GetScardErrMsg = "The reader driver didn't produce a unique reader name."

Case SCARD\_E\_INSUFFICIENT\_BUFFER

 GetScardErrMsg = "The data buffer for returned data is too small for the returned data." Case SCARD\_E\_INVALID\_ATR

 GetScardErrMsg = "An ATR string obtained from the registry is not a valid ATR string." Case SCARD\_E\_INVALID\_HANDLE

GetScardErrMsg = "The supplied handle was invalid."

Case SCARD\_E\_INVALID\_PARAMETER

 GetScardErrMsg = "One or more of the supplied parameters could not be properly interpreted."

Case SCARD\_E\_INVALID\_TARGET

GetScardErrMsg = "Registry startup information is missing or invalid."

Case SCARD\_E\_INVALID\_VALUE

 GetScardErrMsg = "One or more of the supplied parameter values could not be properly interpreted."

Case SCARD\_E\_NOT\_READY

GetScardErrMsg = "The reader or card is not ready to accept commands."

Case SCARD\_E\_NOT\_TRANSACTED

GetScardErrMsg = "An attempt was made to end a non-existent transaction."

Case SCARD\_E\_NO\_MEMORY

GetScardErrMsg = "Not enough memory available to complete this command."

Case SCARD\_E\_NO\_SERVICE

GetScardErrMsg = "The smart card resource manager is not running."

Case SCARD\_E\_NO\_SMARTCARD

 GetScardErrMsg = "The operation requires a smart card, but no smart card is currently in the device."

Case SCARD\_E\_PCI\_TOO\_SMALL

GetScardErrMsg = "The PCI receive buffer was too small."

Case SCARD\_E\_PROTO\_MISMATCH

 GetScardErrMsg = "The requested protocols are incompatible with the protocol currently in use with the card."

Case SCARD\_E\_READER\_UNAVAILABLE

 GetScardErrMsg = "The specified reader is not currently available for use." Case SCARD\_E\_READER\_UNSUPPORTED

 GetScardErrMsg = "The reader driver does not meet minimal requirements for support." Case SCARD\_E\_SERVICE\_STOPPED

GetScardErrMsg = "The smart card resource manager has shut down."

Case SCARD\_E\_SHARING\_VIOLATION

 GetScardErrMsg = "The smart card cannot be accessed because of other outstanding connections."

Case SCARD\_E\_SYSTEM\_CANCELLED

 GetScardErrMsg = "The action was canceled by the system, presumably to log off or shut down."

Case SCARD\_E\_TIMEOUT

GetScardErrMsg = "The user-specified timeout value has expired."

Case SCARD\_E\_UNKNOWN\_CARD

GetScardErrMsg = "The specified smart card name is not recognized."

Case SCARD\_E\_UNKNOWN\_READER

GetScardErrMsg = "The specified reader name is not recognized."

Case SCARD\_F\_COMM\_ERROR

GetScardErrMsg = "An internal communications error has been detected."

Case SCARD\_F\_INTERNAL\_ERROR

GetScardErrMsg = "An internal consistency check failed."

Case SCARD\_F\_UNKNOWN\_ERROR

GetScardErrMsg = "An internal error has been detected, but the source is unknown."

Case SCARD\_F\_WAITED\_TOO\_LONG

GetScardErrMsg = "An internal consistency timer has expired."

Case SCARD\_S\_SUCCESS

GetScardErrMsg = "No error was encountered."

Case SCARD\_W\_REMOVED\_CARD

 GetScardErrMsg = "The smart card has been removed, so that further communication is not possible."

Case SCARD\_W\_RESET\_CARD

 GetScardErrMsg = "The smart card has been reset, so any shared state information is invalid."

Case SCARD\_W\_UNPOWERED\_CARD

 GetScardErrMsg = "Power has been removed from the smart card, so that further communication is not possible."

Case SCARD\_W\_UNRESPONSIVE\_CARD

GetScardErrMsg = "The smart card is not responding to a reset."

Case SCARD\_W\_UNSUPPORTED\_CARD

 GetScardErrMsg = "The reader cannot communicate with the card, due to ATR string configuration conflicts."

Case Else

 GetScardErrMsg = "?" End Select

End Function
## **Main (Authentication, DES Format, Create File in Card, Read Card, Write Card, Read File, Write File)**

Option Explicit Dim retCode, Protocol, hContext, hCard, ReaderCount As Long Dim sReaderList As String \* 256 Dim sReaderGroup As String Dim ConnActive As Boolean Dim ioRequest As SCARD\_IO\_REQUEST Dim SendLen, RecvLen As Long Dim SendBuff(0 To 262) As Byte Dim RecvBuff(0 To 262) As Byte

Const INVALID  $SW1SW2 = -450$ 

Private Sub ClearBuffers()

Dim indx As Long

For indx  $= 0$  To 262  $RecvBuffʻ(indx) = &H0$ SendBuff(indx) =  $\&$ H0 Next indx

End Sub

Private Sub InitMenu()

```
 cbReader.Clear 
blnit. Enabled = True bConnect.Enabled = False 
 bFormat.Enabled = False 
bReset. Enabled = False
fUserFile. Enabled = False
 fFunction.Enabled = False 
mMsg.Text = ""tData.Text = ""tData. Enabled = False
r<sub>b</sub>AA11. Value = False
rbBB22. Value = False
rbCC33. Value = False
 Call DisplayOut(0, 0, "Program ready")
```
End Sub

Private Sub DisplayOut(ByVal mType As Integer, ByVal msgCode As Long, ByVal PrintText As String)

```
 Select Case mType 
 Case 0 ' Notifications only 
  mMsg.SelColor = & H4000Case 1 'Error Messages
   mMsg.SelColor = vbRed 
   PrintText = GetScardErrMsg(retCode) 
  Case 2 
  mMsg.SelColor = vbBlackPrintText = "< " & PrintText
  Case 3 
   mMsg.SelColor = vbBlack 
  PrintText = "> " & PrintText
 End Select
```
 $mMsg.SelText = PrintText & vbCrLf$  mMsg.SelStart = Len(mMsg.Text) mMsg.SelColor = vbBlack

End Sub

Private Sub AddButtons()

 $blnit. Enabled = False$  $bConnect$ . Enabled = True bReset.Enabled = True

End Sub

Private Function SendAPDUandDisplay(ByVal SendType As Integer, ByVal ApduIn As String) As Long

 Dim indx As Integer Dim tmpStr As String

 ioRequest.dwProtocol = Protocol ioRequest.cbPciLength = Len(ioRequest) Call DisplayOut(2, 0, ApduIn)  $tmpStr = ""$  $RecvLen = 262$ 

 retCode = SCardTransmit(hCard, \_ ioRequest, \_ SendBuff(0), SendLen, \_ ioRequest, \_ RecvBuff(0), \_ RecvLen)

```
If retCode \leq SCARD_S_SUCCESS Then
   Call DisplayOut(1, retCode, "") 
   SendAPDUandDisplay = retCode 
   Exit Function 
  Else 
   Select Case SendType 
   Case 0 TRead all data received
    For \text{indx} = 0 To RecvLen - 1
      tmpStr = tmpStr & Format(Hex(RecvBuff(indx)), "00") & " " 
     Next indx 
   Case 1 'Read ATR after checking SW1/SW2
     For indx = RecvLen - 2 To RecvLen - 1 
     tmpStr = tmpStr & Format(Hex(RecvBuff(indx)), "00") & " "
     Next indx 
    If tmpStr \leq "90 00" Then
      Call DisplayOut(1, 0, "Return bytes are not acceptable.") 
     Else 
      tmpStr = "ATR: "For indx = 0 To RecvLen - 3
       tmpStr = tmpStr & Format(Hex(RevBuff(indx)), "00") & " " Next indx 
     End If 
   Case 2 <sup>'</sup> Read data after checking SW1/SW2
     For indx = RecvLen - 2 To RecvLen - 1 
     tmpStr = tmpStr & Format(Hex(RecvBuff(indx)), "00") & " "
     Next indx 
    If tmpStr \leq "90 00" Then
      Call DisplayOut(1, 0, "Return bytes are not acceptable.") 
     Else 
      tmpStr = ""For indx = 0 To RecvLen - 3
       tmpStr = tmpStr & Format(Hex(RecvBuff(indx)), "00") & " "
      Next indx 
     End If 
   End Select 
   Call DisplayOut(3, 0, tmpStr) 
  End If 
  SendAPDUandDisplay = retCode 
End Function 
Private Function SubmitIC() As Long 
  Dim indx As Integer 
  Dim tmpStr As String 
  Call ClearBuffers 
 SendBuff(0) = \&H80 \quad ' CLA
```

```
SendBuff(1) = \&H20 ' INS
 SendBuff(2) = &H7 ' P1
 SendBuff(3) = &H0 ' P2
 SendBuff(4) = \&H8 ' P3
SendBuff(5) = \&H41 ' A
 SendBuff(6) = \&H43 \qquad CSendBuff(7) = \&H4F ' O
 SendBuff(8) = \&H53 'S
 SendBuff(9) = \&H54 'T
 SendBuff(10) = \&H45 ' E
 SendBuff(11) = &H53 ' S
 SendBuff(12) = \&H54 'T
 SendLen = &HDRecvLen = & H2tmpStr = ""For indx = 0 To SendLen - 1
  tmpStr = tmpStr & Format(Hex(SendBuff(indx)), "00") & " "
 Next indx 
 retCode = SendAPDUandDisplay(0, tmpStr) 
If retCode \leq SCARD S SUCCESS Then
  SubmitIC = retCode Exit Function 
 End If 
 tmpStr = ""For indx = 0 To 1
  tmpStr = tmpStr & Format(Hex(RecvBuff(indx)), "00") & " " 
  Next indx 
 If tmpStr \leq "90 00" Then
  Call DisplayOut(0, 0, "Return string is invalid. Value: " & tmpStr) 
   SubmitIC = INVALID_SW1SW2 
  Exit Function 
 End If 
 SubmitIC = retCodeEnd Function 
Private Function SelectFile(ByVal HiAddr As Byte, ByVal LoAddr As Byte) As Long
```
 Dim indx As Integer Dim tmpStr As String

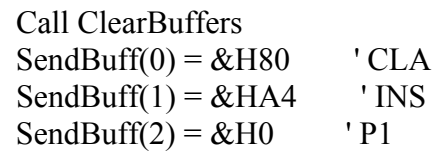

```
SendBuff(3) = \&H0 ' P2
SendBuff(4) = &H2 ' P3
SendBuffer(5) = HiAddr 'Value of High Byte
SendBuff(6) = LoAddr ' Value of Low Byte
SendLen = &07RecvLen = & H2tmpStr = ""For indx = 0 To SendLen - 1
tmpStr = tmpStr & Format(Hex(SendBuff(indx)), "00") & " "
 Next indx 
 retCode = SendAPDUandDisplay(0, tmpStr) 
If retCode \leq SCARD S SUCCESS Then
 SelectFile = retCode Exit Function 
 End If
```

```
S<sub>electFile</sub> = retCode
```
End Function

Private Function readRecord(ByVal RecNo As Byte, ByVal dataLen As Byte) As Long

```
 Dim indx As Integer 
 Dim tmpStr As String 
 ' 1. Read data from card 
 Call ClearBuffers 
SendBuffer() = & H80 ' CLA
SendBuff(1) = \&HB2 ' INS
SendBuffer(2) = RecNo ' Record No
SendBuff(3) = \&H0 ' P2
SendBuff(4) = dataLen ' Length of Data
SendLen = 5RecvLen = SendBuffer(4) + 2
```

```
tmpStr = ""
```

```
For indx = 0 To SendLen - 1
 tmpStr = tmpStr & Format(Hex(SendBuff(indx)), "00") & " "
```
Next indx

```
 retCode = SendAPDUandDisplay(0, tmpStr) 
If retCode \leq SCARD_S_SUCCESS Then
```
readRecord = retCode

Exit Function

End If

 $tmpStr = ""$ 

```
For indx = 0 To 1
```

```
tmpStr = tmpStr & Format(Hex(RecvBuff(indx + SendBuff(4))), "00") & "
```

```
 Next indx 
 If tmpStr \leq "90 00" Then
   Call DisplayOut(0, 0, "Return string is invalid. Value: " & tmpStr) 
   readRecord = INVALID_SW1SW2 
   Exit Function 
  End If 
  readRecord = retCode 
End Function 
Private Function writeRecord(ByVal caseType As Integer, ByVal RecNo As Byte, ByVal 
maxLen As Byte,
                  ByVal dataLen As Byte, ByRef ApduIn() As Byte) As Long 
  Dim indx As Integer 
  Dim tmpStr As String 
 If caseType = 1 Then 'If card data is to be erased before writing new data
   ' 1. Re-initialize card values to $00 
   Call ClearBuffers 
  SendBuffer(0) = & H80 ' CLA
  SendBuff(1) = \&HD2 ' INS
  SendBuffer(2) = RecNo ' Record No
  SendBuff(3) = \&H0 ' P2
  SendBuff(4) = maxLen ' Length of Data
  For indx = 0 To maxLen - 1
   SendBuff(indx + 5) = &H0 Next indx 
  SendLen = SendBuffer(4) + 5RecvLen = & H2tmpStr = "For indx = 0 To SendLen - 1
    tmpStr = tmpStr & Format(Hex(SendBuff(indx)), "00") & " " 
   Next indx 
   retCode = SendAPDUandDisplay(0, tmpStr) 
  If retCode \leq SCARD_S_SUCCESS Then
    writeRecord = retCode 
    Exit Function 
   End If 
  tmpStr = ""For indx = 0 To 1
   tmpStr = tmpStr & Format(Hex(RecvBuff(indx)), "00") & "
   Next indx 
  If tmpStr \sim "90 00" Then
    Call DisplayOut(0, 0, "Return string is invalid. Value: " & tmpStr) 
    writeRecord = INVALID_SW1SW2
```

```
 Exit Function 
   End If 
  End If 
  ' 2. Write data to card 
  Call ClearBuffers 
 SendBuff(0) = &H80 ' CLA
 SendBuff(1) = \&HD2 ' INS
 SendBuffer(2) = RecNo ' Record No
 SendBuff(3) = &H0 ' P2
 SendBuff(4) = dataLen ' Length of Data
 For indx = 0 To dataLen - 1
  SendBuff(indx + 5) = ApduIn(indx)
  Next indx 
 SendLen = SendBuff(4) + 5RecvLen = & H2tmpStr = ""For indx = 0 To SendLen - 1
  tmpStr = tmpStr & Format(Hex(SendBuff(indx)), "00") & " "
  Next indx 
  retCode = SendAPDUandDisplay(0, tmpStr) 
 If retCode \leq SCARD S SUCCESS Then
   writeRecord = retCode 
   Exit Function 
  End If 
 tmpStr = ""For indx = 0 To 1
  tmpStr = tmpStr & Format(Hex(RecvBuff(indx)), "00") & " "
  Next indx 
 If tmpStr \sim "90 00" Then
   Call DisplayOut(0, 0, "Return string is invalid. Value: " & tmpStr) 
   writeRecord = INVALID_SW1SW2 
   Exit Function 
  End If 
  writeRecord = retCode 
End Function 
Private Sub bConnect_Click() 
  If ConnActive Then 
   Call DisplayOut(0, 0, "Connection is already active.") 
   Exit Sub 
  End If
```

```
 Call DisplayOut(2, 0, "Invoke SCardConnect")
```

```
 ' 1. Connect to selected reader using hContext handle 
  ' and obtain valid hCard handle 
  retCode = SCardConnect(hContext, _ 
               cbReader.Text, _ 
              SCARD_SHARE_EXCLUSIVE,
               SCARD_PROTOCOL_T0 Or SCARD_PROTOCOL_T1, _ 
               hCard, _ 
               Protocol) 
 If retCode < SCARD S SUCCESS Then
   Call DisplayOut(1, retCode, "") 
   ConnActive = False 
   Exit Sub 
  Else 
   Call DisplayOut(0, 0, "Successful connection to " & cbReader.Text) 
  End If 
  ConnActive = True 
  bFormat.Enabled = True 
 fUserFile. Enabled = True
 rbAA11. Value = True
 fFunction. Enabled = TruetData. Enabeled = TruetData.Text = ""tData.MaxLength = 10End Sub 
Private Sub bFormat_Click() 
  Dim indx As Integer 
  Dim tmpStr As String 
  Dim tmpArray(0 To 31) As Byte 
  ' 1. Send IC Code 
 retCode = SubmitIC()If retCode \leq SCARD_S_SUCCESS Then
   Exit Sub 
  End If 
  ' 2. Select FF 02 
 retCode = SelectFile(\& HFF, \& H2) If retCode <> SCARD_S_SUCCESS Then 
   Exit Sub 
  End If 
 tmpStr = ""For indx = 0 To 1
  tmpStr = tmpStr & Format(Hex(RecvBuff(indx)), "00") & " "
```

```
 Next indx 
If tmpStr \sim "90 00" Then
  Call DisplayOut(0, 0, "Return string is invalid. Value: " & tmpStr) 
  Exit Sub 
 End If 
 ' 3. Write to FF 02 
 ' This will create 3 User files, no Option registers and 
 ' Security Option registers defined, Personalization bit 
 ' is not set 
tmpArray(0) = \&H0 ' 00 Option registers
tmpArray(1) = & H0 ' 00 Security option register
tmpArray(2) = & H3 ' 03 No of user files
tmpArray(3) = & H0 ' 00 Personalization bit
retCode = writeRecord(0, \& H0, \& H4, \& H4, tmpArray)If retCode \leq SCARD_S_SUCCESS Then
  Exit Sub 
 End If 
 Call DisplayOut(0, 0, "FF 02 is updated") 
 ' 4. Perform a reset for changes in the ACOS to take effect 
 retCode = SCardDisconnect(hCard, SCARD_UNPOWER_CARD) 
 retCode = SCardConnect(hContext, _ 
              cbReader.Text, _ 
             SCARD_SHARE_EXCLUSIVE,
             SCARD_PROTOCOL_T0 Or SCARD_PROTOCOL_T1,
              hCard, _ 
              Protocol) 
If retCode \leq SCARD S SUCCESS Then
  Call DisplayOut(1, retCode, "") 
 Connective = False Exit Sub 
 Else 
  Call DisplayOut(0, 0, "Card reset is successful.") 
 End If 
 ' 5. Select FF 04 
 retCode = SelectFile(&HFF, &H4) 
If retCode \leq SCARD-S SUCCESS Then
  Exit Sub 
 End If 
tmpStr = ""For indx = 0 To 1
 tmpStr = tmpStr & Format(Hex(RecvBuff(indx)), "00") & " "
 Next indx 
If tmpStr \leq "90 00" Then
```

```
 Call DisplayOut(0, 0, "Return string is invalid. Value: " & tmpStr) 
  Exit Sub 
 End If 
 ' 6. Send IC Code 
retCode = SubmitIC()If retCode \leq SCARD S SUCCESS Then
  Exit Sub 
 End If 
 ' 7. Write to FF 04 
 ' 7.1. Write to first record of FF 04 
tmpArray(0) = & HA ' 10 Record length
tmpArray(1) = & 3 ' 3 No of records
tmpArray(2) = \&H0 ' 00 Read security attribute
tmpArray(3) = & H0 ' 00 Write security attribute
tmpArray(4) = & HAA ' AA File identifier
tmpArray(5) = & H11 '11 File identifier
retCode = writeRecord(0, \& H0, \& H6, \& H6, tmpArray)If retCode \leq SCARD S SUCCESS Then
  Exit Sub 
 End If 
 Call DisplayOut(0, 0, "User File AA 11 is defined") 
 ' 7.2. Write to second record of FF 04 
tmpArray(0) = & H10 ' 16 Record length
tmpArray(1) = & H2 ' 2 No of records
tmpArray(2) = & H0 ' 00 Read security attribute
tmpArray(3) = \&H0 ' 00 Write security attribute
tmpArray(4) = \& HBB 'BB File identifier
tmpArray(5) = & H22 ' 22 File identifier
retCode = writeRecord(0, \& H1, \& H6, \& H6, tmpArray)If retCode \leq SCARD S SUCCESS Then
  Exit Sub 
 End If 
 Call DisplayOut(0, 0, "User File BB 22 is defined") 
 ' 7.3. Write to third record of FF 04 
tmpArray(0) = & H20 ' 32 Record length
tmpArray(1) = & H4 ' 4 No of records
tmpArray(2) = & H0 ' 00 Read security attribute
tmpArray(3) = & H0 ' 00 Write security attribute
tmpArray(4) = & HCC ' CC File identifier
tmpArray(5) = & H33 ' 33 File identifier
retCode = writeRecord(0, \& H2, \& H6, \& H6, tmpArray)If retCode \leq SCARD S SUCCESS Then
  Exit Sub
```

```
 End If 
  Call DisplayOut(0, 0, "User File CC 33 is defined") 
End Sub 
Private Sub bInit_Click() 
 sReaderList = String(255, vbNullChar)ReaderCount = 255 ' 1. Establish context and obtain hContext handle 
  retCode = SCardEstablishContext(SCARD_SCOPE_USER, 0, 0, hContext) 
 If retCode \leq SCARD_S_SUCCESS Then
   Call DisplayOut(1, retCode, "") 
   Exit Sub 
  End If 
  ' 2. List PC/SC card readers installed in the system 
  retCode = SCardListReaders(hContext, sReaderGroup, sReaderList, ReaderCount) 
 If retCode \leq SCARD S SUCCESS Then
   Call DisplayOut(1, retCode, "") 
   Exit Sub 
  End If 
  Call LoadListToControl(cbReader, sReaderList) 
 cbReader.ListIndex = 0 Call AddButtons 
End Sub 
Private Sub bQuuit_Click() 
  If ConnActive Then 
   retCode = SCardDisconnect(hCard, SCARD_UNPOWER_CARD) 
   ConnActive = False 
  End If 
  retCode = SCardReleaseContext(hContext) 
  Unload Me 
End Sub 
Private Sub bRead_Click()
```
 Dim indx As Integer Dim tmpStr, ChkStr As String Dim HiAddr, LoAddr, dataLen As Byte

```
 ' 1. Check User File selected by user 
If rbAA11. Value = True Then
 HiAddr = & HAALoAddr = \&H11
 dataLen = &HAChkStr = "91 00" End If 
If rbBB22. Value = True Then
 HiAddr = & HBBLoAddr = & H22dataLen = & H10ChkStr = "91 01" End If 
If rbCC33. Value = True Then
 HiAddr = & HCCLoAddr = &H33dataLen = & H20ChkStr = "91 02" End If 
 ' 2. Select User File 
 retCode = SelectFile(HiAddr, LoAddr) 
If retCode \leq SCARD S SUCCESS Then
  Exit Sub 
 End If 
tmpStr = ""For indx = 0 To 1
 tmpStr = tmpStr & Format(Hex(RecvBuff(indx)), "00") & " "
 Next indx 
If tmpStr \leq ChkStr Then
  Call DisplayOut(0, 0, "Return string is invalid. Value: " & tmpStr) 
  Exit Sub 
 End If 
 ' 3. Read First Record of User File selected 
 retCode = readRecord(&H0, dataLen) 
If retCode \leq SCARD S SUCCESS Then
 Exit Sub 
 End If 
 ' 4. Display data read from card to textbox 
tmpStr = ""indx = 0While (RecvBuff(indx) \ll \& H0)
  If indx < tData.MaxLength Then
```

```
tmpStr = tmpStr & Chr(RecvBuffer(intx)) End If 
 indx = indx + 1 Wend 
tData.Text = tmpStr Call DisplayOut(0, 0, "Data read from card is displayed in Text Box.")
```
End Sub

Private Sub bReset\_Click()

 If ConnActive Then retCode = SCardDisconnect(hCard, SCARD\_UNPOWER\_CARD) ConnActive = False End If retCode = SCardReleaseContext(hContext) Call InitMenu

End Sub

Private Sub bWrite\_Click()

 Dim indx As Integer Dim tmpStr, ChkStr As String Dim HiAddr, LoAddr, dataLen As Byte Dim tmpArray(0 To 56) As Byte

```
 ' 1. Validate input template 
If tData.Text = "" Then
  tData.SetFocus 
  Exit Sub 
 End If
```

```
 ' 2. Check User File selected by user 
If rbAA11. Value = True Then
HiAddr = & HAALoAddr = & H11dataLen = &HAChkStr = "91 00" End If 
If rbBB22. Value = True Then
HiAddr = & HBBLoAddr = & H22dataLen = &H10ChkStr = "91 01"
```

```
 End If
```

```
If rbCC33. Value = True Then
  HiAddr = & HCCLoAddr = & H33dataLen = & H20ChkStr = "91 02" End If 
  ' 3. Select User File 
  retCode = SelectFile(HiAddr, LoAddr) 
 If retCode \leq SCARD S SUCCESS Then
   Exit Sub 
  End If 
 tmpStr = ""For indx = 0 To 1
  tmpStr = tmpStr & Format(Hex(RecvBuff(indx)), "00") & " "
  Next indx 
 If tmpStr \leq ChkStr Then
   Call DisplayOut(0, 0, "Return string is invalid. Value: " & tmpStr) 
   Exit Sub 
  End If 
  ' 4. Write data from text box to card 
 tmpStr = tData.TextFor indx = 0 To Len(tmpStr) - 1
  tmpArrayʻ, \text{index}) = \text{Asc}(Mid(tmpStr, indx + 1, 1)) Next indx 
  retCode = writeRecord(1, &H0, dataLen, Len(tmpStr), tmpArray) 
 If retCode \leq SCARD-S SUCCESS Then
   Exit Sub 
  End If 
  Call DisplayOut(0, 0, "Data read from Text Box is written to card.") 
End Sub 
Private Sub cbReader_Click()
```
 $b$ Format.Enabled = False tData Text  $=$  ""  $tData. Enabeled = False$  $rbAA11$ . Value = False  $rbBB22$ . Value = False  $rbCC33$ . Value = False  $fUserFile$ . Enabled = False  $f$ Function. Enabled = False If ConnActive Then retCode = SCardDisconnect(hCard, SCARD\_UNPOWER\_CARD)

 ConnActive = False End If

End Sub

Private Sub Form\_Load()

Call InitMenu

End Sub

Private Sub rbAA11\_Click()

tData.Text  $=$  "" tData.MaxLength = 10

End Sub

Private Sub rbBB22\_Click()

 $tData.Text = ""$ tData.MaxLength = 16

End Sub

Private Sub rbCC33\_Click()

 $tData.Text = ""$ tData.MaxLength = 32

End Sub

## **Appendix II – Formatting smart card with DES/3DES and Mutual Authentication to EMV smart card.**

## **Chain3DES (module)**

=========== ENCRYPTION ALGORITHM Constants ============== Global Const ALGO  $DES = 0$ Global Const ALGO  $3DES = 1$ Global Const ALGO  $XOR = 3$ Global Const DATA\_ENCRYPT = 1 Global Const DATA\_DECRYPT =  $2$ 

'Note : Block is equal to 8 bytes. So to encrypt/decrypt 8 bytes of data user must use 1 'block in the parameter.

- Example:
- ' This code encrypts  $8$  bytes of data!<br>' Dim Data(1 to  $8$ ) as byte 'Assume of
- Dim Data(1 to 8) as byte 'Assume data was entered
- Dim Key(1 to 8) as byte ' Assume key already exits
- ' Chain\_DES(Data(1), Key(1), ALGO\_3DES , 1 ,DATA\_ENCRYPT)
- ' '================================================================
- ' CHAIN\_DES PROTOTYPE

'================================================================ Declare Function Chain\_DES Lib "chaindes.dll" (ByRef Data As Any, ByRef key As Any, ByVal TripleDES As Integer, ByVal Blocks As Long, ByVal method As Long) As Long Declare Function Chain\_MAC Lib "chaindes.dll" (ByRef mac As Any, ByRef Data As Any, ByRef key As Any, ByVal Blocks As Long) As Long Declare Function Chain\_MAC2 Lib "chaindes.dll" (ByRef mac As Any, ByRef Data As Any, ByRef key As Any, ByVal Blocks As Long) As Long

## **Main Mutual Authentication (DES - 3DES FORMAT, MUTUAL PROCESS, READ, WRITE)**

Option Explicit

Dim retCode, Protocol, hContext, hCard, ReaderCount As Long Dim sReaderList As String \* 256 Dim sReaderGroup As String Dim ConnActive As Boolean Dim ioRequest As SCARD\_IO\_REQUEST Dim SendLen, RecvLen As Long Dim SendBuff(0 To 262) As Byte Dim RecvBuff(0 To 262) As Byte

Const INVALID  $SW1SW2 = -450$ 

' this routine will encrypt 8-byte data with 8-byte key ' the result is stored in data Public Sub DES(Data() As Byte, key() As Byte) Call Chain\_DES(Data(0), key(0), ALGO\_DES, 1, DATA\_ENCRYPT) End Sub

' this routine will use 3DES algo to encrypt 8-byte data with 16-byte key ' the result is stored in data Public Sub TripleDES(Data() As Byte, key() As Byte) Call Chain\_DES(Data(0), key(0), ALGO\_3DES, 1, DATA\_ENCRYPT) End Sub

' MAC as defined in ACOS manual ' receives 8-byte Key and 16-byte Data ' result is stored in Data Public Sub mac(Data() As Byte, key() As Byte) Dim i As Integer

```
 DES Data, key 
  For i = 0 To 7
     Data(i) = Data(i) Xor Data(i + 8) Next 
   DES Data, key 
End Sub
```

```
' Triple MAC as defined in ACOS manual 
' receives 16-byte Key and 16-byte Data 
' result is stored in Data 
Public Sub TripleMAC(Data() As Byte, key() As Byte) 
Dim i As Integer
```

```
 TripleDES Data, key 
  For i = 0 To 7
    Data(i) = Data(i) Xor Data(i + 8) Next 
   TripleDES Data, key 
End Sub
```
Private Sub ClearBuffers()

Dim indx As Long

For indx  $= 0$  To 262  $RecvBuffʻ(indx) = &H0$ SendBuff(indx) =  $&H0$  Next indx

End Sub Private Sub InitMenu()

 cbReader.Clear bInit.Enabled = True bConnect.Enabled = False  $b$ Reset.Enabled = False Call ClearTextFields  $f<sub>sec</sub>Option<sub>em</sub>$  $fKey. Enabeled = False$  $bExecMA$ . Enabled = False  $mMsg.Text = ""$  $rbDES.Value = False$  $rb3DES$ . Value = False Call DisplayOut(0, 0, "Program ready")

End Sub

Private Sub DisplayOut(ByVal mType As Integer, ByVal msgCode As Long, ByVal PrintText As String)

 Select Case mType Case 0  $'$  Notifications only  $mMsg.SelColor = & H4000$  Case 1 ' PC/SC Error Messages mMsg.SelColor = vbRed PrintText = GetScardErrMsg(retCode) Case 2 mMsg.SelColor = vbBlack ' Input APDU command PrintText = "< " & PrintText Case 3 mMsg.SelColor = vbBlack ' Output data PrintText =  $"$  \* & PrintText Case 4 mMsg.SelColor = vbRed ' Notifications on red font End Select  $mMsg.SelText = PrintText & vbCrLf$  mMsg.SelStart = Len(mMsg.Text) mMsg.SelColor = vbBlack

End Sub

Private Sub AddButtons()

 $bInit$ . Enabled = False bConnect.Enabled = True bReset.Enabled = True

End Sub

Private Sub ClearTextFields()

 $tCard.Text = ""$  $tTerminal.Text = "$ 

End Sub

Private Function SendAPDUandDisplay(ByVal SendType As Integer, ByVal ApduIn As String) As Long

 Dim indx As Integer Dim tmpStr As String

```
 ioRequest.dwProtocol = Protocol 
 ioRequest.cbPciLength = Len(ioRequest) 
 Call DisplayOut(2, 0, ApduIn) 
tmpStr = ""
```

```
ReevLen = 262
```

```
 retCode = SCardTransmit(hCard, _ 
               ioRequest, _ 
              SendBuff(0), _
               SendLen, _ 
               ioRequest, _ 
              RecvBuffer(0), _
               RecvLen) 
If retCode \odot SCARD_S_SUCCESS Then
  Call DisplayOut(1, retCode, "") 
  SendAPDUandDisplay = retCode 
  Exit Function 
 Else 
  Select Case SendType 
  Case 0 The Pead all data received
   For indx = 0 To RecvLen - 1
    tmpStr = tmpStr & Format(Hex(RecvBuffer(intx)), "00") & " " " Next indx 
  Case 1 'Read ATR after checking SW1/SW2
    For indx = RecvLen - 2 To RecvLen - 1 
    tmpStr = tmpStr & Format(Hex(RecvBuff(indx)), "00") & ""
    Next indx
```

```
If tmpStr \leq "90 00" Then
      Call DisplayOut(1, 0, "Return bytes are not acceptable.") 
     Else 
      tmpStr = "ATR: "For indx = 0 To RecvLen - 3
        tmpStr = tmpStr & Format(Hex(RecvBuff(indx)), "00") & " " 
      Next indx 
     End If 
   Case 2 ' Read data after checking SW1/SW2
     For indx = RecvLen - 2 To RecvLen - 1 
     tmpStr = tmpStr & Format(Hex(RecvBuff(indx)), "00") & " "
     Next indx 
    If tmpStr \leq "90 00" Then
      Call DisplayOut(1, 0, "Return bytes are not acceptable.") 
     Else 
      tmpStr = ""For indx = 0 To RecvLen - 3
       tmpStr = tmpStr & Format(Hex(RecvBuffer(intx)), "00") & " " Next indx 
     End If 
   End Select 
   Call DisplayOut(3, 0, tmpStr) 
  End If 
  SendAPDUandDisplay = retCode 
End Function 
Private Function SubmitIC() As Long 
  Dim indx As Integer 
  Dim tmpStr As String 
  Call ClearBuffers 
 SendBuff(0) = \&H80 \quad ' CLA
 SendBuff(1) = &H20 ' INS
 SendBuff(2) = \&H7 ' P1
 SendBuff(3) = &H0 ' P2
 SendBuff(4) = \&H8 ' P3
 SendBuff(5) = \&H41 ' A
```
SendBuff(6) =  $\&$ H43  $\qquad C$ SendBuff(7) =  $\&$ H4F ' O SendBuff(8) =  $\&$ H53 'S<br>SendBuff(9) =  $\&$ H54 'T SendBuff(9) =  $\&$ H54

SendBuff(10) =  $\&$ H45  $\,$  ' E SendBuff(11) =  $&H53$  ' S SendBuff(12) =  $\&$ H54 'T

```
SendLen = &HDRecvLen = & H2tmpStr = ""For indx = 0 To SendLen - 1
   tmpStr = tmpStr & Format(Hex(SendBuff(indx)), "00") & " " 
  Next indx 
  retCode = SendAPDUandDisplay(0, tmpStr) 
 If retCode \leq SCARD_S_SUCCESS Then
  SubmitIC = retCode Exit Function 
  End If 
 tmpStr = ""For indx = 0 To 1
  tmpStr = tmpStr & Format(Hex(RevBuff(indx)), "00") & " " Next indx 
 If tmpStr \leq "90 00" Then
   Call DisplayOut(0, 0, "Return string is invalid. Value: " & tmpStr) 
   SubmitIC = INVALID_SW1SW2 
   Exit Function 
  End If 
 SubmitIC = retCodeEnd Function 
Private Function StartSession() As Long 
  Dim indx As Integer 
  Dim tmpStr As String 
  Call ClearBuffers 
 SendBuff(0) = &H80 ' CLA<br>SendBuff(1) = &H84 ' INS
 SendBuff(1) = \&H84
 SendBuff(2) = \&H0 ' P1
 SendBuff(3) = \&H0 ' P2
 SendBuff(4) = \&H8 ' P3
 SendLen = &H5RecvLen = &HAtmpStr = ""For indx = 0 To SendLen - 1
  tmpStr = tmpStr & Format(Hex(SendBuff(indx)), "00") & " "
  Next indx 
  retCode = SendAPDUandDisplay(0, tmpStr) 
 If retCode \leq SCARD_S_SUCCESS Then
   StartSession = retCode 
   Exit Function
```

```
 End If 
tmpStr = ""For indx = 0 To 1
 tmpStr = tmpStr & Format(Hex(RecvBuff(indx + SendBuff(4))), "00") & " "
 Next indx 
If tmpStr \leq "90 00" Then
  Call DisplayOut(0, 0, "Return string is invalid. Value: " & tmpStr) 
  StartSession = INVALID_SW1SW2 
  Exit Function 
 End If
```
StartSession = retCode

End Function

Private Function SelectFile(ByVal HiAddr As Byte, ByVal LoAddr As Byte) As Long

 Dim indx As Integer Dim tmpStr As String

```
 Call ClearBuffers 
SendBuff(0) = \&H80 \quad ' CLA
SendBuff(1) = \&HA4 ' INS
SendBuff(2) = \&H0 ' P1
SendBuff(3) = &H0 ' P2
SendBuff(4) = \&H2 \qquad ' P3
SendBuffer(5) = HiAddr 'Value of High Byte
SendBuff(6) = LoAddr Value of Low Byte
```

```
SendLen = &O7RecvLen = & H2tmpStr = ""For indx = 0 To SendLen - 1
  tmpStr = tmpStr & Format(Hex(SendBuff(indx)), "00") & " " 
 Next indx 
 retCode = SendAPDUandDisplay(0, tmpStr) 
If retCode \leq SCARD S SUCCESS Then
  SelectFile = retCode 
  Exit Function 
 End If
```
SelectFile = retCode

End Function

Private Function readRecord(ByVal RecNo As Byte, ByVal dataLen As Byte) As Long

```
 Dim indx As Integer 
  Dim tmpStr As String 
  ' 1. Read data from card 
  Call ClearBuffers 
 SendBuff(0) = \&H80 \quad ' CLA
 SendBuff(1) = \&HB2 ' INS
 SendBuffer(2) = RecNo ' Record No
 SendBuff(3) = &H0 ' P2
 SendBuff(4) = dataLen ' Length of Data
 SendLen = 5RecvLen = SendBuffer(4) + 2tmpStr = ""For indx = 0 To SendLen - 1
   tmpStr = tmpStr & Format(Hex(SendBuff(indx)), "00") & " " 
  Next indx 
  retCode = SendAPDUandDisplay(0, tmpStr) 
 If retCode \leq SCARD_S_SUCCESS Then
   readRecord = retCode 
   Exit Function 
  End If 
 tmpStr = ""For indx = 0 To 1
  tmpStr = tmpStr & Format(Hex(RecvBuff(indx + SendBuff(4))), "00") & " "
  Next indx 
 If tmpStr \leq "90 00" Then
   Call DisplayOut(0, 0, "Return string is invalid. Value: " & tmpStr) 
   readRecord = INVALID_SW1SW2 
   Exit Function 
  End If 
  readRecord = retCode 
End Function 
Private Function writeRecord(ByVal caseType As Integer, ByVal RecNo As Byte, ByVal 
maxLen As Byte,
                  ByVal dataLen As Byte, ByRef ApduIn() As Byte) As Long 
  Dim indx As Integer 
  Dim tmpStr As String 
 If caseType = 1 Then 'If card data is to be erased before writing new data
   ' 1. Re-initialize card values to $00 
   Call ClearBuffers 
  SendBuff(0) = \&H80 \quad ' CLA
  SendBuff(1) = \&HD2 ' INS
```

```
SendBuffer(2) = RecNo ' Record No
 SendBuff(3) = \&H0 ' P2
 SendBuff(4) = maxLen ' Length of Data
 For indx = 0 To maxLen - 1
  SendBuff(indx + 5) = \&H0
  Next indx 
 SendLen = SendBuff(4) + 5RecvLen = & H2tmpStr = ""For indx = 0 To SendLen - 1
   tmpStr = tmpStr & Format(Hex(SendBuff(indx)), "00") & " " 
  Next indx 
  retCode = SendAPDUandDisplay(0, tmpStr) 
 If retCode \leq SCARD_S_SUCCESS Then
   writeRecord = retCode 
   Exit Function 
  End If 
 tmpStr = ""For indx = 0 To 1
   tmpStr = tmpStr & Format(Hex(RecvBuff(indx)), "00") & " " 
  Next indx 
 If tmpStr \sim "90 00" Then
   Call DisplayOut(0, 0, "Return string is invalid. Value: " & tmpStr) 
   writeRecord = INVALID_SW1SW2 
   Exit Function 
  End If 
 End If 
 ' 2. Write data to card 
 Call ClearBuffers 
SendBuff(0) = \&H80 \quad ' CLA
SendBuff(1) = \&HD2 <br>SendBuff(2) = RecNo <br>' Record No
SendBuffer(2) = RecNoSendBuff(3) = \&H0 ' P2
SendBuff(4) = dataLen \; 'Length of Data
For indx = 0 To dataLen - 1
 SendBuff(indx + 5) = ApduIn(indx)
 Next indx 
SendLen = SendBuff(4) + 5
RecvLen = & H2tmpStr = ""For indx = 0 To SendLen - 1
  tmpStr = tmpStr & Format(Hex(SendBuff(indx)), "00") & " " 
 Next indx 
 retCode = SendAPDUandDisplay(0, tmpStr) 
If retCode \leq SCARD_S_SUCCESS Then
  writeRecord = retCode
```

```
 Exit Function 
  End If 
 tmpStr = ""For indx = 0 To 1
   tmpStr = tmpStr & Format(Hex(RecvBuff(indx)), "00") & " " 
  Next indx 
 If tmpStr \leq "90 00" Then
   Call DisplayOut(0, 0, "Return string is invalid. Value: " & tmpStr) 
   writeRecord = INVALID_SW1SW2 
   Exit Function 
  End If 
  writeRecord = retCode 
End Function 
Private Function ValidTemplate() As Boolean 
  If Len(tCard.Text) < tCard.MaxLength Then 
   tCard.SetFocus 
   ValidTemplate = False 
   Exit Function 
  End If 
  If Len(tTerminal.Text) < tTerminal.MaxLength Then 
   tTerminal.SetFocus 
   ValidTemplate = False 
   Exit Function 
  End If 
  ValidTemplate = True 
End Function 
Private Function CheckACOS() As Boolean 
  Dim indx As Integer 
  Dim tmpStr As String 
 ' 1. Reconnect reader to accommodate change of cards 
  If ConnActive Then 
   retCode = SCardDisconnect(hCard, SCARD_UNPOWER_CARD) 
   ConnActive = False 
  End If 
  retCode = SCardConnect(hContext, _ 
               cbReader.Text, _ 
              SCARD_SHARE_EXCLUSIVE,
```

```
SCARD_PROTOCOL_T0 Or SCARD_PROTOCOL_T1,
              hCard, _ 
              Protocol) 
If retCode \leq SCARD S SUCCESS Then
  Call DisplayOut(1, retCode, "") 
  ConnActive = False 
 CheckACOS = False Exit Function 
 End If 
 ConnActive = True 
 ' 2. Check for File FF 00 
retCode = SelectFile(\& HFF, \& H0)If retCode \leq SCARD-S SUCCESS Then
 CheckACOS = False Exit Function 
 End If 
tmpStr = ""For indx = 0 To 1
  tmpStr = tmpStr & Format(Hex(RecvBuff(indx)), "00") & " " 
 Next indx 
If tmpStr \leq "90 00" Then
  Call DisplayOut(0, 0, "Return string is invalid. Value: " & tmpStr) 
 CheckACOS = False Exit Function 
 End If 
 ' 3. Check for File FF 01 
retCode = SelectFile(\& HFF, \& H1)If retCode \leq SCARD S SUCCESS Then
 CheckACOS = False Exit Function 
 End If 
tmpStr = "For indx = 0 To 1
 tmpStr = tmpStr & Format(Hex(RecvBuff(indx)), "00") & " "
 Next indx 
If tmpStr \leq "90 00" Then
  Call DisplayOut(0, 0, "Return string is invalid. Value: " & tmpStr) 
 CheckACOS = False Exit Function 
 End If 
 ' 4. Check for File FF 02 
retCode = SelectFile(\& HFF, \& H2)If retCode \leq SCARD S SUCCESS Then
 CheckACOS = False
```

```
 Exit Function 
  End If 
 tmpStr = "For indx = 0 To 1
   tmpStr = tmpStr & Format(Hex(RecvBuff(indx)), "00") & " " 
  Next indx 
 If tmpStr \leq "90 00" Then
   Call DisplayOut(0, 0, "Return string is invalid. Value: " & tmpStr) 
  CheckACOS = False Exit Function 
  End If 
 CheckACOS = TrueEnd Function 
Private Function ACOSError(ByVal Sw1 As Byte, ByVal Sw2 As Byte) As Boolean 
  ' Check for error returned by ACOS card 
  ACOSError = True 
 If ((Sw1 = \&H62) And (Sw2 = \&H81)) Then
   Call DisplayOut(4, 0, "Account data may be corrupted.") 
    Exit Function 
  End If 
 If (Sw1 = \& H63) Then
   Call DisplayOut(4, 0, "MAC cryptographic checksum is wrong.") 
    Exit Function 
  End If 
 If ((Sw1 = \&H69) And (Sw2 = \&H66)) Then
   Call DisplayOut(4, 0, "Command not available or option bit not set.") 
    Exit Function 
  End If 
 If ((Sw1 = \&H69) And (Sw2 = \&H82)) Then
   Call DisplayOut(4, 0, "Security status not satisfied. Secret code, IC or PIN not 
submitted.") 
    Exit Function 
  End If 
 If ((Sw1 = \&H69) And (Sw2 = \&H83)) Then
   Call DisplayOut(4, 0, "The specified code is locked.") 
    Exit Function 
  End If 
 If ((Sw1 = \&H69) And (Sw2 = \&H85)) Then
   Call DisplayOut(4, 0, "Preceding transaction was not DEBIT or mutual authentication 
has not been completed.") 
    Exit Function 
  End If 
 If ((Sw1 = \&H69) And (Sw2 = \&HF0)) Then
```
 Call DisplayOut(4, 0, "Data in account is inconsistent. No access unless in Issuer mode.")

```
 Exit Function 
  End If 
 If ((Sw1 = &H6A) And (Sw2 = &H82)) Then
   Call DisplayOut(4, 0, "Account does not exist.") 
    Exit Function 
  End If 
 If ((Sw1 = \&H6A) And (Sw2 = \&H83)) Then
   Call DisplayOut(4, 0, "Record not found or file too short.") 
    Exit Function 
  End If 
 If ((Sw1 = \&H6A) And (Sw2 = \&H86)) Then
   Call DisplayOut(4, 0, "P1 or P2 is incorrect.") 
    Exit Function 
  End If 
 If ((Sw1 = \&H6B) And (Sw2 = \&H20)) Then
   Call DisplayOut(4, 0, "Invalid amount in DEBIT/CREDIT command.") 
    Exit Function 
  End If 
 If (Sw1 = \& H6C) Then
  Call DisplayOut(4, 0, "Issue GET RESPONSE with P3 = " & Hex(Sw2) & " to get
response data.") 
    Exit Function 
  End If 
 If (Sw1 = \& H6D) Then
   Call DisplayOut(4, 0, "Unknown INS.") 
    Exit Function 
  End If 
 If (Sw1 = \& H6E) Then
   Call DisplayOut(4, 0, "Unknown CLA.") 
    Exit Function 
  End If 
 If ((Sw1 = \&H6F) And (Sw2 = \&H10)) Then
   Call DisplayOut(4, 0, "Account Transaction Counter at maximum. No more transaction 
possible.") 
    Exit Function 
  End If 
  ACOSError = False 
End Function 
Private Function GetResponse() As Long 
  Dim indx As Integer 
  Dim tmpStr As String
```

```
 Call ClearBuffers 
 SendBuff(0) = &H80 ' CLA
 SendBuff(1) = \&HC0 ' INS
 SendBuff(2) = &H0 ' P1
 SendBuff(3) = \&H0 ' P2
 SendBuff(4) = \&H8 ' Length of Data
 SendLen = 5RecvLen = & HAtmpStr = ""For indx = 0 To SendLen - 1
   tmpStr = tmpStr & Format(Hex(SendBuff(indx)), "00") & " " 
  Next indx 
  retCode = SendAPDUandDisplay(0, tmpStr) 
 If retCode < SCARD S SUCCESS Then
   GetResponse = retCode 
   Exit Function 
  End If 
 tmpStr = ""For indx = 0 To 1
  tmpStr = tmpStr & Format(Hex(RecvBuff(indx + SendBuff(4))), "00") & "
  Next indx 
 If ACOSError(RecvBuff(SendBuff(4)), RecvBuff(SendBuff(4) + 1)) Then
   GetResponse = INVALID_SW1SW2 
   Exit Function 
  End If 
 If tmpStr \leq "90 00" Then
   Call DisplayOut(4, 0, "GET RESPONSE command failed.") 
  Call DisplayOut(0, 0, "Return string is invalid. Value: " & tmpStr)
   GetResponse = INVALID_SW1SW2 
   Exit Function 
  End If 
  GetResponse = retCode 
End Function 
Private Function Authenticate(ByRef DataIn() As Byte) As Long 
  Dim indx As Integer 
  Dim tmpStr As String
```
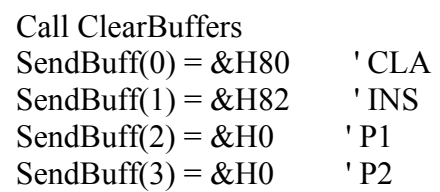

```
SendBuff(4) = \&H10 ' P3
 For indx = 0 To 15
  SendBuff(indx + 5) = DataIn(indx)
  Next indx 
 SendLen = SendBuff(4) + 5
 RecvLen = &HAFor \text{indx} = 0 To SendLen - 1
  tmpStr = tmpStr & Format(Hex(SendBuff(indx)), "00") & " "
  Next indx 
  retCode = SendAPDUandDisplay(0, tmpStr) 
 If retCode \leq SCARD S SUCCESS Then
  Authenticate = retCode
   Exit Function 
  End If 
 tmpStr = ""For indx = 0 To 1
   tmpStr = tmpStr & Format(Hex(RecvBuff(indx)), "00") & " " 
  Next indx 
  If ACOSError(RecvBuff(0), RecvBuff(1)) Then 
   Authenticate = INVALID_SW1SW2 
   Exit Function 
  End If 
 If tmpStr \leq "61 08" Then
   Call DisplayOut(4, 0, "AUTHENTICATE command failed.") 
   Call DisplayOut(0, 0, "Return string is invalid. Value: " & tmpStr) 
   Authenticate = INVALID_SW1SW2 
   Exit Function 
  End If 
 Authenticate = retCode
End Function 
Private Sub bConnect_Click() 
  If ConnActive Then 
   Call DisplayOut(0, 0, "Connection is already active.") 
   Exit Sub 
  End If 
  Call DisplayOut(2, 0, "Invoke SCardConnect") 
  ' 1. Connect to selected reader using hContext handle 
  ' and obtain valid hCard handle 
  retCode = SCardConnect(hContext, _ 
               cbReader.Text, _ 
              SCARD_SHARE_EXCLUSIVE,
              SCARD_PROTOCOL_T0 Or SCARD_PROTOCOL_T1,
```
hCard, Protocol) If  $retCode \leq SCARD$  S SUCCESS Then Call DisplayOut(1, retCode, "") ConnActive = False Exit Sub Else Call DisplayOut(0, 0, "Successful connection to " & cbReader.Text) End If ConnActive = True  $f<sub>SecOption</sub>$ . Enabled = True  $fKey. Enabeled = True$  $bExecMA$ . Enabled = True Call ClearTextFields  $rbDES$ . Value = True  $tCard$ .MaxLength =  $8$  $tTerminal.MaxLength = 8$ End Sub Private Sub bExecMA\_Click() Dim indx As Integer Dim tmpStr As String Dim CRnd(0 To 7) As Byte ' Card random number Dim TRnd(0 To 7) As Byte Terminal random number Dim cKey(0 To 15) As Byte ' Card Key Dim tKey(0 To 15) As Byte Terminal Key Dim tmpArray(0 To 31) As Byte Dim tmpResult(0 To 7) As Byte ' Card-side authentication result Dim SessionKey(0 To 15) As Byte Dim ReverseKey(0 To 15) As Byte ' Reverse of Terminal Key ' 1. Validate data template If Not ValidTemplate Then Exit Sub End If ' 2. Check if card inserted is an ACOS card If Not CheckACOS Then Call DisplayOut(0, 0, "Please insert an ACOS card.") Exit Sub End If Call DisplayOut(0, 0, "ACOS card is detected.") ' 3. Card-side authentication process

 ' 3.1. Generate random number from card  $retCode = StartSession()$ If  $retCode \leq SCARD$  S SUCCESS Then Exit Sub End If

 ' 3.2. Store the random number generated by the card to Crnd For indx  $= 0$  To 7  $CRndʻ(indx) = RecvBuffer(indx)$ Next indx

```
 ' 3.3. Retrieve Terminal Key from Input Template 
tmpStr = tTerminal.TextFor \text{ind}x = 0 To tTerminal.MaxLength - 1
 tKeyʻ(indx) =Asc(Mid(tmpStr, indx + 1, 1)) Next indx
```
 ' 3.4. Encrypt Random No (CRnd) with Terminal Key (tKey) ' tmpArray will hold the 8-byte Enrypted number For indx =  $0$  To 7  $tmpArrayʻ,) = CRnd$  $(indx)$  Next indx If  $rbDES$ . Value  $= True$  Then Call DES(tmpArray, tKey) Else Call TripleDES(tmpArray, tKey) End If

```
 ' 3.5. Issue Authenticate command using 8-byte Encrypted No (tmpArray) 
     ' and Random Terminal number (TRnd) 
For indx = 0 To 7
 tmpArrayʻ(index + 8) = TRnd(index) Next indx 
 retCode = Authenticate(tmpArray) 
If retCode \leq SCARD S SUCCESS Then
  Exit Sub 
 End If 
 ' 3.6. Get 8-byte result of card-side authentication 
    and save to tmpResult
retCode = GetResponse()If retCode \leq SCARD S SUCCESS Then
  Exit Sub 
 End If
```

```
tmpResultʻ(indx) = RecvBuffer(indx) Next indx
```
For indx  $= 0$  To 7

 ' 4. Terminal-side authentication process ' 4.1. Retrieve Card Key from Input Template  $tmpStr = tCard.Text$ For  $\text{ind}x = 0$  To tCard.MaxLength - 1  $cKeyʻ(indx) = Asc $(Mid$ <sup>(tmpStr, indx + 1, 1))</sup>$  Next indx ' 4.2. Compute for Session Key If  $r$ b $\text{DES}$ . Value = True Then ' 4.2a. for single DES ' prepare SessionKey ' SessionKey = DES (DES(RNDc, KC) XOR RNDt, KT) ' calculate DES(cRnd,cKey) For indx =  $0$  To 7  $tmpArrayʻ,) = CRnd$  $(indx)$  Next indx Call DES(tmpArray, cKey) ' XOR the result with tRnd For indx =  $0$  To 7  $tmpArrayʻ, \text{and} = tmpArray\text{and} \text{and} \text{and} \text{and}$  Next indx ' DES the result with tKey Call DES(tmpArray, tKey) ' temp now holds the SessionKey For indx =  $0$  To 7  $SessionKeyʻ(indx) = tmpArray<sub>(indx)</sub>$  Next indx Else ' 4.2b. for triple DES ' prepare SessionKey ' Left half SessionKey = 3DES (3DES (CRnd, cKey), tKey) ' Right half SessionKey = 3DES (TRnd, REV (tKey)) ' tmpArray = 3DES (CRnd, cKey) For indx =  $0$  To 7  $tmpArrayʻ( $indx$ ) =  $CRnd$  $indx$ )$  Next indx Call TripleDES(tmpArray, cKey)

' tmpArray = 3DES (tmpArray, tKey)

Call TripleDES(tmpArray, tKey)

```
 ' tmpArray holds the left half of SessionKey 
 For indx = 0 To 7SessionKeyʻ(indx) = tmpArray<sub>(indx)</sub> Next indx 
  ' compute ReverseKey of tKey 
  ' just swap its left side with right side 
 ' ReverseKey = right half of tKey + left half of tKey
 For indx = 0 To 7
  ReverseKeyʻ(indx) = tKey(8 + indx) Next indx 
 For indx = 0 To 7
  ReverseKey(8 + indx) = tKey(indx) Next indx 
  ' compute tmpArray = 3DES (TRnd, ReverseKey) 
 For indx = 0 To 7tmpArrayʻ,) = TRndindx) Next indx 
  Call TripleDES(tmpArray, ReverseKey) 
  ' tmpArray holds the right half of SessionKey 
 For indx = 0 To 7SessionKey(indx + 8) = tmpArray(indx)
  Next indx 
 End If 
 ' 4.3. compute DES (TRnd, SessionKey) 
For indx = 0 To 7
 tmpArrayʻ,) = TRndindx) Next indx 
If rbDES. Value = True Then
  Call DES(tmpArray, SessionKey) 
 Else 
  Call TripleDES(tmpArray, SessionKey) 
 End If 
 ' 5. Compare Card-side and Terminal-side authentication results 
For indx = 0 To 7
 If tmpResult(indx) \leq tmpArray(indx) Then
   Call DisplayOut(4, 0, "Mutual Authentication failed.") 
   Exit Sub 
  End If 
 Next indx
```
Call DisplayOut(0, 0, "Mutual Authentication is successful.")

End Sub

Private Sub bFormat\_Click()

 Dim indx As Integer Dim tmpStr As String Dim tmpArray(0 To 31) As Byte

 ' 1. Validate data template If Not ValidTemplate Then Exit Sub End If

 ' 2. Check if card inserted is an ACOS card If Not CheckACOS Then Call DisplayOut(0, 0, "Please insert an ACOS card.") Exit Sub End If

Call DisplayOut(0, 0, "ACOS card is detected.")

 ' 3. Submit Issuer Code  $retCode = SubmitIC()$ If  $retCode \leq SCARD$  S SUCCESS Then Exit Sub End If

```
 ' 4. Select FF 02 
retCode = SelectFile(\& HFF, \& H2) If retCode <> SCARD_S_SUCCESS Then 
  Exit Sub 
 End If 
tmpStr = ""For indx = 0 To 1
 tmpStr = tmpStr & Format(Hex(RecvBuff(indx)), "00") & " "
 Next indx 
If tmpStr \leq "90 00" Then
  Call DisplayOut(0, 0, "Return string is invalid. Value: " & tmpStr) 
  Exit Sub 
 End If
```
 ' 5. Write to FF 02 ' This step will define the Option registers, ' Security Option registers and Personalization bit ' are not set If rbDES.Value = True Then ' DES option only

 $tmpArray(0) = \&H0$  ' 00h 3-DES is not set Else  $tmpArray(0) = & H2$  ' 02h 3-DES is enabled End If  $tmpArray(1) = & H0$  ' 00 Security option register  $tmpArray(2) = & H3$  ' 00 No of user files  $tmpArray(3) = & H0$  ' 00 Personalization bit  $retCode = writeRecord(0, \& H0, \& H4, \& H4, tmpArray)$ If retCode  $\leq$  SCARD\_S\_SUCCESS Then Exit Sub End If Call DisplayOut(0, 0, "FF 02 is updated") ' 6. Perform a reset for changes in the ACOS to take effect retCode = SCardDisconnect(hCard, SCARD\_UNPOWER\_CARD)  $Connective = False$  retCode = SCardConnect(hContext, \_ cbReader.Text, \_ SCARD\_SHARE\_EXCLUSIVE, SCARD\_PROTOCOL\_T0 Or SCARD\_PROTOCOL\_T1, hCard, Protocol) If retCode  $\leq$  SCARD\_S\_SUCCESS Then Call DisplayOut(1, retCode, "") ConnActive = False Exit Sub End If Call DisplayOut(0, 0, "Account files are enabled.") ConnActive = True ' 7. Submit Issuer Code to write into FF 03  $retCode = SubmitIC()$ If  $retCode \leq SCARD$  S SUCCESS Then Exit Sub End If ' 8. Select FF 03  $retCode = SelectFile(\& HFF, \& H3)$ If  $retCode \leq SCARD$  S SUCCESS Then Exit Sub End If  $tmpStr = ""$ For indx  $= 0$  To 1 tmpStr = tmpStr & Format(Hex(RecvBuff(indx)), "00") & " " Next indx If tmpStr  $\leq$  "90 00" Then Call DisplayOut(0, 0, "Return string is invalid. Value: " & tmpStr)
```
 Exit Sub 
 End If 
 ' 9. Write to FF 03 
If rbDES. Value = True Then \blacksquare DES option uses 8-byte key
 ' 9a.1. Record 02 for Card key 
 tmpStr = tCard.TextFor indx = 0 To 7
  tmpArrayʻ(<math display="inline">index) = Asc(Mid(tmpStr, indx + 1, 1))
  Next indx 
  retCode = writeRecord(0, &H2, &H8, &H8, tmpArray) 
 If retCode < SCARD S SUCCESS Then
   Exit Sub 
  End If 
 ' 9a.2. Record 03 for Terminal key 
 tmpStr = tTerminal.TextFor indx = 0 To 7tmpArrayʻ(<math display="inline">index) = Asc(Mid(tmpStr, indx + 1, 1))
  Next indx 
 retCode = writeRecord(0, \& H3, \& H8, \& H8, \text{tmpArray})If retCode \leq SCARD S SUCCESS Then
   Exit Sub 
  End If 
Else '3-DES option uses 16-byte key
 ' 9b.1. Write Record 02 for Left half of Card key 
 tmpStr = tCard.Text
 For indx = 0 To 7 \qquad ' Left half of Card key
  tmpArrayʻ(<math display="inline">index) = Asc(Mid(tmpStr, indx + 1, 1))
  Next indx 
 retCode = writeRecord(0, \& H2, \& H8, \& H8, \text{tmpArray})If retCode \leq SCARD_S_SUCCESS Then
   Exit Sub 
  End If 
 ' 9b.2. Record 12 for Right half of Card key 
 For indx = 8 To 15 Table Right half of Card key
  tmpArrayʻ(<math display="inline">\text{ind}x - 8) = Asc(\text{Mid}(\text{tmpStr}, \text{ind}x + 1, 1)) Next indx 
 retCode = writeRecord(0, \& HC, \& H8, \& H8, tmpArray)If retCode \leq SCARD_S_SUCCESS Then
   Exit Sub 
  End If
```
' 9b.3. Write Record 03 for Left half of Terminal key

```
tmpStr = tTerminal.TextFor indx = 0 To 7 \qquad ' Left half of Terminal key
 tmpArrayʻ(<math display="inline">index) = Asc(Mid(tmpStr, indx + 1, 1)) Next indx 
retCode = writeRecord(0, \& H3, \& H8, \& H8, tmpArray) If retCode <> SCARD_S_SUCCESS Then 
  Exit Sub 
 End If
```

```
 ' 9b.4. Record 13 for Right half of Terminal key 
 For indx = 8 To 15 Terminal key
  tmpArrayʻ(<math display="inline">\text{index} - 8) = Asc(\text{Mid}(\text{tmpStr}, \text{index} + 1, 1)) Next indx 
 retCode = writeRecord(0, \& HD, \& H8, \& H8, tmpArray)If retCode \leq SCARD S SUCCESS Then
   Exit Sub 
  End If 
 End If
```
 Call ClearTextFields Call DisplayOut(0, 0, "FF 03 is updated")

End Sub

```
Private Sub bInit_Click()
```
 $sReaderList = String(255, vbNullChar)$  $ReaderCount = 255$ 

```
 ' 1. Establish context and obtain hContext handle 
 retCode = SCardEstablishContext(SCARD_SCOPE_USER, 0, 0, hContext) 
If retCode \leq SCARD_S_SUCCESS Then
  Call DisplayOut(1, retCode, "") 
  Exit Sub 
 End If
```

```
 ' 2. List PC/SC card readers installed in the system 
 retCode = SCardListReaders(hContext, sReaderGroup, sReaderList, ReaderCount) 
If retCode \leq SCARD S SUCCESS Then
  Call DisplayOut(1, retCode, "") 
  Exit Sub 
 End If 
 Call LoadListToControl(cbReader, sReaderList) 
cbReader.ListIndex = 0
```
Call AddButtons

End Sub

Private Sub bQuit\_Click()

```
 If ConnActive Then 
  retCode = SCardDisconnect(hCard, SCARD_UNPOWER_CARD) 
  ConnActive = False 
 End If 
 retCode = SCardReleaseContext(hContext) 
 Unload Me
```
End Sub

Private Sub bReset\_Click()

 If ConnActive Then retCode = SCardDisconnect(hCard, SCARD\_UNPOWER\_CARD) ConnActive = False End If retCode = SCardReleaseContext(hContext) Call InitMenu

End Sub

Private Sub cbReader\_Click()

 $f<sub>sec</sub>Option<sub>em</sub>$  $fKey. Enabeled = False$  $bExecMA$ . Enabled = False Call ClearTextFields  $rbDES.Value = False$  $rb3DES$ . Value = False

```
 If ConnActive Then 
 retCode = SCardDisconnect(hCard, SCARD_UNPOWER_CARD) 
 ConnActive = False 
 End If
```
End Sub

Private Sub Form\_Load()

Call InitMenu

End Sub

Private Sub rb3DES\_Click()

 Call ClearTextFields  $tCard$ .MaxLength = 16 tTerminal.MaxLength = 16

End Sub

Private Sub rbDES\_Click()

 Call ClearTextFields  $tCard$ .MaxLength =  $8$  $tTerminal.MaxLength = 8$ 

End Sub

Private Sub tCard\_KeyUp(KeyCode As Integer, Shift As Integer)

 If (Len(tCard.Text) >= tCard.MaxLength) Then tTerminal.SetFocus End If End Sub

# **CURRICULUM VITAE**

#### **PERSONAL INFORMATION**

Surname, Name: Tandoğan, Mehmet Murat Nationality: Turkish (TC) Date and Place of Birth: 07 February 1980, Bandırma/BALIKESİR Marital Status: Single Email: murat\_tandogan@hotmail.com

## **EDUCATION**

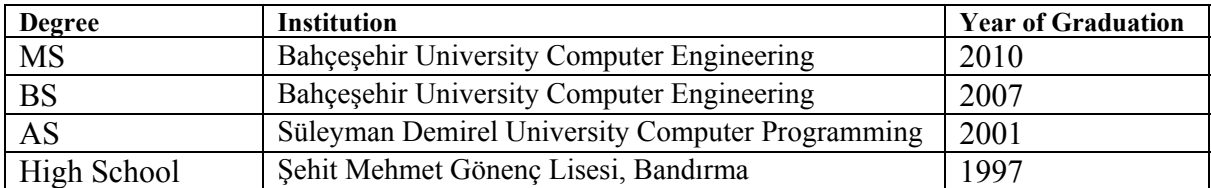

#### **WORK EXPERIENCE**

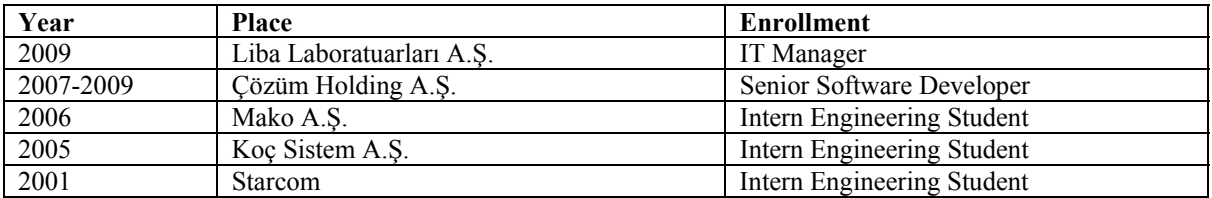

## **FOREIGN LANGUAGES**

Advanced English.

# **HOBBIES**

Swimming, Diving, Playing Guitar, Camping, Trophical Aquariums, etc.